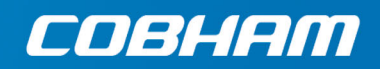

# **AVIATOR 200S**

Installation Manual

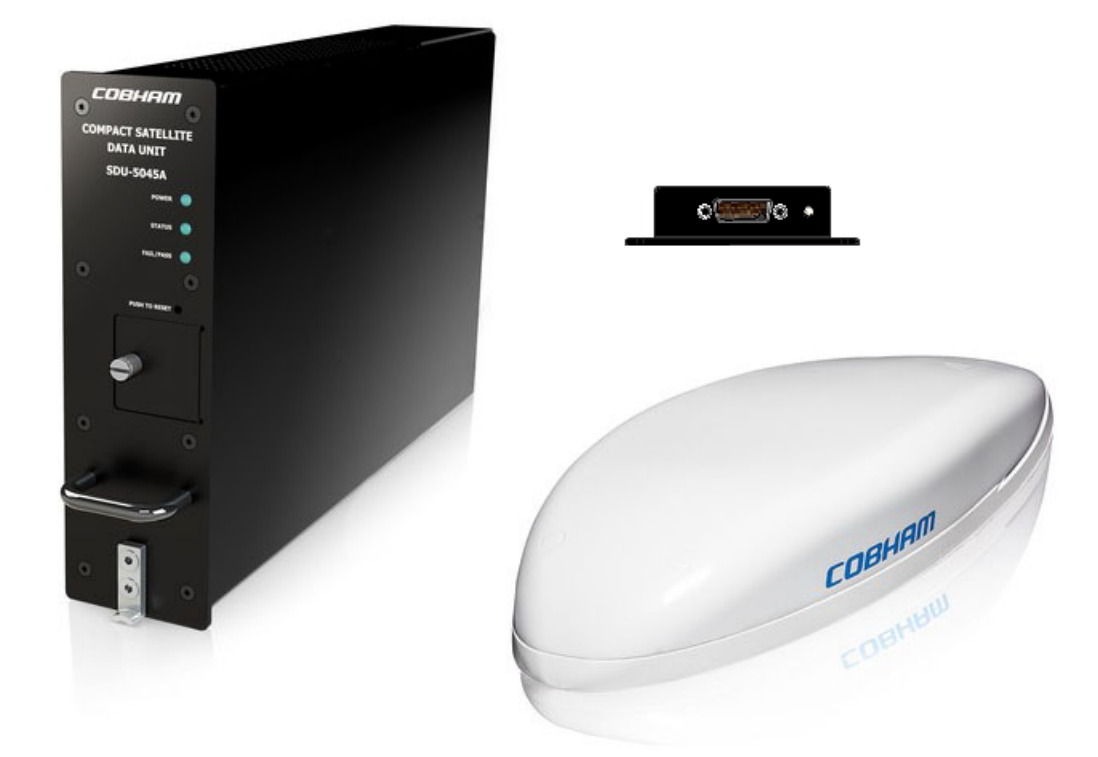

# AVIATOR 200S System

Installation Manual

**Document number:** 98-145168-C **Release date:** 09 June 2022

#### **Disclaimer**

Information in this document is subject to change without notice.

The information, drawings and wiring diagrams contained in this manual are intended as a reference for engineering planning only. The drawings and wiring diagrams contained herein do not represent any specific Supplemental Type Certificate (STC). It is the installer's responsibility to compose installation drawings specific to the aircraft. This manual and the drawings and wiring diagrams contained herein may not be used as a substitute for an STC package.

Thrane & Thrane A/S is not responsible for the content or accuracy of any translations or reproductions, in whole or in part, of this manual from any other source. In the event of any discrepancies, the English version shall be the governing text.

Thrane & Thrane A/S is trading as Cobham Aerospace & Communication.

#### **Manufacturer address**

COBHAM, 35 Rue de monthéry, 94563 RUNGIS Cedex (FRANCE)

#### **Copyright**

© 2020 Thrane & Thrane A/S. All rights reserved. Printed in Denmark.

#### **Trademark Acknowledgements**

- **Inmarsat** is a registered trademark of the International Maritime Satellite Organization (IMSO) and is licensed by IMSO to Inmarsat Limited and Inmarsat Ventures plc.
- Inmarsat's product names are either trademarks or registered trademarks of Inmarsat.
- **Windows** is a registered trademark of Microsoft Corporation in the United States and other countries.
- Other product and company names mentioned in this manual may be trademarks or trade names of their respective owners.

Company web site

<https://cobhamaerospacecommunications.com>

## Record of revisions

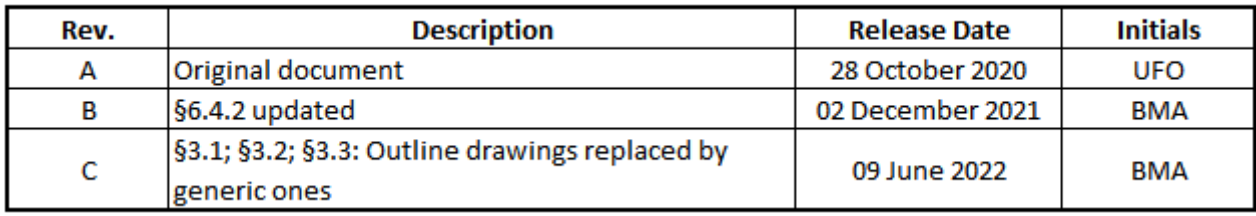

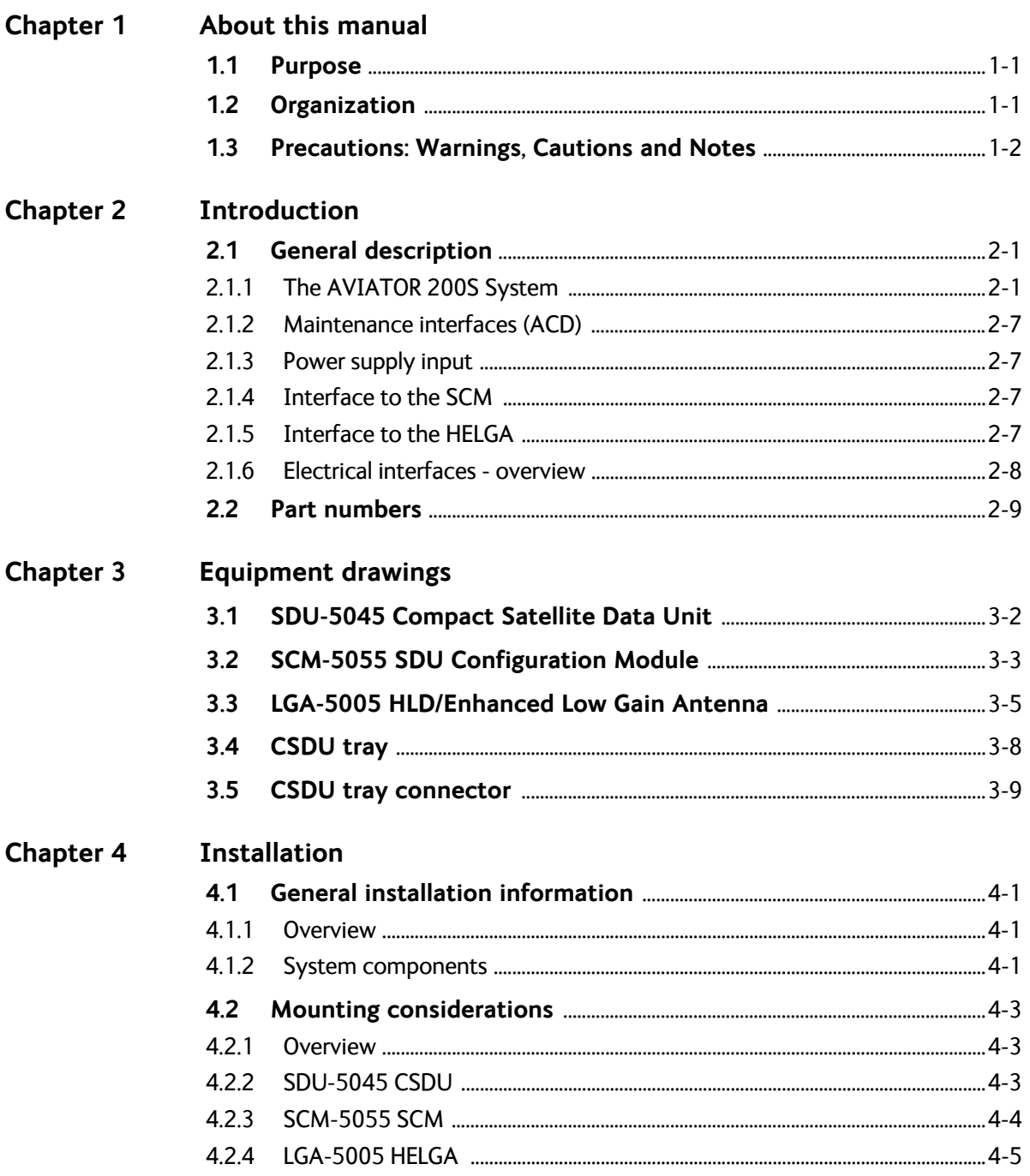

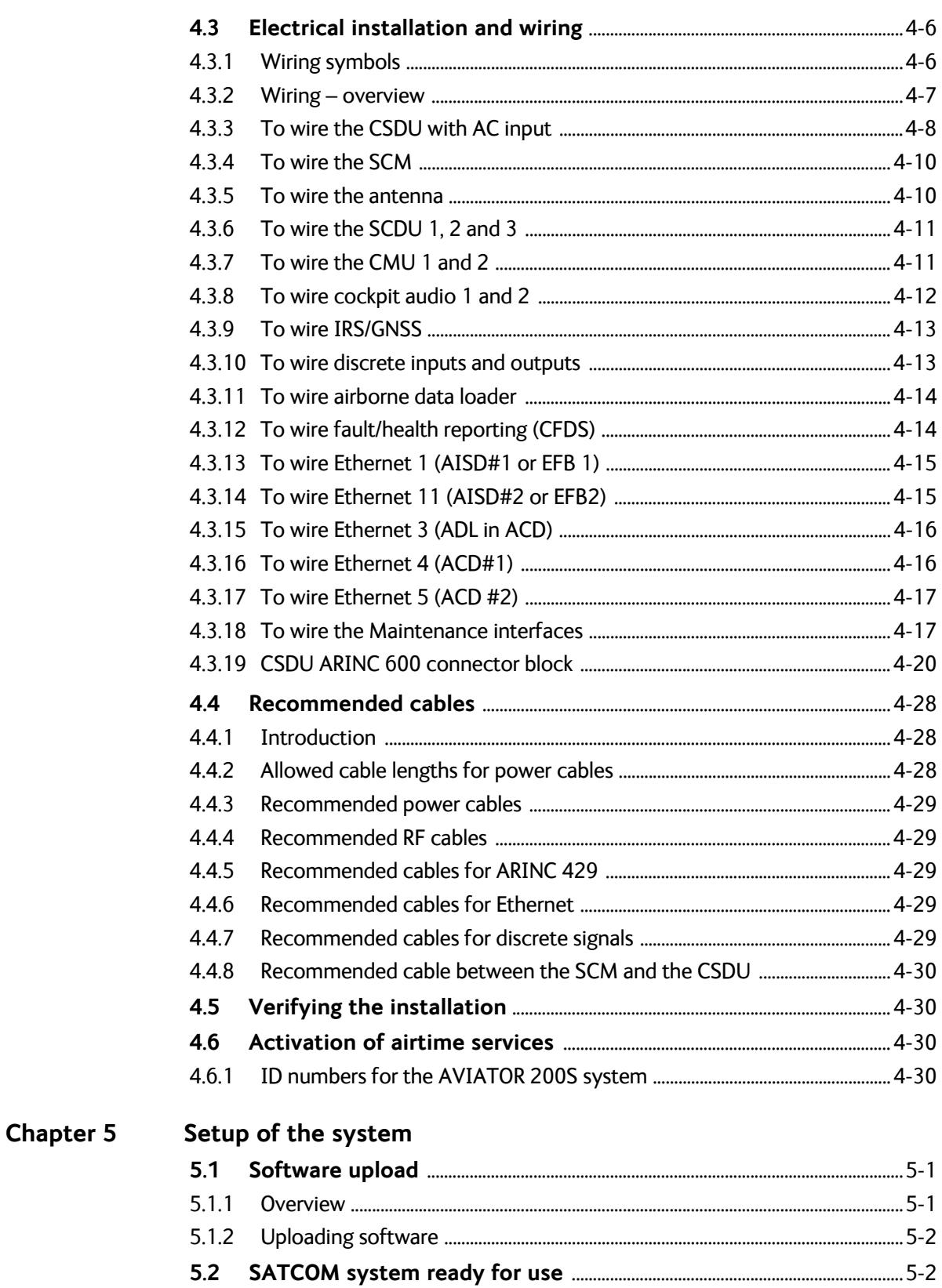

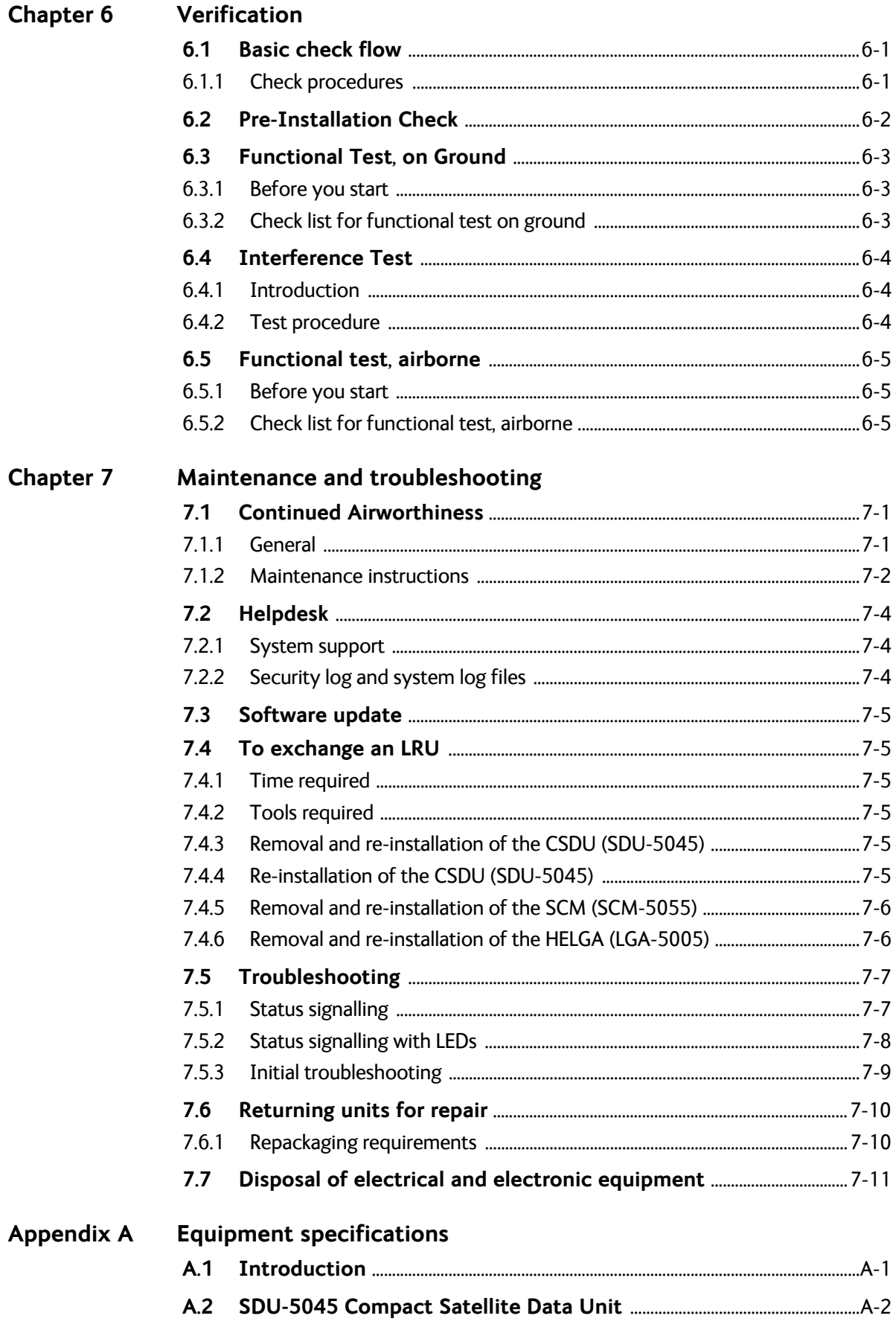

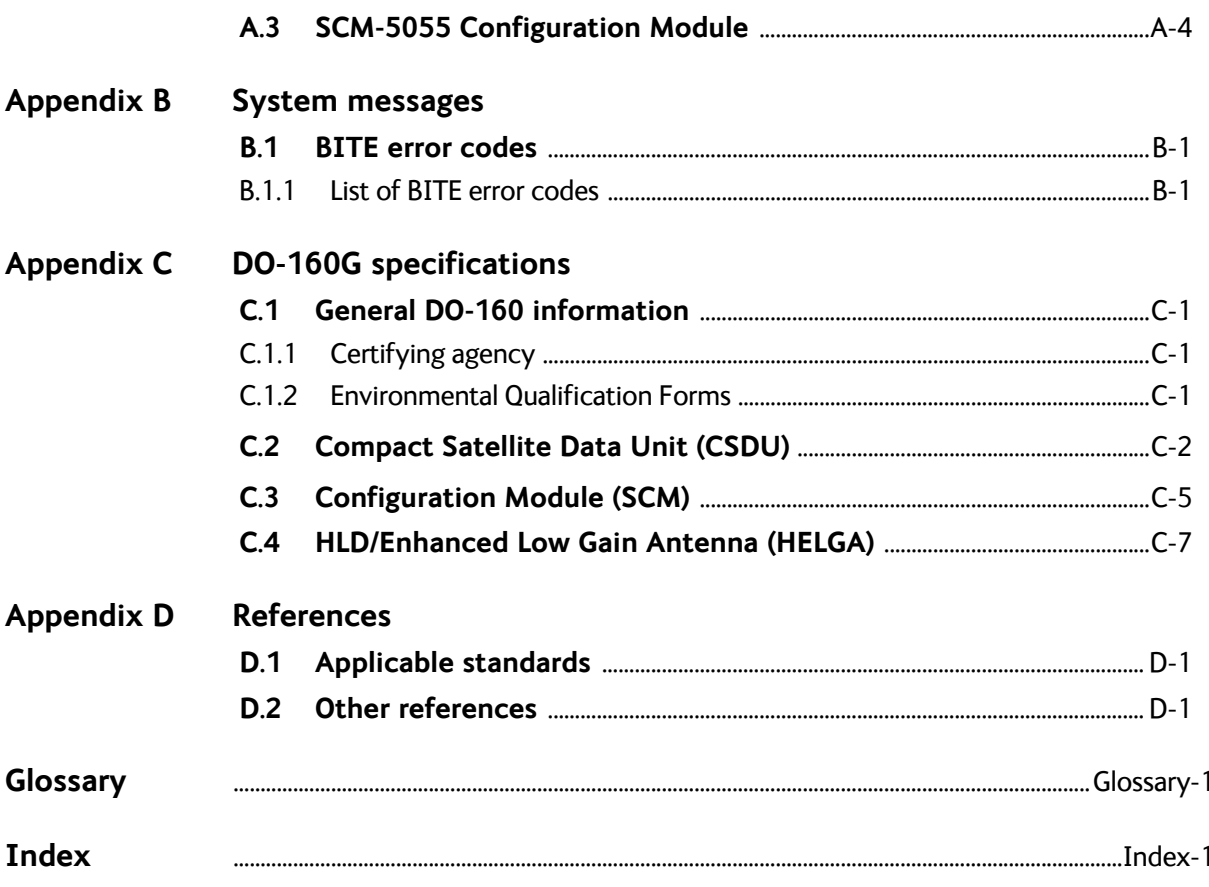

# Chapter 1

# <span id="page-8-0"></span>**About this manual <sup>1</sup>**

## <span id="page-8-1"></span>**1.1 Purpose**

The purpose of this manual is to provide information for installation of the AVIATOR 200S system.

**Important** The information, drawings and wiring diagrams contained in this manual are intended as a reference for engineering planning only. The drawings and wiring diagrams contained herein do not represent any specific Supplemental Type Certificate (STC). It is the installer's responsibility to compose installation drawings specific to the aircraft. This manual and the drawings and wiring diagrams contained herein may not be used as a substitute for an STC package.

## <span id="page-8-2"></span>**1.2 Organization**

The chapters of this Installation Manual have the following information:

• **Introduction** 

An overview of the AVIATOR 200S system and services.

• **Equipment drawings**

Outline drawings of the units, trays and connectors of the AVIATOR 200S system.

#### • **Installation**

Wiring drawings, installation instructions and wiring requirements.

• **Configuration**

A description of how to set up the AVIATOR 200S system.

- **Verification with check procedures.**  An overview of the recommended check procedures and checklists.
- **Service and maintenance** Service information, initial troubleshooting
- **Appendices**

Equipment specifications, DO-160 Forms, list of error messages (BITE) and a list of applicable standards.

## <span id="page-9-0"></span>**1.3 Precautions: Warnings, Cautions and Notes**

Text marked with "Warning", "Caution", "Note" or "Important" show the following type of data:

- **Warning**: A Warning is an operation or maintenance procedure that, if not obeyed, can cause injury or death, or jeopardize the flight safety on the aircraft.
- **Caution**: A Caution is an operation or maintenance procedure that, if not obeyed, can cause damage to the equipment.
- **Note**: A Note gives information to help the reader.
- **Important**: A text marked Important gives information that is important to the user, e.g. to make the system work properly. This text does **not** concern damage on equipment, flight safety nor personal safety.

#### **General precautions**

All personnel who operate equipment or do maintenance as specified in this manual must know and follow the safety precautions. The warnings and cautions that follow apply to all parts of this manual.

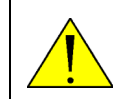

**WARNING!** Before using any material, refer to the manufacturers' material safety data sheets for safety information. Some materials can be dangerous.

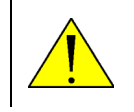

**WARNING!** Make sure that system power is off before you disconnect the LRU mating connectors.

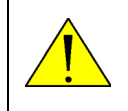

**CAUTION!** Do not use materials that are not equivalent to materials specified by Cobham. Materials that are not equivalent can cause damage to the equipment and can void the warranty.

#### **Weights and measurements**

Weights and measurements are in metric values (SI) with imperial metrics in parentheses.

## Chapter 2

# <span id="page-10-0"></span>**Introduction <sup>2</sup>**

This chapter has the following sections:

- *[General description](#page-10-1)*
- *[Part numbers](#page-18-0)*

## <span id="page-10-1"></span>**2.1 General description**

This installation manual provides the general installation instructions and setup of the AVIATOR 200S System. See the accompanying LGA-5005 HELGA Installation Manual [\[8\]](#page-95-3)  for the antenna which forms part of the AVIATOR 200S System.

The installer must derive specific installation details for each different aircraft type, using this manual as a guideline, while adhering to standard aircraft practices. Refer to [\[1\]](#page-95-4), or its equivalent.

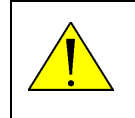

**CAUTION!** The material in this manual is subject to change. Before you start with the installation you must verify that the complete and up-to-date publication is used.

### <span id="page-10-2"></span>**2.1.1 The AVIATOR 200S System**

#### **System overview**

The AVIATOR 200S System is an Inmarsat aeronautical SATCOM system, which provides Inmarsat SwiftBroadband services and safety services (Class 4). It delivers secure ACARS services over a robust IP data link together with dual cockpit voice channels. The AVIATOR 200S System is a single-channel system for cockpit use and complies with ARINC Characteristic 781 Mark 3 Aviation Satellite Communication Systems. The system provides services in the L-band (1518 to 1559 MHz for the receive channel and 1626.5 to 1660.5 and 1668 to 1675 MHz for the transmit channel).

The AVIATOR 200S System provides the following classes of communication services:

- Air Traffic Service (ATS)
- Airline Operational Control (AOC)
- Aeronautical Administrative Communications (AAC)
- Aeronautical Passenger Communication (APC)

The services include cockpit voice with two voice channels, IP data (Internet), ACARS over IP and Electronic Flight Bag (EFB) services for direct satellite communication in the Inmarsat BGAN Satellite Network, using the Inmarsat 4th generation satellites.

The following figure shows the AVIATOR 200S System.

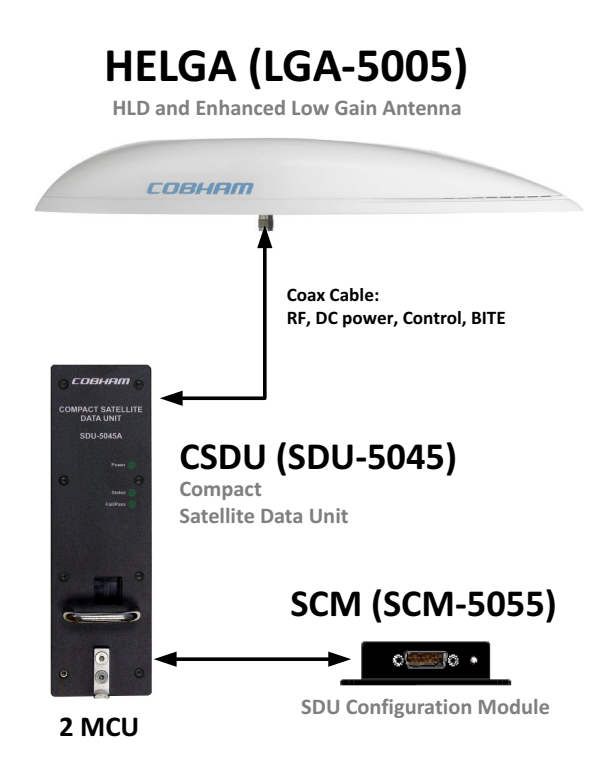

Figure 2-1: AVIATOR 200S System, single channel (Class 4)

The AVIATOR 200S System consists of:

- SDU-5045 Compact Satellite Data Unit (CSDU)
- SCM-5055 Compact SDU Configuration Module (SCM)
- LGA-5005 HLD/Enhanced Low Gain Antenna (HELGA)

The CSDU is the master of the AVIATOR 200S System and controls the associated units in the system. The SCM and the antenna are powered by the CSDU.

The AVIATOR 200S System has the following features:

- Complete aircraft network segregation with priority for the Aircraft Control Domain (ACD) over the Aircraft Information Services Domain (AISD).
- ARINC 781-7 compliant network security
- Approved FANS 1/A services, including CPDLC, ADS-C and ACARS.
- Enhanced ACARS (with IPSEC VPN) and Secure Cockpit Voice.
- Media for aircraft monitoring systems and continuous positioning reporting.
- Background IP data for AISD (e.g. EFB) applications.
- ARINC 781-7 Compact 2 MCU package with active HLD/Enhanced Low Gain Antenna.
- Two cockpit voice over 4-wire connections, with three MCDU ARINC 429 interfaces for SATCOM and voice management
- Two CMU/AFIS ARINC 429 interfaces for ACARS.

#### **Compact Satellite Data Unit (CSDU)**

The AVIATOR 200S Compact Satellite Data Unit (CSDU) is a 2 MCU LRU with an ARINC 600 connector. It is a highly secure system with complete aircraft network segregation for the Aircraft Control Domain (ACD) over the Aircraft Information Service Domain (AISD). The aircraft network segregation between ACD and AISD ensures highest data security and meets all data communications specifications of ARINC 781-7, Attachment 8 [\[3\]](#page-95-5) requirements. The system also meets requirements for Future Air Navigation System (FANS) 1/A operations.

The domain specific interface groups and the external interfaces of the CSDU are listed in the following table.

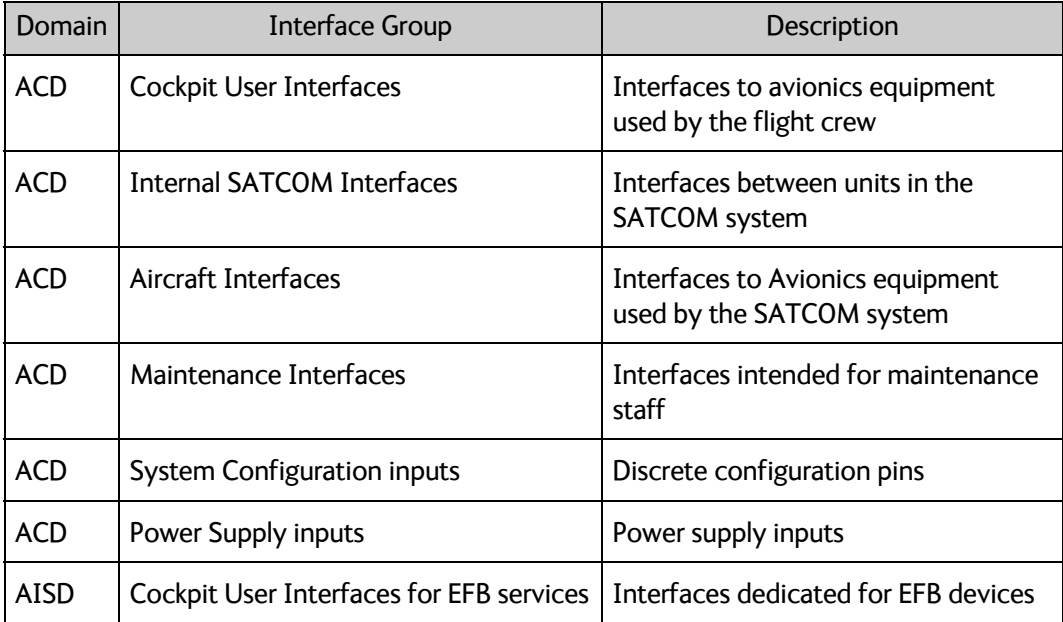

Table 2-1: Domain specific interface groups

The following table lists the external interfaces of the CSDU, grouped after system functions.

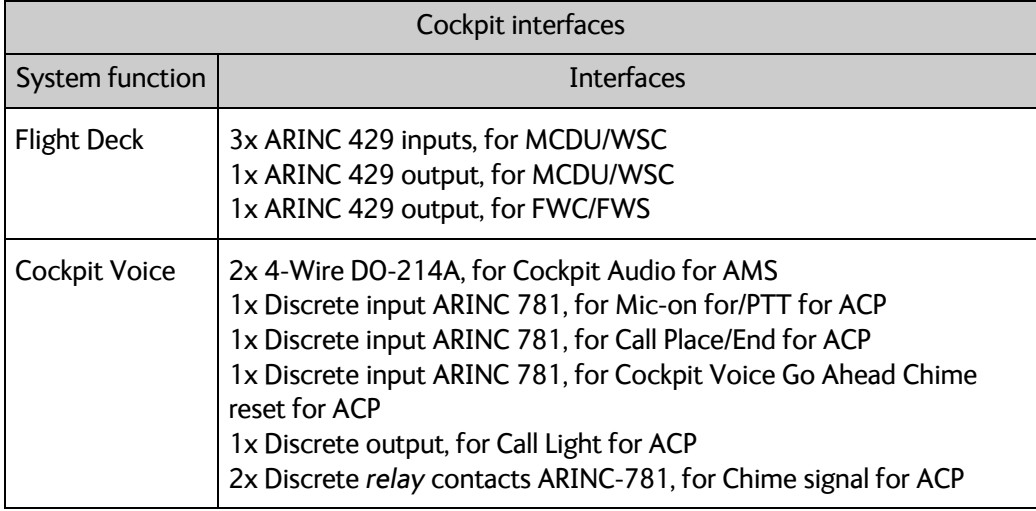

Table 2-2: System function, cockpit interfaces

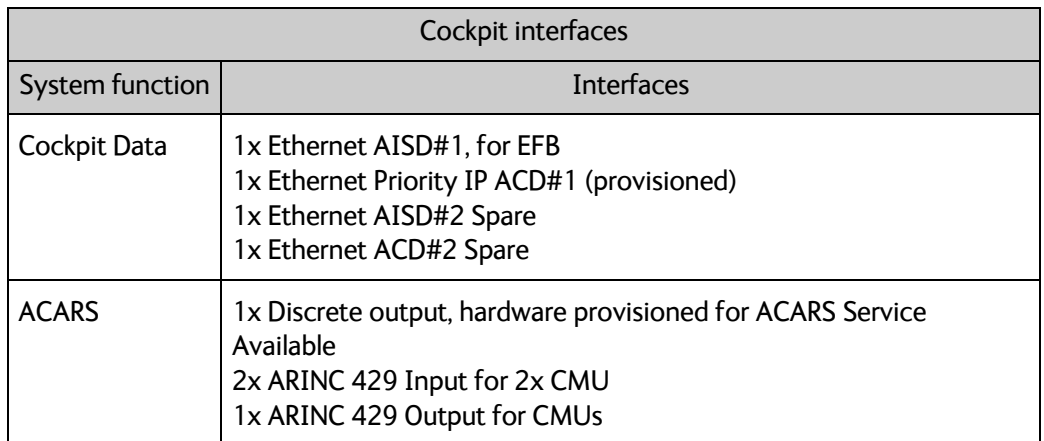

Table 2-2: System function, cockpit interfaces (Continued)

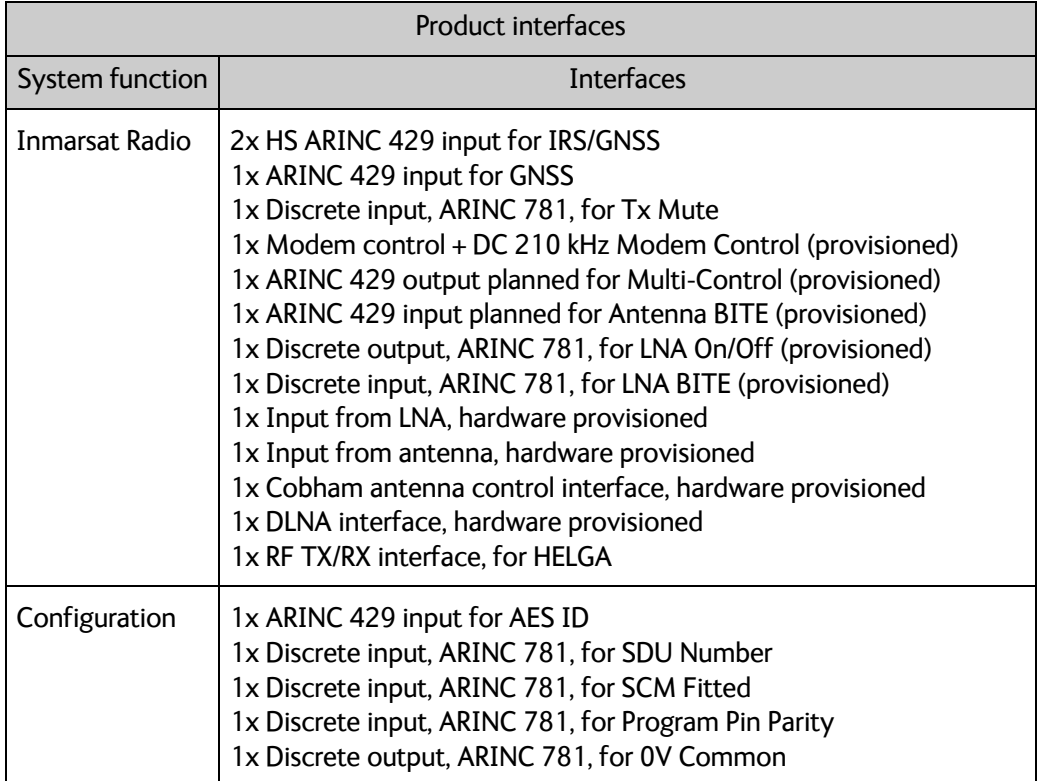

Table 2-3: System functions, product

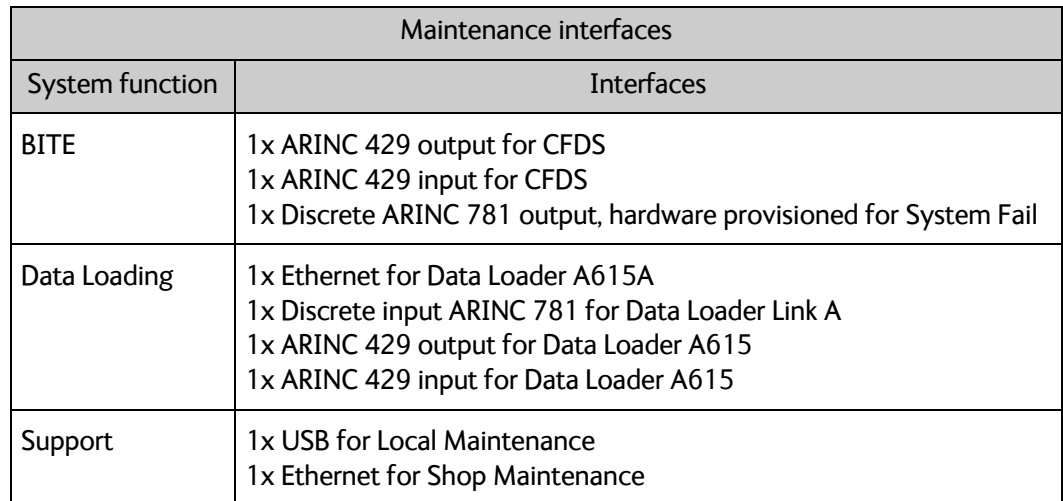

Table 2-4: System functions, interfaces

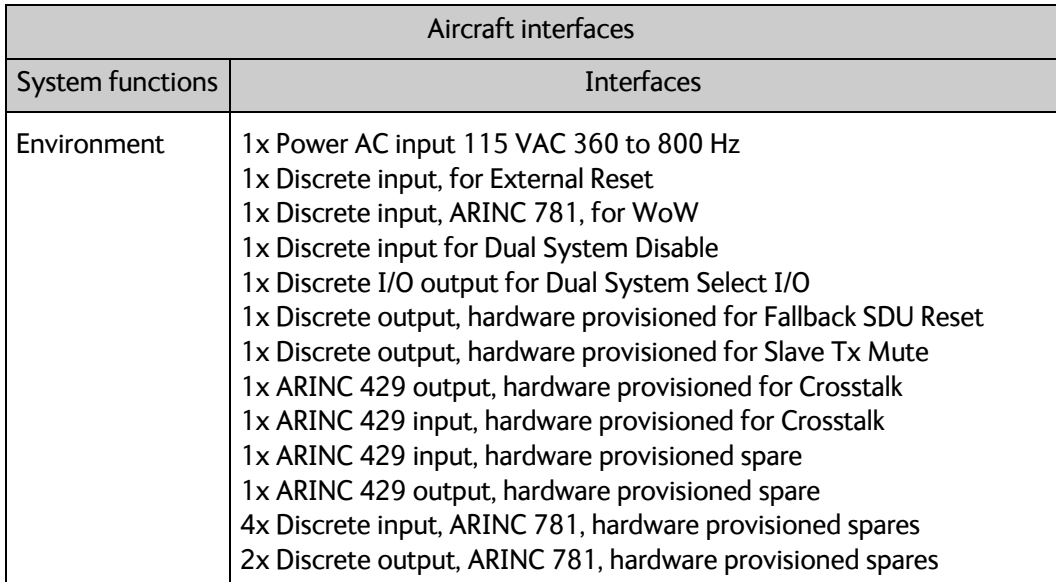

Table 2-5: System functions, aircraft

#### **SDU Configuration Module (SCM)**

The SCM contains non-volatile memory for storing the Secure Owner Requirement Table (ORT) and the User ORT, which hold the system settings. The SCM contains a writeprotected area for storing installation data (system configuration, RF cable losses, antenna system etc.) that are only updated during installation, and a user non-write-protected area for storing a phone book and the customer-specific configuration parameters.

The SCM is an external module for the CSDU, making it easier to replace the CSDU while retaining all system and user settings in the SCM. If the CSDU must be replaced, the SCM remains installed in the aircraft. When the replacement CSDU is installed and connected to the SCM the system then user settings are available again.

The SCM contains four Inmarsat BGAN USIM cards and one security SmartCard. In the AVIATOR 200S System system, one USIM card is used to access the Inmarsat SwiftBroadband services and the remaining three USIM cards are reserved for future use. The Security SmartCard contains integrity/ciphering keys and authentication algorithms and is used by the Aircraft ACARS Gateway (AAGW). The SCM is delivered with all five cards installed and these cannot be replaced in the field.

#### **HLD/Enhanced Low Gain Antenna (HELGA)**

The CSDU interfaces directly to a HELGA antenna (Class 4 Enhanced Low Gain Antenna with a built-in Diplexer Low Noise Amplifier (DLNA) and High Power Amplifier (HPA). The HELGA complies with ARINC 781-7, Attachment 7 [\[3\]](#page-95-5) ELGA (Enhanced Low Gain Antenna) mounting footprint. It uses a phased array antenna with no moving parts. Together with the CSDU it forms a Class 4 system. The LGA-5005 HELGA is compliant with ARINC 781 and has the following internal SATCOM interfaces:

• 1x Coaxial RF interface (for Rx/Tx signals, power, control and BITE) to the CSDU

The antenna is steered by the CSDU, which derives steering information from aircraft navigational data.

For more information see the HELGA installation manual [\[8\].](#page-95-3)

#### **Operation with an SCDU and headset**

You can operate the AVIATOR 200S system via the following user interfaces:

- Headset and SCDU connected to the CSDU to make and answer calls
- SCDU to display system messages (Information and BITE codes)
- Headset connected to the audio control panel to make and answer calls

Up to 3 SCDUs can be connected. System status and BITE messages of the AVIATOR 200S system can be displayed in the SCDU display.

#### **Other user interfaces**

The AVIATOR 200S system has a dedicated AISD Ethernet interface for EFB or other cockpit application requiring IP data communication services.

#### **Configuration files for the AVIATOR 200S system**

The configuration files (Secure ORT and User ORT) for the AVIATOR 200S system are uploaded to the CSDU with an ARINC 615A (Ethernet) or ARINC 615-3 (ARINC 429) compliant data loader. Refer to the ORT Tool User Guide [\[9\]](#page-95-6). There are two configuration files:

- Secure ORT with all necessary system settings for the correct functioning of the system
- User ORT with phone book and other non-critical user-specific data.

#### <span id="page-16-0"></span>**2.1.2 Maintenance interfaces (ACD)**

The following interfaces belong to the ACD and are controlled by it. These interfaces are all located on the front panel of the CSDU.

- 1x Ethernet maintenance interface (shop maintenance)
- 1x Micro USB maintenance interface (on-ground aircraft maintenance)
- 3x Status LEDs
- 1x button for push-to-test

#### <span id="page-16-1"></span>**2.1.3 Power supply input**

The system is designed for the following power supply input:

• 115 VAC, 360 to 800 Hz

#### <span id="page-16-2"></span>**2.1.4 Interface to the SCM**

The SCM is connected to the CSDU via the following interface:

• 1x ARINC-781 compliant power and RS-422 communications interface [\[3\]](#page-95-5) 

#### <span id="page-16-3"></span>**2.1.5 Interface to the HELGA**

The HELGA interface is part of the internal SATCOM interfaces and listed below:

• 1x Coax RF (Rx/Tx, Power, Control and BITE) from CSDU

### <span id="page-17-0"></span>**2.1.6 Electrical interfaces - overview**

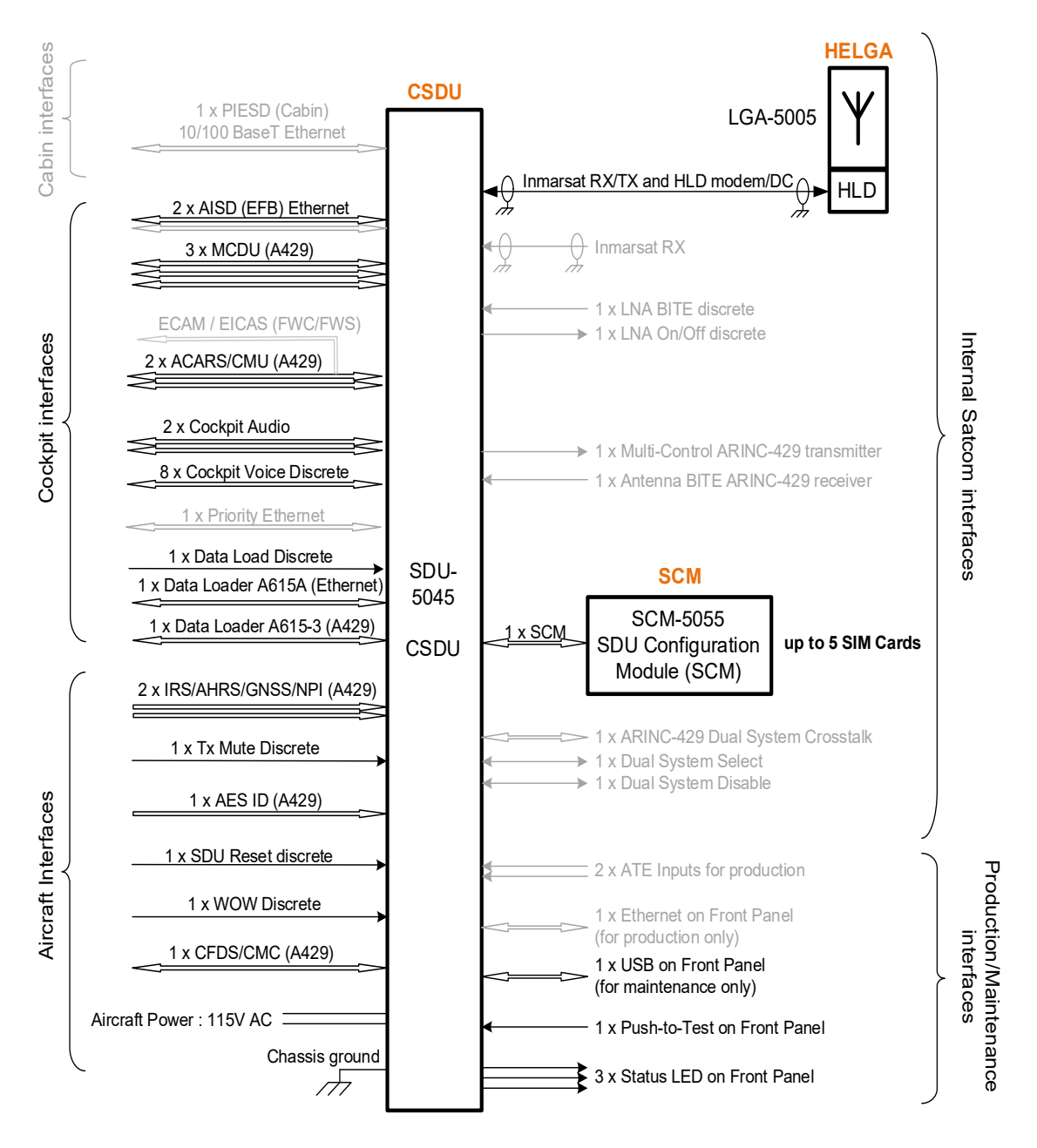

Figure 2-2: Electrical interfaces - overview

**Note** The interfaces greyed out are disabled or not in use in the AVIATOR 200S software. This can be due to interfaces not being supported or reserved for future use.

Interfaces marked in black are supported in the AVIATOR 200S software.

For interfaces marked in black showing support of 2 interfaces, at least one will be implemented. This is the case for AISD EFB Ethernet, e.g. picture shows 2xEFB, but only one EFB interface is available. The second AISD Ethernet is reserved for test or maintenance use.

## <span id="page-18-0"></span>**2.2 Part numbers**

This installation manual is for the AVIATOR 200S system and is applicable to the type and part numbers below:

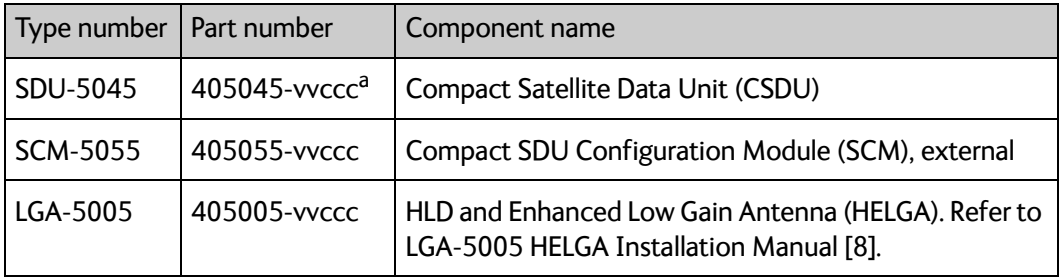

Table 2-6: Type and part numbers for the AVIATOR 200S system

a. The part number suffix vvccc is variable and consists of the fields vv = customer variant and ccc = minor variant.

The system also needs Field Loadable Software (FLS) containing:

- User ORT
- Secure ORT
- SBU FLS
- ORT tool
- HELGA FLS

#### **Circuit breakers**

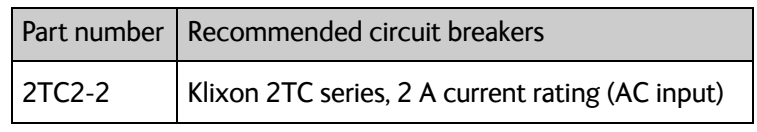

Table 2-7: Part numbers for Klixon circuit breaker

#### **Tray and connector**

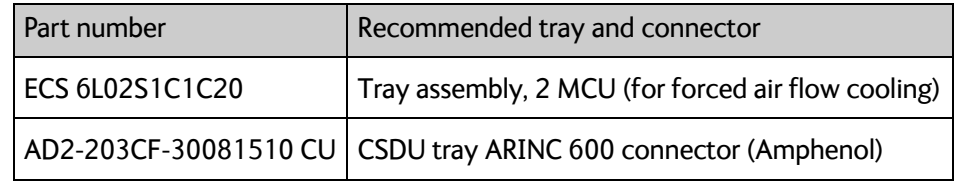

Table 2-8: Part numbers for tray and connector

# Chapter 3

# <span id="page-19-0"></span>**Equipment drawings <sup>3</sup>**

This chapter has the following sections.

- *[SDU-5045 Compact Satellite Data Unit](#page-20-0)*
- *[SCM-5055 SDU Configuration Module](#page-21-0)*
- *[LGA-5005 HLD/Enhanced Low Gain Antenna](#page-23-0)*
- *[CSDU tray](#page-26-0)*
- *[CSDU tray connector](#page-27-0)*

The following pages show copies of outline drawings of important system units relevant for an installation.

<span id="page-20-0"></span>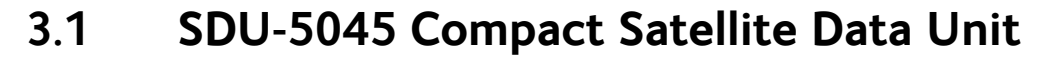

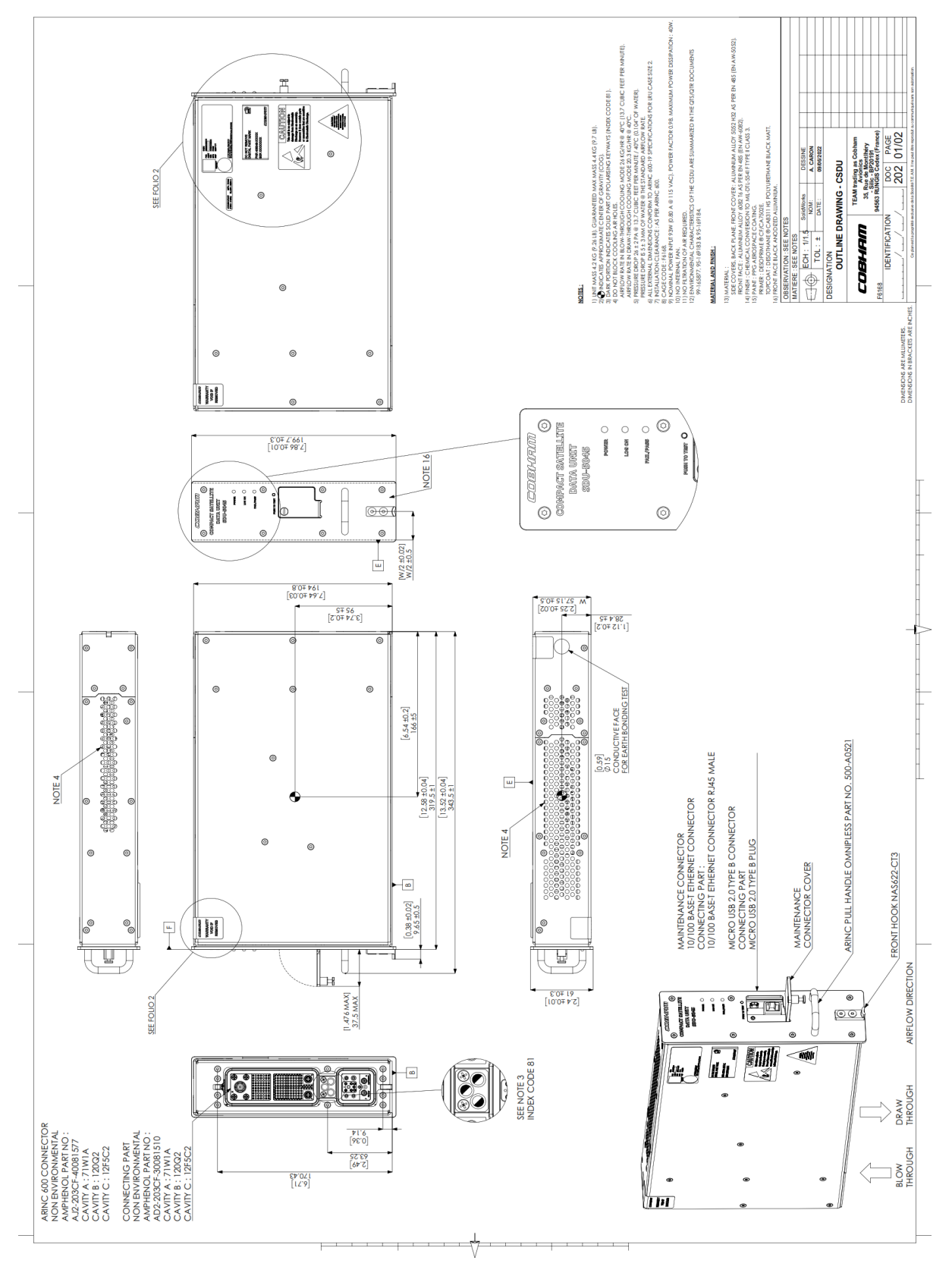

Figure 3-1: Outline Drawing: CSDU

<span id="page-21-0"></span>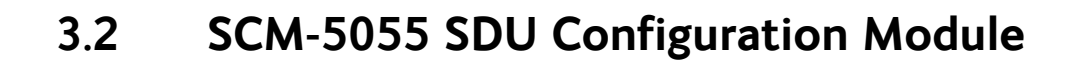

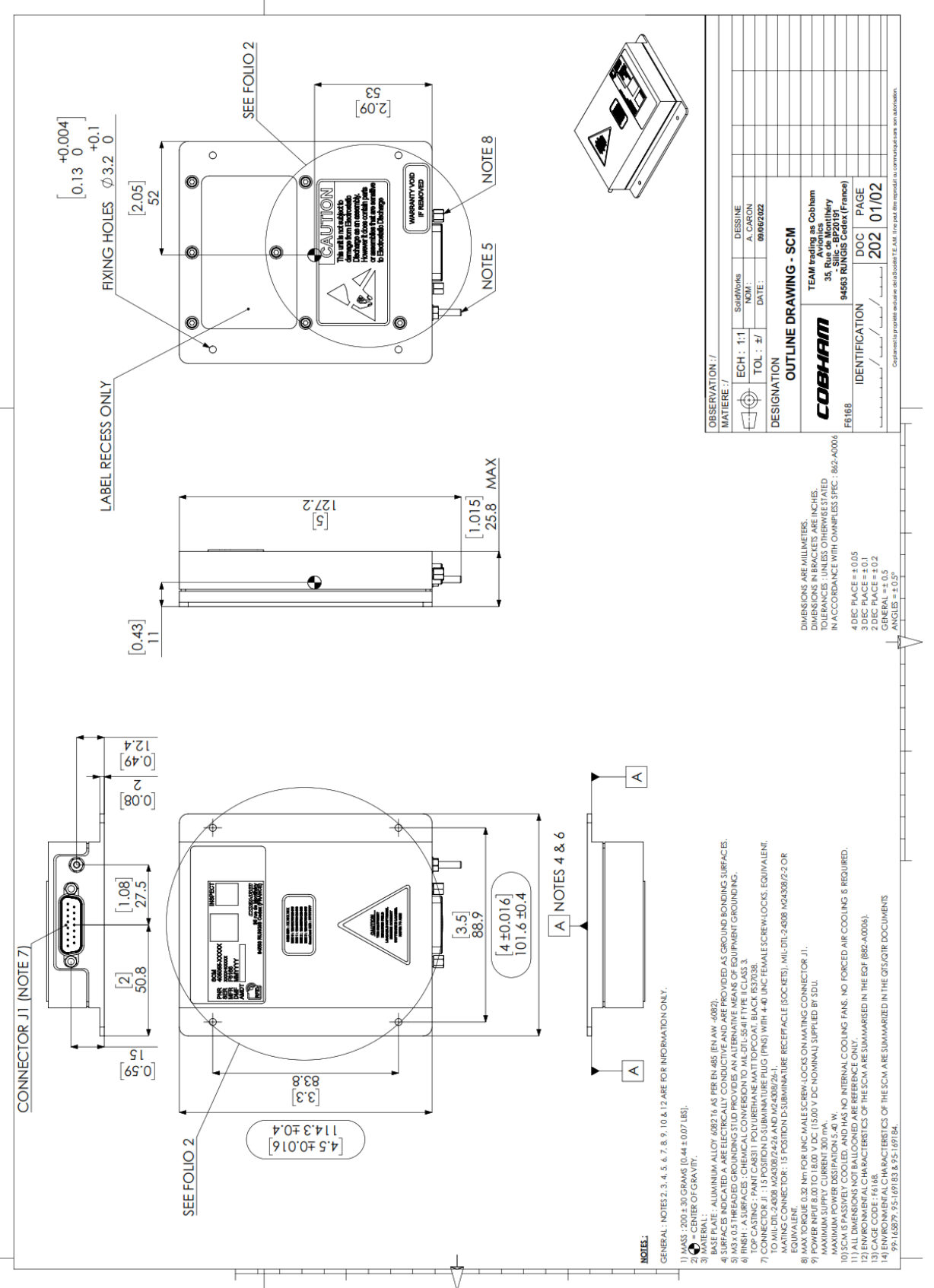

<span id="page-21-1"></span>Figure 3-2: Outline drawing SCM-5055 (1/2)

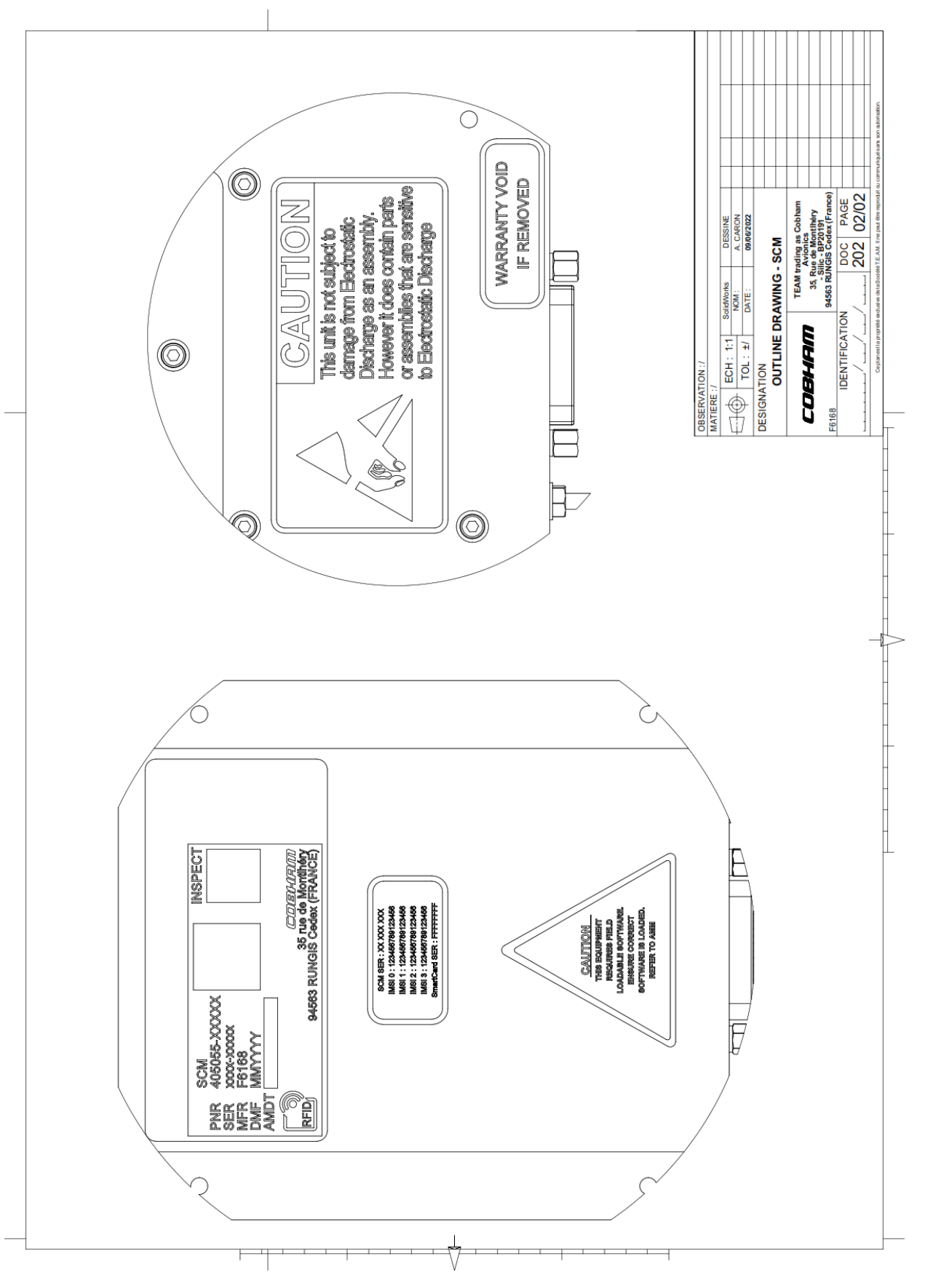

Figure 3-3: Outline drawing SCM-5055 (2/2)

<span id="page-23-0"></span>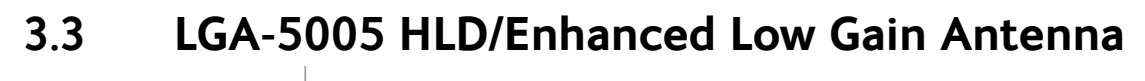

<span id="page-23-1"></span>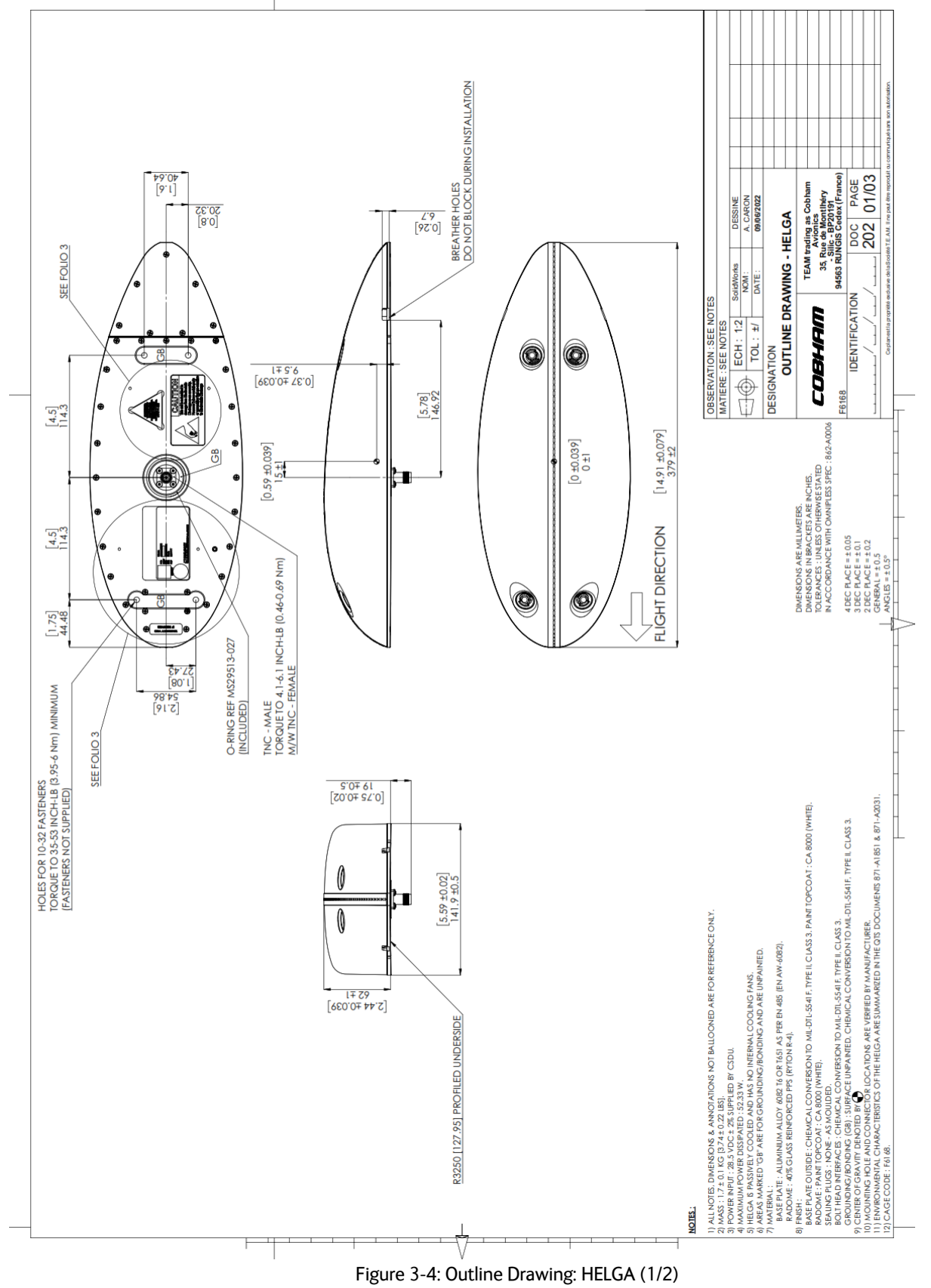

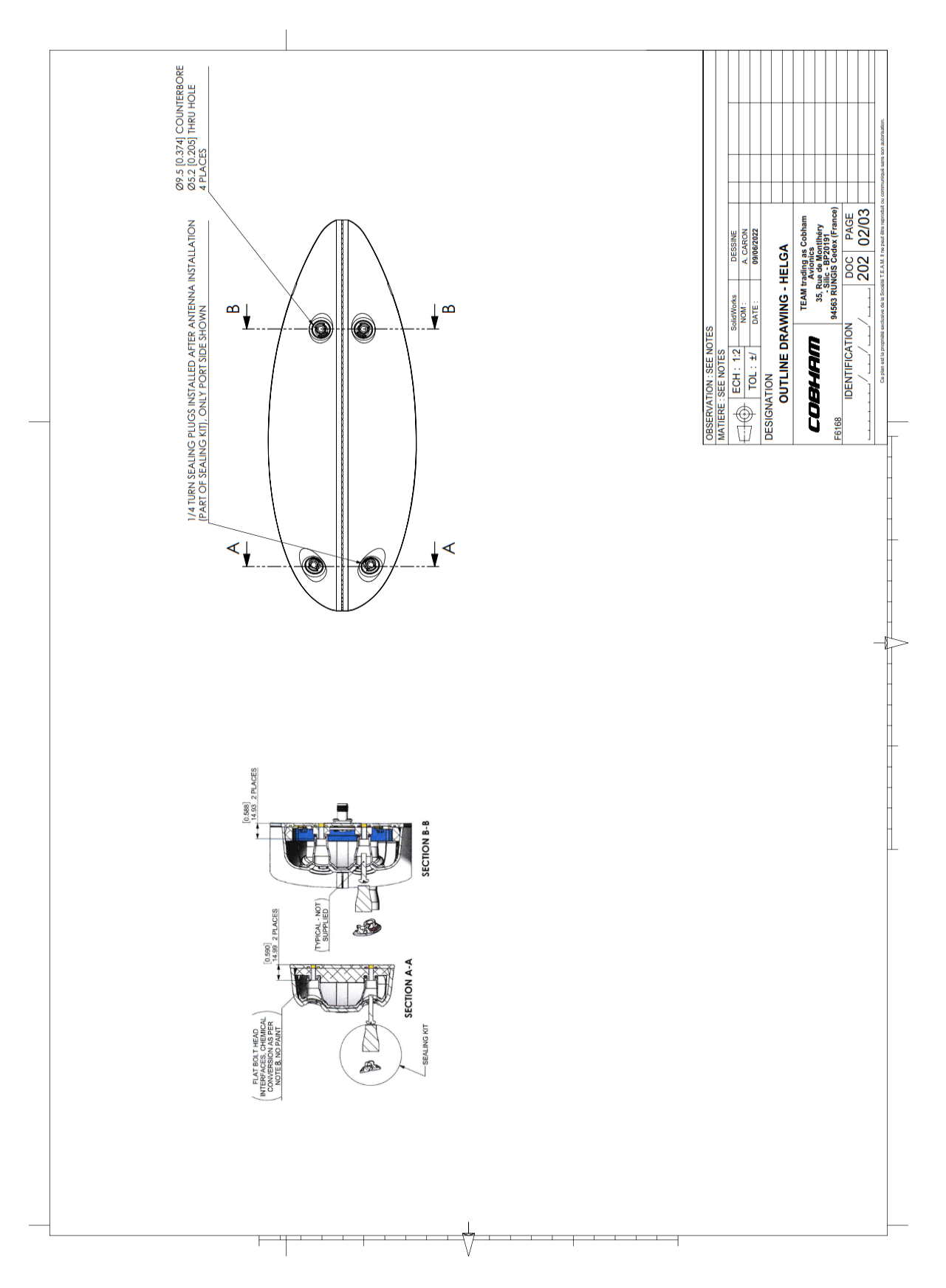

Figure 3-5: Outline Drawing: HELGA (2/2)

## <span id="page-26-0"></span>**3.4 CSDU tray**

<span id="page-26-1"></span>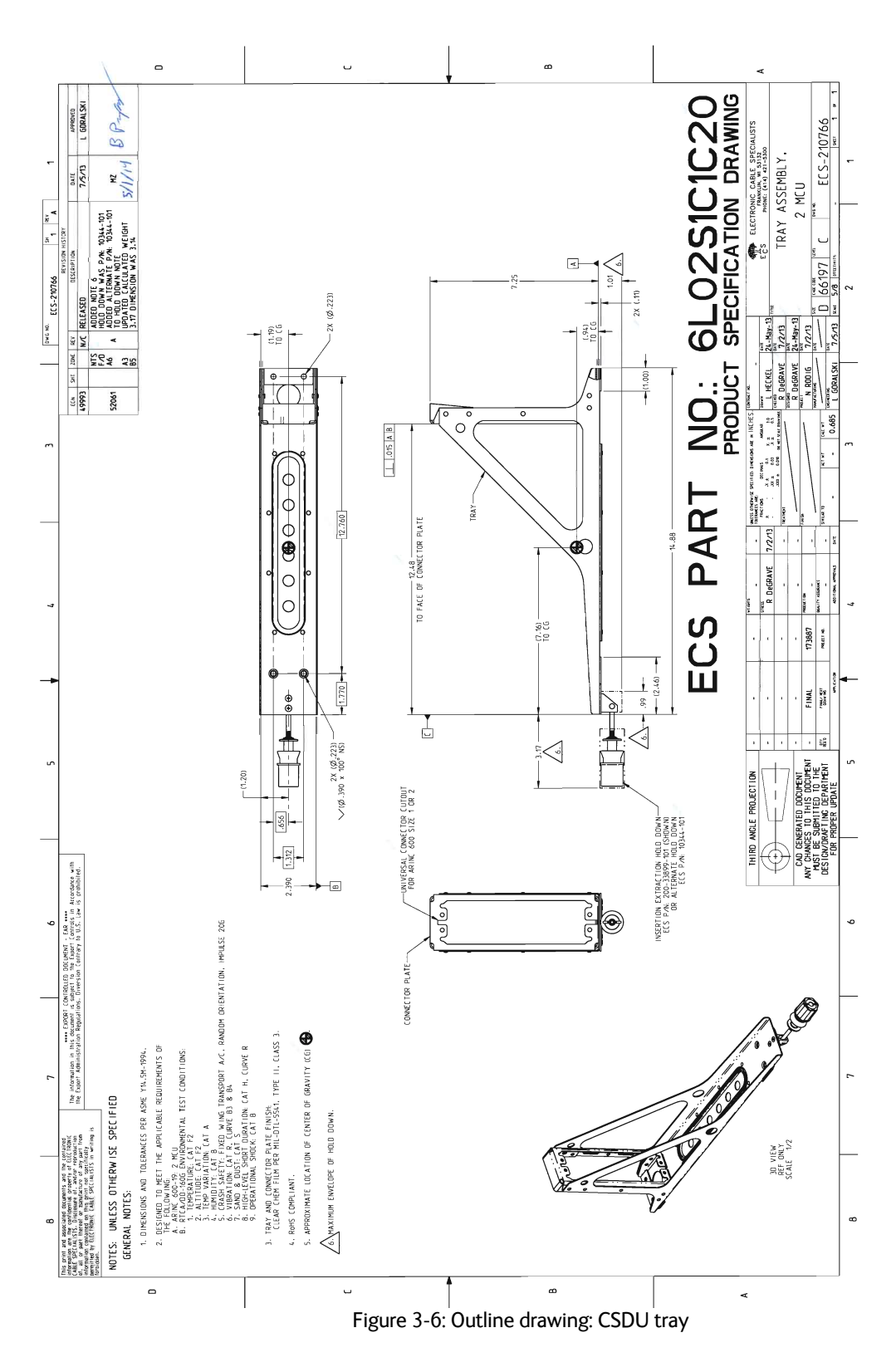

<span id="page-27-0"></span> $\circ$  $\overline{a}$ '%DATE APPROVED 5YM ZONE APPROVED ECN ERN NO. ERN OF THE APPROVED <u>باغ</u> 5 FREE CAD FILE: SOLIDWORK.DRW SHEET 1 OF 1 03/19/18 M.W. 03/19/18 M.W.  $S$   $\overline{H}$   $\overline{F}$   $\overline{F}$   $\overline{F}$   $\overline{F}$   $\overline{F}$ Amphenol Canada Corp. Amphenol Canada Corp. **POLARIZATION MODIFIER** POLARIZATION MODIFIER AD2-203CF-30081510 CU POLARIZA TION POSITION POLARIZA TION POSITION STANDARD MOUNTING STANDARD MOUNTING PLUG ASSEMBLY,<br>ARINC 600, NON-ENV.<br>REAR RELEASE, CRIMP **ARINC 600, NON-ENV.** REAR RELEASE, CRIMP **MOUNTING MODIFIER MOUNTING MODIFIER CUSTOMER NUMBER CUSTOMER NUMBER PLUG ASSEMBLY,** – SCAIF EDEE | CAD FILE: SOLIDWORK.DRW  $\frac{\textit{SHELSITE}}{\textit{PUC}}$ SHELL STYLE CUSTOMER USE DRAWING  $2J \quad | \quad - \quad | \quad \text{CUS}$  TOMER USE DRAWING CUSTOMER APPROVAL i8, REVISIONS ECN, ERN NO. **REVISIONS** AD2-203CF-30081510 AD2-203CF-30081510 DWG. NO. PART NUMBER LEGEND **PART NUMBER LEGEND EXAMPLE EXAMPLE EXAMPLE EXAMPLE A CONVECTOR SERIES**<br>
1637-0031 <br>
1637-0031 <br>
1637-0031 <br>
1637-0031 <br>
1637-0031 <br>
1637-0031 <br>
1637-0031 <br>
1638-001 <br>
1638-001 <br>
1638-001 <br>
1638-001 <br>
1638-001 <br>
1638-001 <br>
1638-001 <br>
1638-0  $\sim$ (5x) Sz 16 FIBER REAR RELEASE CRIMP CONTACTS (NOT Supplied) (5x) Sz 16 FIBER REAR RELEASE CRIMP CONTACTS (NOT Supplied)  $\sim$ (2x) Sz 5 COAX REAR RELEASE CRIMP SKT CONTACTS (Supplied) (2x) Sz 5 COAX REAR RELEASE CRIMP SKT CONTACTS (Supplied)  $\frac{12}{15}$  $\frac{18}{5}$ (1x) Sz 16 REAR RELEASE CRIMP SKT CONTACTS (Supplied) 4x) Sz 12 REAR RELEASE CRIMP SKT CONTACTS (Supplied) (1x) Sz 16 REAR RELEASE CRIMP SKT CONTACTS (Supplied) (4x) Sz 12 REAR RELEASE CRIMP SKT CONTACTS (Supplied)  $\begin{bmatrix} \text{DATE} \\ 05/02/14 \end{bmatrix}$ DIMENSIONS ARE IN | CODE INDENTNO. DIMENSIONS ARE IN CODE INDENTNO. M.WELWOOD | 05/02/14 BY: 03554 SYM ZONE DATE: NCHES 03554  $\overline{z}$ M.WELWOOD L ل  $\infty$ INCHES ENGINEERING<br>REIE ASE NO. C ENGINEERING NDUSTRIAL<br>ENC 4PPPO APROVED NG, APPRO REFASE NO. DESIGNED APPROVED **NDUSTRIAL** DRAWN CHECKED DESIGNED  $\odot$ ∂ NON ENVIRONMENIAL WITH DETAIL D<br>SCALE 1 : 1 SCALE 1:1 REF. REAR RELEASE CONTACTS lő.  $\overline{\phantom{0}}$ CONNECTOR CLASS Ō CA VITY C: 12F5C2 **CAVITY C: 12F5C2** ร  $\overline{\circlearrowright}$  $\overline{\circ}$  $\overline{4}$ 丼 MATERIAL MATERIAL  $\frac{1}{2}$ L  $655-026$   $65-036$   $65-04$   $65-04$   $65-04$   $65-04$   $65-04$   $65-04$   $65-04$   $65-04$   $65-04$   $65-04$   $65-04$   $65-04$   $65-04$   $65-04$   $65-04$   $65-04$   $65-04$   $65-04$   $65-04$   $65-04$   $65-04$   $65-04$   $65-04$   $65-04$   $65-04$   $6$ Electroless Nickel THIS DOCUMENT CONTAINS PROPRIETARY INFORMATION AND SUCH INFORMATION MAY NOT BE THIS DOCUMENT CONTAINS PROPRIETARY INFORMATION AND SUCH INFORMATION MAY NOT BE DISCLOSED TO OTHERS FOR ANY PURPOSE OR USED FOR MANUFACTURING PURPOSES WITHOUT<br>WRITTEN PERMISSION FROM AMPHENOL CANADA CORP. DISCLOSED TO OTHERS FOR ANY PURPOSE OR USED FOR MANUFACTURING PURPOSES INTHOUT Gold over Nickel  $[2x]$  Sz 5 R/R Coax Crimp SKT contacts P/N: AC-6C05SC01-01 <u> AD2-2006-30081510 AMPHENOL 03554 X XX XX</u> Cavity C supplied with: (5x) Sz 16 R/R Fiber Optic Crimp contacts **(Not Supplied)** Passivated Passivated Cavity B supplied with:  $(118x)$ Sz 22 R/R Crimp PIN contacts P/N: AC-772222-301 Chem film Cavity A supplied with: (63x) Sz 22 R/R Crimp PIN contacts P/N: AC-772222-301 KOP LOOS LOO9-U-X · N./ d + D P + O D L XS & / & x OO D L XS (X L)  $\overline{a}$  $(4)$ 6  $(2.7812.7812.76253612.76255612.76255612.76257612.7627442)$ ъ. 1.52±0.13 .060±.005  $3.18 + 0.13$ .125±.005 [6]55&ULPS6.7FRQWDFW31\$&  $Q$ Den contact positions: A.S, B.S, C.3, C.3, C.5, C.6, & C.7 **DATE CODE** DATE CODE Finish  $\begin{bmatrix} 27.99 \text{ MAX} \\ 1.102 \text{ MAX} \end{bmatrix}$ 27.99 MAX  $1.102$  MAX Thermoset or Thermoplastic POLARIZATION 능 Machined Aluminum Alloy POSITION.  $\begin{bmatrix} 3.76 \pm 0.08 \\ \text{\LARGE Q} & 148 \pm .003 \\ 0.074 \pm .003 \end{bmatrix}$ .148±.003 3.76±0.08  $\breve{\phantom{a}}$ .650±.005  $\begin{bmatrix} 1 & 1 \\ 1 & 1 \end{bmatrix}$   $\begin{bmatrix} 1 & 1 \\ 1 & 1 \end{bmatrix}$   $\begin{bmatrix} 36.22 \pm 0.13 \\ 1 \end{bmatrix}$ 1.426±.005 ∼ 54.10±0.13 2.130±.005 Beryllium Copper Quadrax contacts to be grounded<br>Connector shell to be machined and not die cast<br>Sa I & B Coax contacts to suit RG-142 cable.<br>Sa I & B Coax contacts to suit RG-142 cable. Connector shell to be machined and not die cast **Aluminum Alloy** Stainless Steel Stainless Steel WRITTEN PERMISSION FROM AMPHENOL CANADA CORP. Copper Alloy Quadrax contacts to suit Tensolite NF24Q100  $s<sub>z</sub>$  1 & 5 Coax contacts to suit RG-142 cable. **Material 'FRONT VIEW** Quadrax contacts to be grounded  $\begin{array}{c} \circ \\ \hline \circ \\ \end{array}$ SE<br>OBE **C** ↖ ↖ Screws, Lockwashers, Washers<br>Contact  $\epsilon$ ſÖ  $[161.29 \pm 0.13]$ <br> $6.350 \pm .005$ 161.29±0.13 6.350±.005 **Material Specifications** Contact Hood<br>Contact Retention Clips 16.51±0.13 45.77±0.25 01037-010 **Insulator Material** [177.29±0.38]<br>6.980±.015 Retaining Plates 177.29±0.38 6.980±.015  $\infty$  $\alpha$ **NOTES:** Shells  $\alpha$ ത് —<br>—  $4.0.9<sub>N</sub>$  $\overline{O}$ \$ $\mathsf{\Omega}$  $^{\circ}$ 

# <span id="page-28-0"></span>**Installation <sup>4</sup>**

This chapter has the following sections:

- *[General installation information](#page-28-1)*
- *[Mounting considerations](#page-30-0)*
- *[Electrical installation and wiring](#page-33-0)*
- *[Recommended cables](#page-55-0)*
- *[Verifying the installation](#page-57-1)*
- *[Activation of airtime services](#page-57-2)*

### <span id="page-28-1"></span>**4.1 General installation information**

#### <span id="page-28-2"></span>**4.1.1 Overview**

This chapter contains considerations and recommendations for the installation of the AVIATOR 200S System. Interconnect harness wiring and physical mounting must satisfy all applicable regulations. Also see the accompanying LGA-5005 HELGA Installation Manual [\[8\]](#page-95-3) for the antenna, which is part of the AVIATOR 200S system.

The information, drawings and wiring diagrams in this manual are intended as a reference for engineering planning only. The drawings and wiring diagrams contained herein do not represent any specific STC. It is the installer's responsibility to compose installation drawings specific to the aircraft. This manual and the drawings and wiring diagrams contained herein may not be used as a substitute for an STC.

**Note** For optimal performance from the AVIATOR 200S system you must strictly follow the installation guidelines in this chapter.

#### <span id="page-28-3"></span>**4.1.2 System components**

A working system consists of:

- 1 SDU-5045 CSDU
- 1 SCM-5055 SCM
- 1 LGA-5005 HELGA (see [\[8\]\)](#page-95-3)

The SCM and antenna are powered by the CSDU. The following drawing shows the minimum installation.

#### **Minimum system drawing**

This drawing shows which units to connect as a minimum for the system to function.

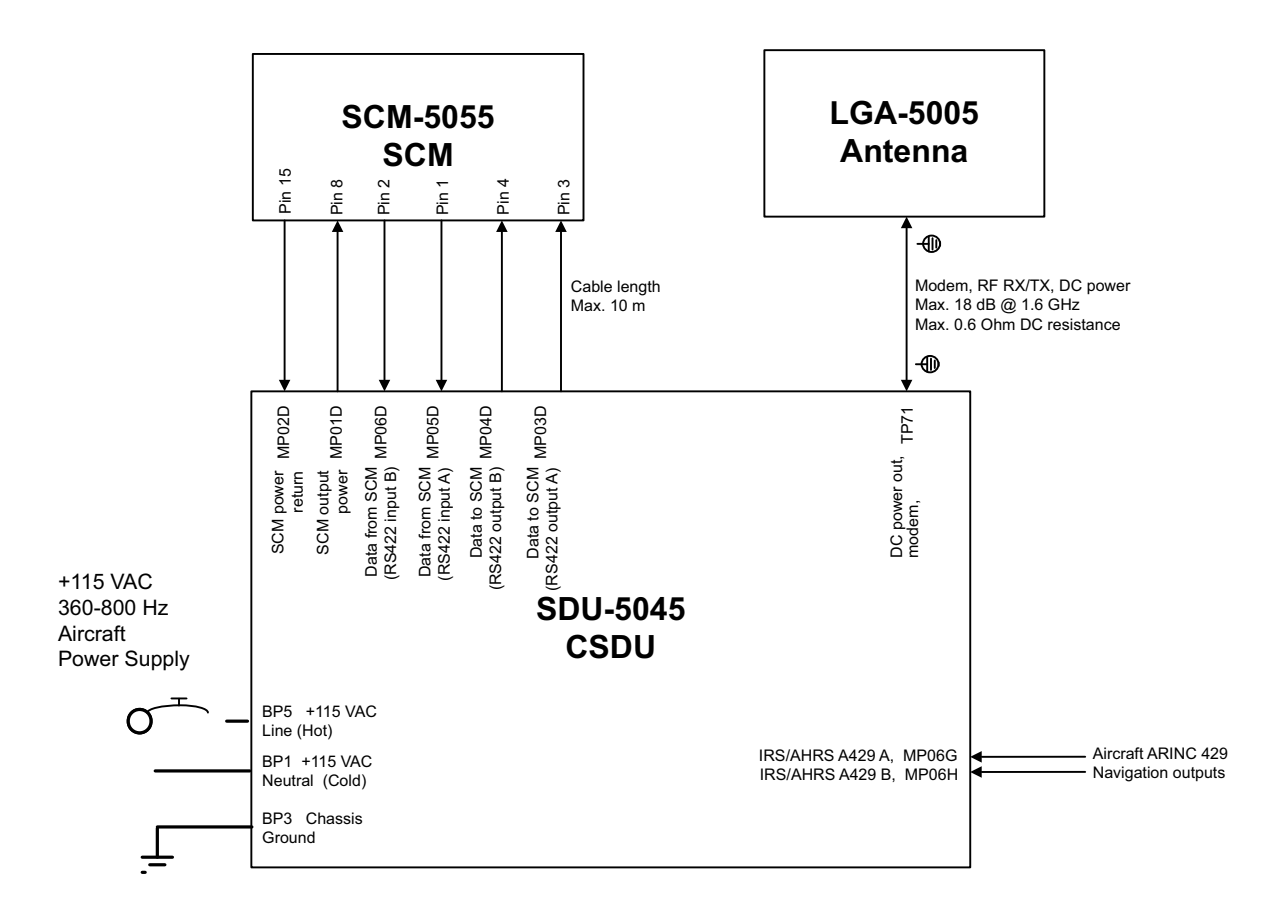

Figure 4-1: AVIATOR 200S system (minimum, AC powered)

## <span id="page-30-0"></span>**4.2 Mounting considerations**

#### <span id="page-30-1"></span>**4.2.1 Overview**

For optimum system performance you must follow some guidelines on where to install the components of the AVIATOR 200S system. Installation and placement details are included in this section.

For information on requirements to cables refer to the individual sections in *[Electrical](#page-33-0)  [installation and wiring](#page-33-0)* on page 4-6. For information on recommended cable types and lengths refer to *[Recommended cables](#page-55-0)* on page 4-28.

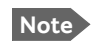

**Note** When mounting the units, give enough space for a sufficient bend radius for the cables. Refer to the cable data sheet for minimum bend radius.

### <span id="page-30-2"></span>**4.2.2 SDU-5045 CSDU**

#### **Installation**

Install the CSDU in one of the locations described below:

- Temperature/Non-temperature controlled locations and forced airflow cooling (Tray with fan/plenum)
- Temperature/Non-temperature controlled location and supplied airflow cooling (Tray integrated onto a shelf rack system)
- Pressurized/Non-pressurized locations.

Mount the CSDU in a suitable tray, refer to **[Figure 3-6: Outline drawing: CSDU tray](#page-26-1)**.

#### **Coolant air pressure drop through the CSDU (ARINC 600 Equipment Level 1)**

Install the CSDU in a location with forced cooling.

The CSDU dissipates approximately 40 W and requires air at a flow rate of 26 kg/hr at a maximum of 70°C. This leads to a pressure drop of roughly 20 Pa (2 mm water, within the 5 ±3 mm of water specification of ARINC 600 [4], Level 1).

#### **Ground bonding1**

1. Make the grounding wires shorter than 150 mm from grounding start at cable to crimp terminal lugs.

2. Make the grounding wires as short as possible.

When you combine ground wires it is necessary that the combined wires are as short as possible.

#### **Requirements for combined grounding wire for cockpit audio**

1. Crimp with: Contact size: #22, R/R Crimp PIN contacts P/N: AC-772222-301

<sup>1.</sup> Source: TT97-146191-B.

- 2. Mount according to Amphenol ARINC 600 Document SL-379-3.
- 3. Mount ground PIN to MP04G on ARINC 600 Connector

#### **Chassis Ground**: ARINC 600 pin BP3

Amphenol contact part number: AC-781212-304. Fit to wire AWG12 & AWG14

Total max resistance: 25 mOhm.

#### **Shield from fluid drippage**

To fulfill DO-160G Waterproofness Cat. Y, the equipment must be shielded from fluid drippage.

### <span id="page-31-0"></span>**4.2.3 SCM-5055 SCM**

#### **Installation**

- 1. Install the SCM in temperature controlled areas and inside or outside pressurized locations (e.g. avionics bay).
- 2. Forced flow air cooling is not required.
- 3. To prevent fluids from entering the SCM through the connector, select the SCM mounting orientation such that its connector is not oriented vertically
- 4. Mount the SCM to the aircraft structure using four fasteners through its mounting flange. Refer to **[Figure 3-2: Outline drawing SCM-5055 \(1/2\)](#page-21-1)**. The flange thickness is 2 mm.
- 5. Insert the D-sub connector of the SCM cable harness into the mating connector on the SCM.
- 6. Torque the cable harness D-sub connector screw-locks to 0.32 Nm.
- 7. You may add a drip loop to the cable harness to prevent water from flowing along the cable harness and towards the SCM connector.

#### **Ground bonding**

- 1. Use an electrically conductive back shell for the DB15 connector.
- 2. Terminate the cable shields to the electrically conductive back shell.
- 3. Bond the SCM to the aircraft structure via the top and bottom surfaces of the SCM mounting flange. These are electrically conductive and are designated as the equipment's ground bonding points. Refer to **[Figure 3-2: Outline drawing SCM-](#page-21-1)[5055 \(1/2\)](#page-21-1)**.
- 4. The M3 threaded stud provides and alternative means for bonding the SCM and may be used at the installer's discretion by fitting a suitable ground bonding strap. Refer to Figure 3-2.

### <span id="page-32-0"></span>**4.2.4 LGA-5005 HELGA**

**Note** The antenna installation must be in accordance with the aircraft manufacturers requirements and/or FAA AC 43.13 - 1B/2A and approved by the appropriate Civil Aviation Authorities.

Refer to the LGA-5005 HELGA Installation Manual [\[8\]](#page-95-3) for instructions and details on the installation of the antenna. Make sure all requirements in the antenna mounting instructions are met. Place the antenna with unobstructed view to the satellite. The outline drawing is shown in **[Figure 3-4: Outline Drawing: HELGA \(1/2\)](#page-23-1)**.

An AVIATOR 200S System can only be used with the LGA-5005 HELGA.

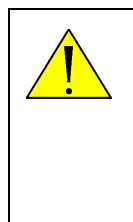

**WARNING!** Keep a safety distance of minimum 60 cm (2 ft) to the antenna when the system is transmitting, unless the antenna manual or the specific system configuration presents different requirements. This safety distance ensures that a maximum radiation power density of 5 mW/cm<sup>2</sup> is not exceeded (Recommended by the American National Standards Institute, ANSI/IEEE C95.1-1999).

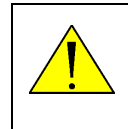

**CAUTION!** The system contains items that are sensitive to electrostatic discharge. Use approved industry precautions to keep the risk of damage to a minimum when you touch, remove or insert parts or assemblies.

#### **Coaxial cable between the CSDU and the antenna**

- 1. Do not bend the cables to a radius smaller than the minimum bend radius stated for the cables.
- 2. Measure all RF losses at 1.6  $GHz<sup>1</sup>$
- 3. As the installation is designed to allow power on a coaxial cable, make sure that the DC resistance is no more than 0.6 Ohms.
- 4. Make sure that the system meets its requirements with the following RF cable loss ranges:

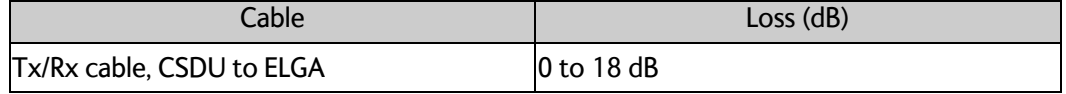

Table 4-1: RF cable loss range

For further information on cables, see *[To wire the antenna](#page-37-1)* on page 4-10 and *[Recommended RF cables](#page-56-1)* on page 4-29.

<sup>1.</sup> Cable losses from ARINC 781-7, Attachment 7, section 2.2.6.

## <span id="page-33-0"></span>**4.3 Electrical installation and wiring**

### <span id="page-33-1"></span>**4.3.1 Wiring symbols**

Throughout the wiring section these common symbols are used:

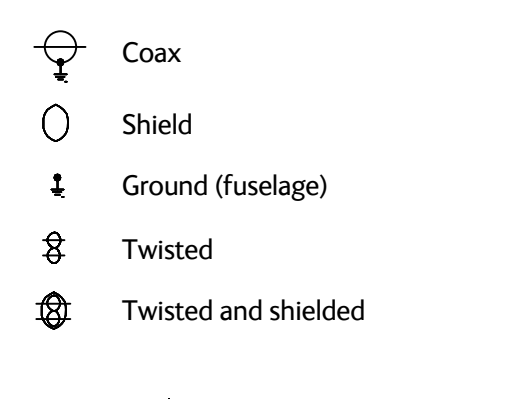

**Important** Each wiring drawing in this chapter only shows the connections referred to in that particular section. Other connections may be required for the system to work properly.

### <span id="page-34-0"></span>**4.3.2 Wiring – overview**

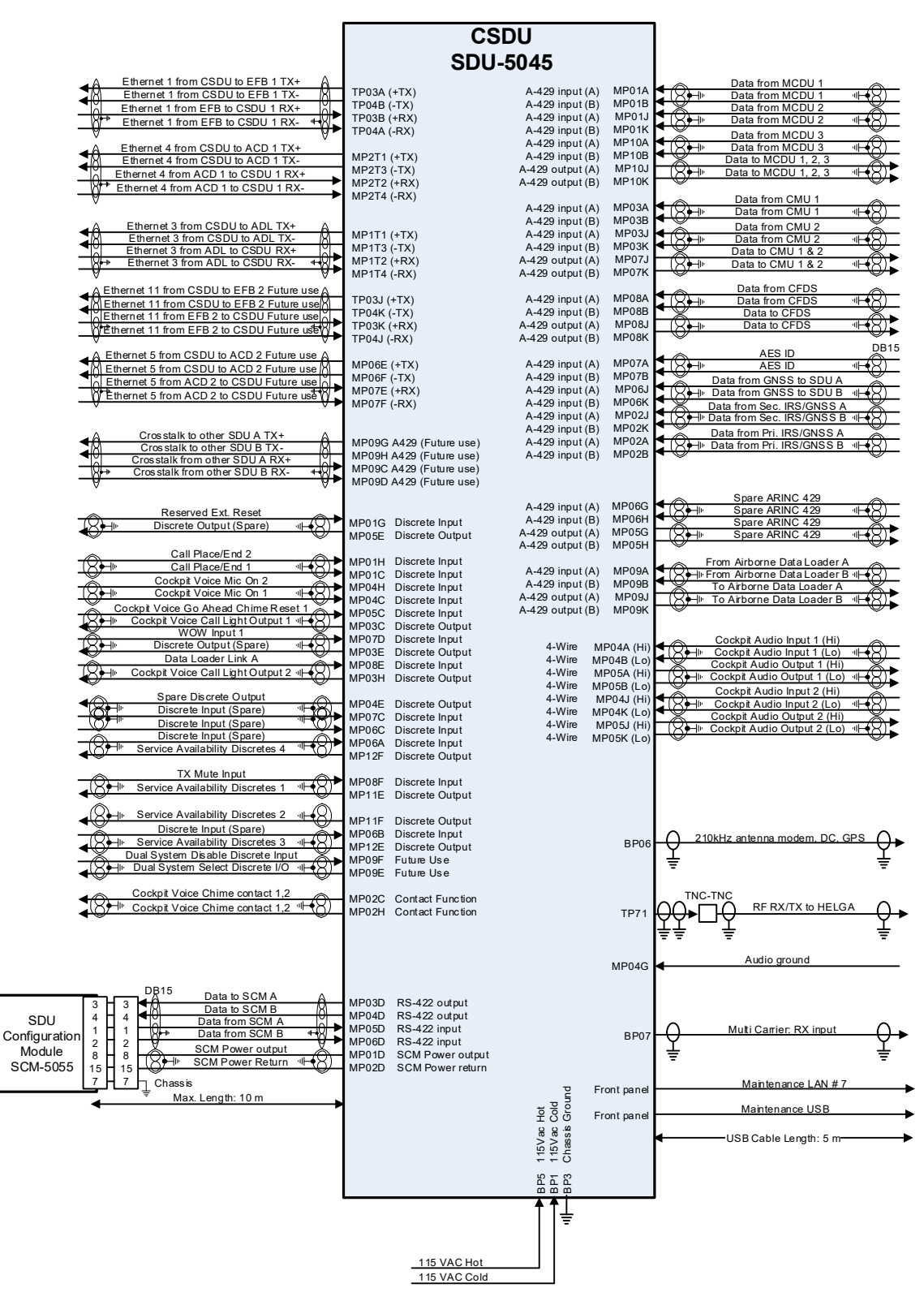

Figure 4-2: Wiring – overview

### <span id="page-35-0"></span>**4.3.3 To wire the CSDU with AC input**

ARINC-781 compliant.

The aircraft power bus provides the electric power required to operate the CSDU, and a chassis connection to the aircraft chassis and the installation tray. The +115 VAC power wire must include a circuit breaker capable of carrying the required current continuously under the required environmental conditions.

The following drawing shows the wiring of the CSDU AC power supply. Requirements to the wiring are stated in the notes on the drawing and in the section *[To wire the SCM](#page-37-0)* on page 4- [10.](#page-37-0)

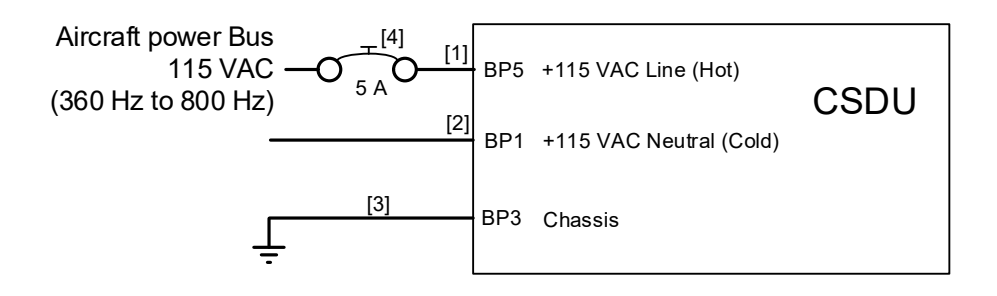

- [1] + [2] Total resistance (Hot and cold) max. 1 Ohm incl. circuit breaker.
- [3] Directly to installation tray and aircraft chassis, max. 25 mOhm resistance.
- [4] Compatible with an aircraft circuit breaker of the following characteristics: 115VAC / 5A Solid state power controllers (SSPC)

Figure 4-3: Wiring AC power

The COLD does not need to go through a break.

The COLD must not be connected to chassis ground. Connect the COLD to the aircraft power bus as stated in the following table.

#### **Pins for AC power**

The following list shows the pins used for the AC power supply.

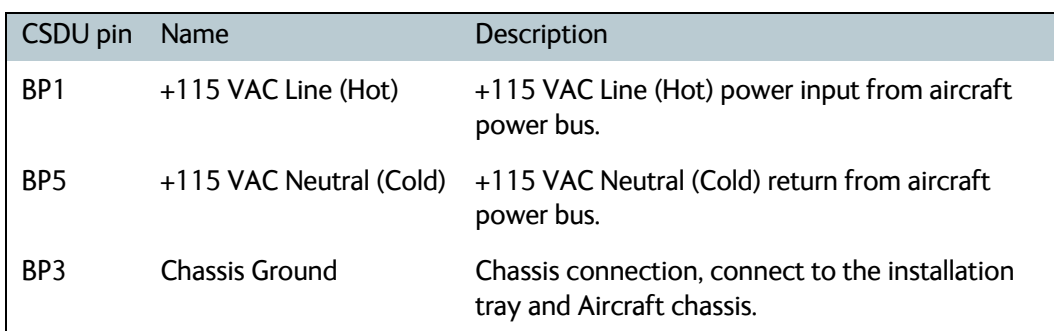

Table 4-2: CSDU pins (AC input)
## **Description of the CSDU power supply**

#### **+115 VAC Power (BP1, BP5)**

The target line impedance should be as low as possible; 1 Ohm preferred maximum; should not exceed 4 Ohms.

Required current capability for the Circuit Breaker: 99 W @ 90 VAC which equals 1.1 A at the required environmental conditions. A suitable circuit breaker is **Klixon 2TC series** with 2 A current rating.

**Important** Use a separate 2 A circuit breaker for the AC input.

#### **Chassis Ground (BP3)**

The chassis connection makes sure that the cabinet and the installation tray has the same potential, and that there is a connection from the wiring shields to the cabinet for EMC (ElectroMagnetic Compatibility) purposes.

Connect the wire directly to the installation tray, and to aircraft chassis.

### **Cable requirements, CSDU power supply (AC)**

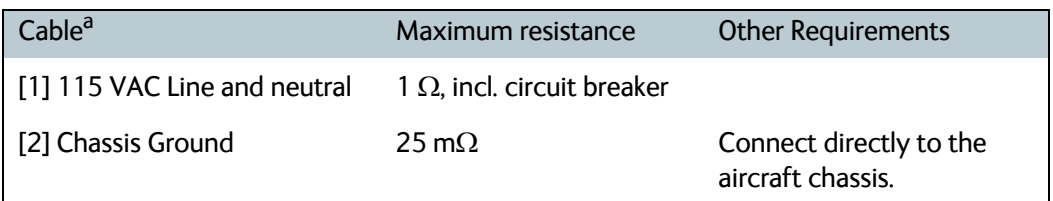

Table 4-3: Requirements to CSDU power cables (AC input)

a. The cable numbers refer to the numbers stated on the wiring drawing in the section *[To wire](#page-35-0)  [the CSDU with AC input](#page-35-0)* on page 4-8.

**Note** Maximum cable lengths are calculated and listed in the section *[Allowed cable](#page-55-0)  [lengths for power cables](#page-55-0)* on page 4-28.

# **4.3.4 To wire the SCM**

### **Wiring diagram**

The following drawing shows the wiring of the SCM to the CSDU. The SCM connector pinout is compliant with ARINC-781.

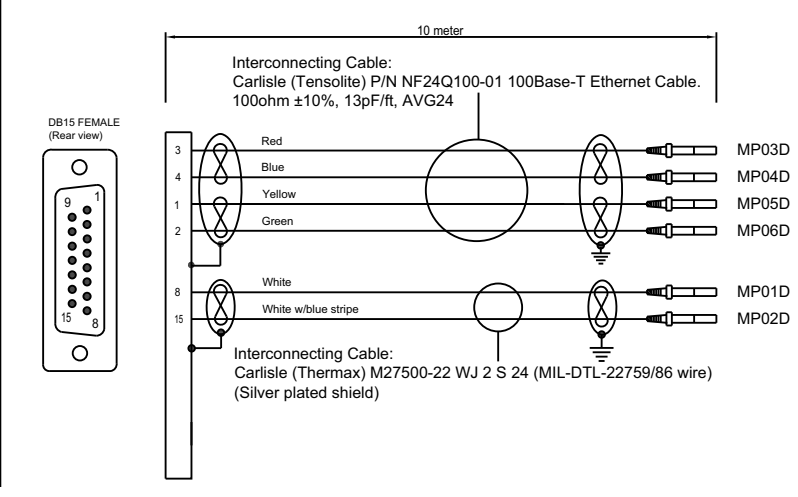

Figure 4-4: To wire the SCM

Maximum cable length: 10 m (ARINC-781)

### **Pins for the SCM**

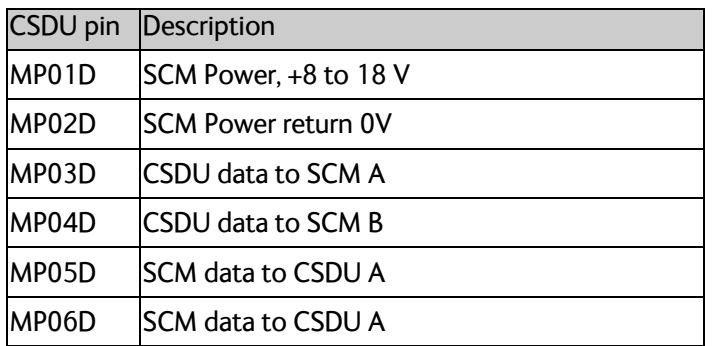

#### **Mating connector**

The mating connector for use on the SCM cable harness is a 15 position D-subminiature receptacle (sockets), MIL DTL-24308 M24308/2-2 or equivalent.

# **4.3.5 To wire the antenna**

ARINC-781 compliant.

Refer to the LGA-5005 HELGA Installation Manual [\[8\]](#page-95-0) for instructions and details on the installation of the antenna.

## **Cable losses**

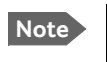

**Note** During installation, measure and write down the cable loss of the RF cables. See section [4.2.4](#page-32-0) for the maximum loss requirement at 1.6 GHz.

#### **Wiring diagram**

See **[Figure 4-1: AVIATOR 200S system \(minimum, AC powered\)](#page-29-0)** for the wiring for an AVIATOR 200S System with the LGA-5005 HELGA

For the requirements to RF cable see *[Recommended RF cables](#page-56-1)* on page 4-29.

# **4.3.6 To wire the SCDU 1, 2 and 3**

ARINC-781 compliant.

The CSDU has interfaces for three high or low speed ARINC-429 interfaces for communication with SCDU #1, SCDU #2 and SCDU #3. For cable requirements see *[Recommended cables for ARINC 429](#page-56-0)* on page 4-29.

#### **Wiring diagram**

See *[Wiring – overview](#page-34-0)* on page 4-7.

#### **Pins for SCDU 1, 2 and 3**

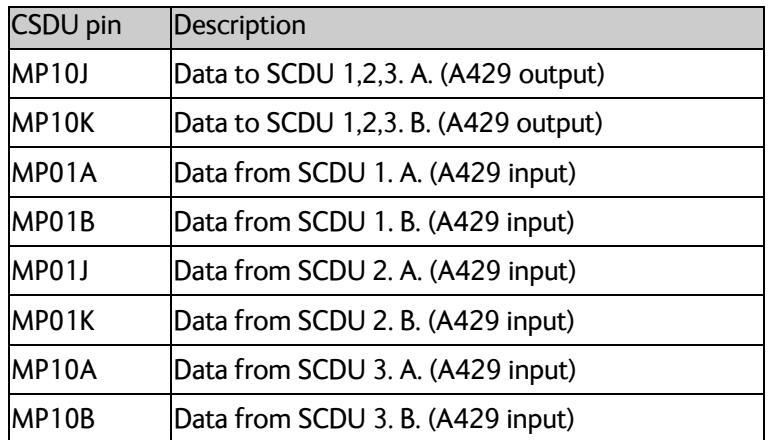

#### **Description**

The Satellite Control and Display Unit (SCDU) interfaces allow the CSDU to be managed from a cockpit control panel. The CSDU uses SCDU protocol standards defined in ARINC Characteristic 739 or WSCI (see ARINC 741, Part 2, Attachment 2F-42.1). Display and control details may be manufacturer-specific.

# **4.3.7 To wire the CMU 1 and 2**

ARINC-781 compliant.

## **Wiring diagram**

See *[Wiring – overview](#page-34-0)* on page 4-7.

## **Pins for CMU 1 and 2**

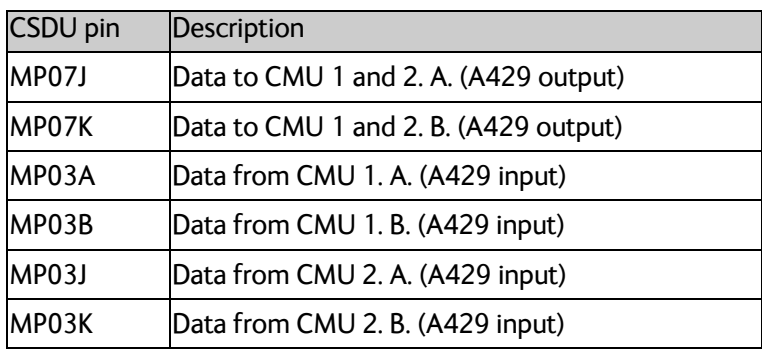

## **Description**

The Communications Management Unit (CMU) or equivalent is responsible for integrating data communications or datalinks on the aircraft. The CMU manages communication across multiple subnetworks, including VHF and SATCOM networks.

# **4.3.8 To wire cockpit audio 1 and 2**

ARINC-781 compliant.

See also the wiring of the cockpit audio discrete interfaces in section [4.3.10.](#page-40-0)

#### **Wiring diagram**

See *[Wiring – overview](#page-34-0)* on page 4-7

## **Pins for cockpit audio 1 and 2**

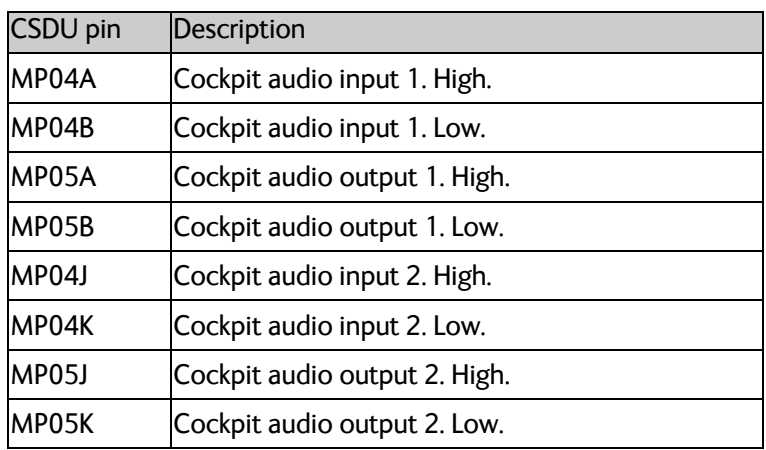

## **Description of the cockpit audio 1 and 2**

There are two 4-wire interfaces to be connected to a headset.

# **4.3.9 To wire IRS/GNSS**

# **Wiring diagram**

See *[Wiring – overview](#page-34-0)* on page 4-7.

## **Pins for IRS/GNSS**

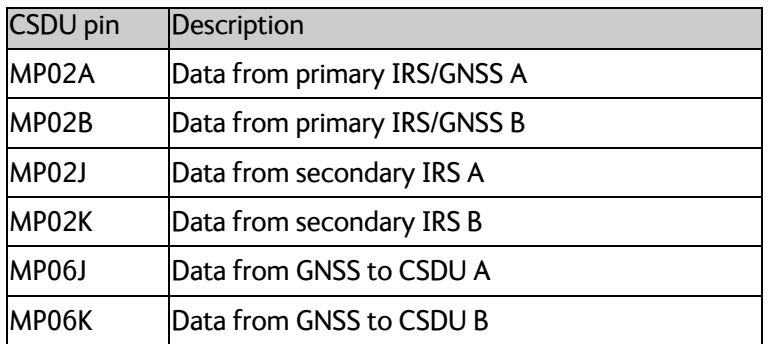

# <span id="page-40-0"></span>**4.3.10 To wire discrete inputs and outputs**

ARINC-781 compliant.

# **Wiring diagram**

See *[Wiring – overview](#page-34-0)* on page 4-7

# **Pins for discrete inputs and outputs**

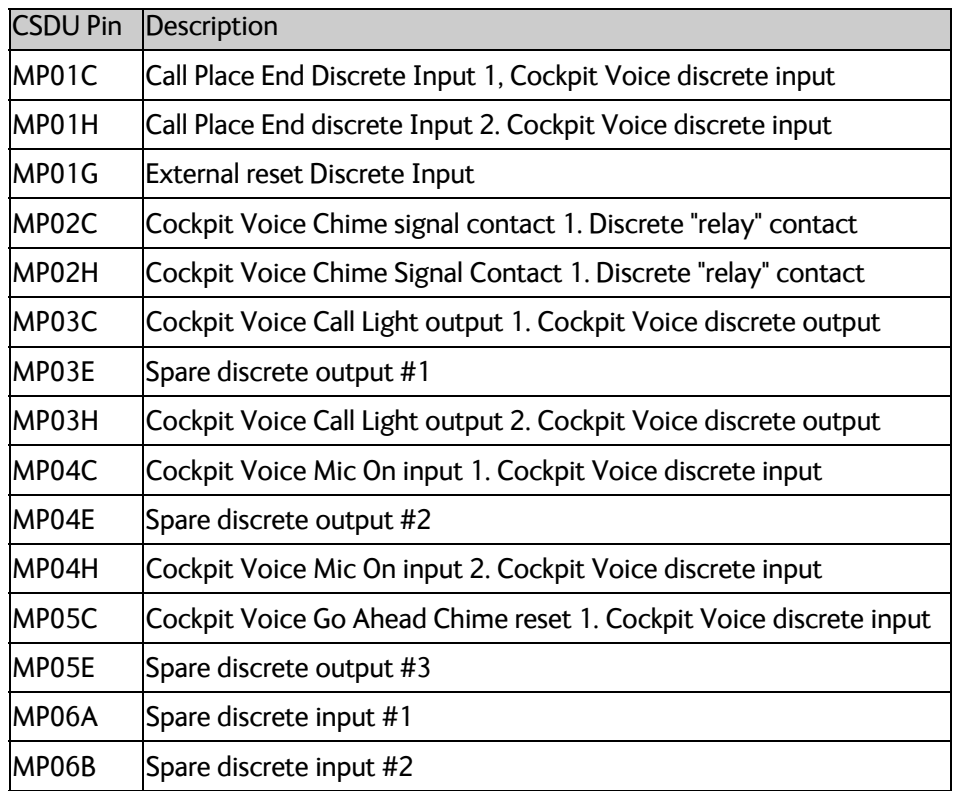

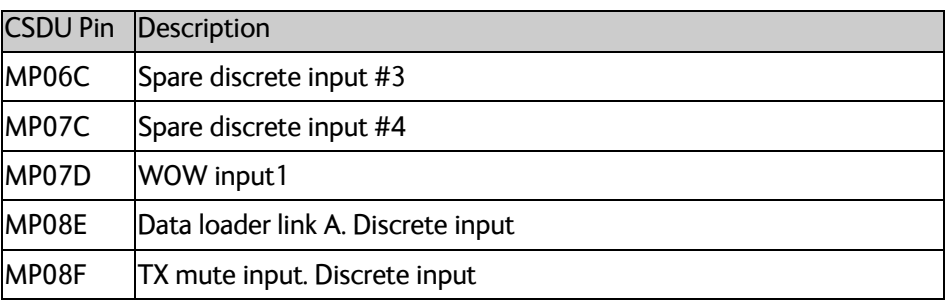

## **Description**

Various discrete interfaces are available, as listed here.

# **4.3.11 To wire airborne data loader**

ARINC-781 compliant.

### **Wiring diagram**

See *[Wiring – overview](#page-34-0)* on page 4-7

# **Pins for airborne ARINC 429 (ARINC 615-3) data loader**

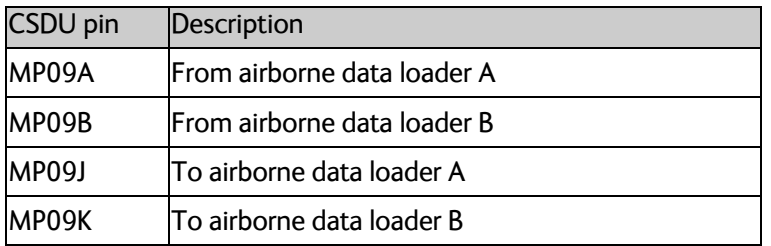

## **Description of the data loaded**

Supports ARINC 429 data loaders compliant to ARINC 615-3.

# **4.3.12 To wire fault/health reporting (CFDS)**

ARINC-781 compliant.

#### **Wiring diagram**

See *[Wiring – overview](#page-34-0)* on page 4-7

# **Pins for fault/health reporting**

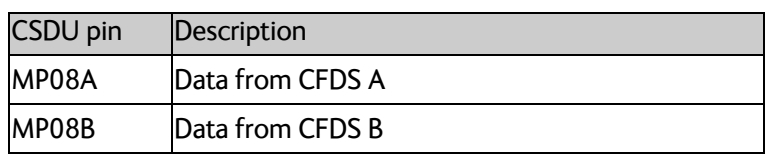

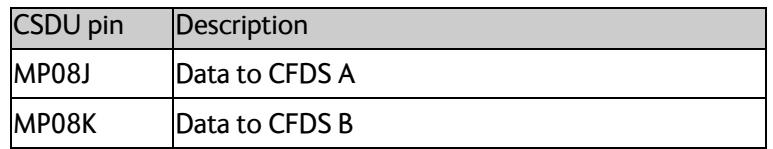

#### **Description of the fault/health reporting**

The CSDU communicates Built-In Test Equipment (BITE) reporting to the aircraft Centralized Fault Display System (CFDS) or Central Maintenance Computer (CMC).

# **4.3.13 To wire Ethernet 1 (AISD#1 or EFB 1)**

ARINC-781 compliant.

- Ethernet Port Definition: Electronic Flight Bag 1
- Security Domain: Airline Information Services Domain (AISD) Ethernet 11 (AISD#2):

### **Wiring diagram**

See *[Wiring – overview](#page-34-0)* on page 4-7

# **Pins for Ethernet 1 (AISD#1 or EFB 1)**

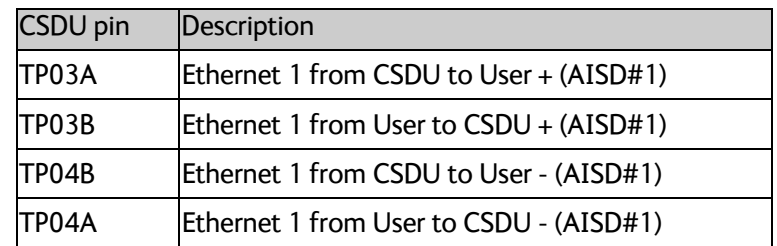

## **Description of Ethernet 1 (AISD#1 or EFB 1)**

The EFB 1 interface is for cockpit (AISD) applications which require an IP data connection, for example for EFB connectivity.

# **4.3.14 To wire Ethernet 11 (AISD#2 or EFB2)**

The Ethernet 11 interface is ARINC-781 compliant, but reserved for flight test use only and disabled for general use.

- Ethernet Port Definition: Electronic Flight Bag 2
- Security Domain: Airline Information Services Domain (AISD)

#### **Wiring diagram**

See *[Wiring – overview](#page-34-0)* on page 4-7

# **Pins for Ethernet 11 (AISD#2 or EFB 2)**

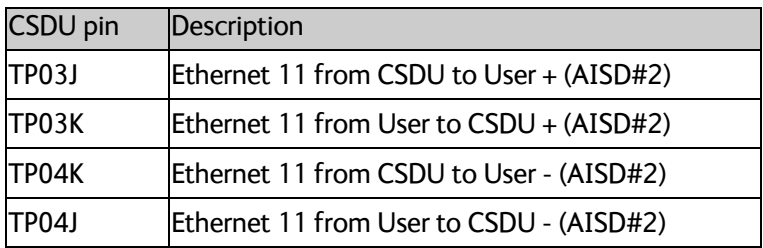

## **Description of Ethernet 11 (AISD#2 or EFB 2)**

This interface is for test purposes only and is only accessible when the aircraft is in flight test mode.

# **4.3.15 To wire Ethernet 3 (ADL in ACD)**

ARINC-781 compliant.

### **Wiring diagram**

See *[Wiring – overview](#page-34-0)* on page 4-7

### **Pins for Ethernet 3 (ACD) Quadrax connector**

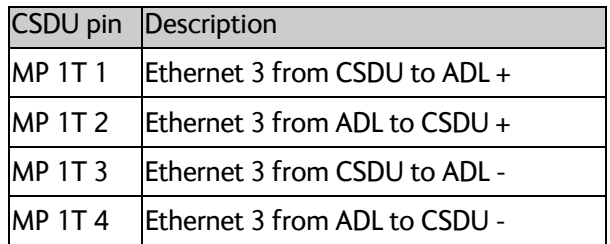

#### **Description**

- Ethernet Port Definition: Airborne Data Loader
- Security Domain: Aircraft Control Domain (ACD)

# **4.3.16 To wire Ethernet 4 (ACD#1)**

ARINC-781 compliant, but software disabled and reserved for future use.

#### **Wiring diagram**

See *[Wiring – overview](#page-34-0)* on page 4-7

## **Pins for Ethernet 4 (ACD#1) Quadrax connector**

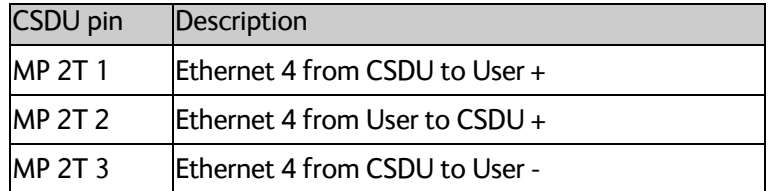

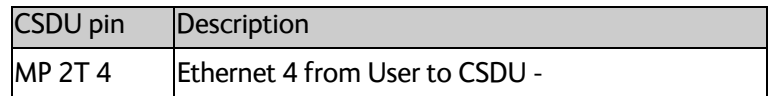

## **Description of Ethernet 4 (ACD#1)**

This interface is software disabled and reserved for future use.

- Ethernet Port Definition: Cockpit Priority Data 1
- Security Domain: Aircraft Control Domain (ACD)

# **4.3.17 To wire Ethernet 5 (ACD #2)**

The Ethernet 5 interface is ARINC-781 compliant, but reserved for flight test use only and disabled for general use.

#### **Wiring diagram**

See *[Wiring – overview](#page-34-0)* on page 4-7

### **Pins for Ethernet 5 (ACD#2)**

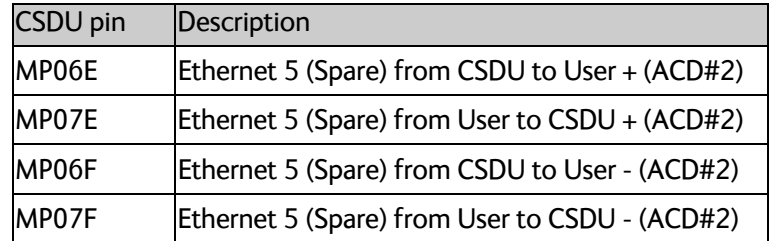

#### **Description**

This interface is test purposes only and is only accessible when the aircraft is in Flight Test mode.

# **4.3.18 To wire the Maintenance interfaces**

**Important** Make sure that there is no cable connected to the CSDU Maintenance connector when the aircraft is airborne.

#### **SDU-5045 Compact Satellite Data Unit**

The CSDU Front Panel Ethernet interface is for shop maintenance use only and disabled for general use.

The following drawing shows the wiring of the Maintenance PC connection on the CSDU front via Micro USB.

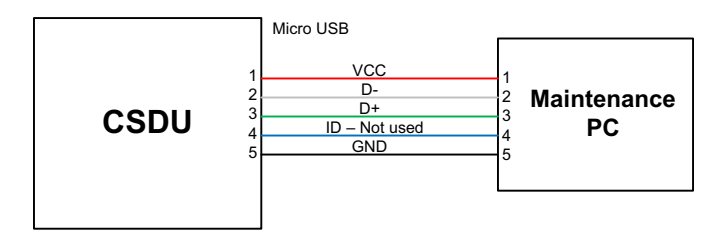

Figure 4-5: Wiring Maintenance PC via Micro USB

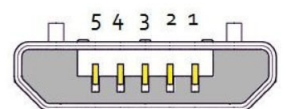

Figure 4-6: Micro USB maintenance connector of the CSDU, face view of engaging end

The following list shows the pins used for the Micro USB interface (Front connector on the CSDU).

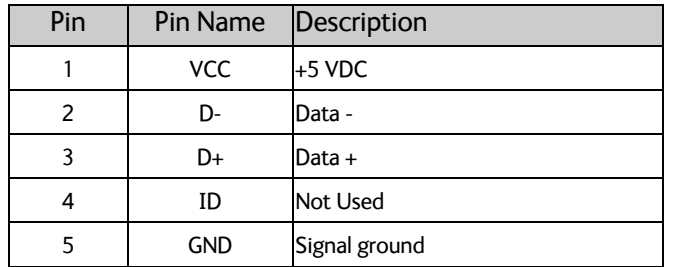

## **Description of the maintenance interfaces on the CSDU**

Use the maintenance interface on the front of the CSDU or the AISD 1/EFB 1 (Ethernet 11) interface for maintenance purposes. These interfaces are only accessible for maintenance when the aircraft is on the ground. The interfaces can be accessed from a PC with Ethernet interface or a Micro USB connector.

The maintenance interface has the following characteristics:

- Ethernet 11 (AISD 1 / EFB 1):100 Base-T /10 Base-T Ethernet / IEEE 802.3
- Front Panel Micro USB (115200 bps)

## **Person Activated Self Test (PAST) Push-To-Test button**

The CSDU resets the system and initiates a Person Activated Self-Test "PAST" when the Push-To-Test button on the front panel is pressed for at least 2 seconds and less than 20 seconds and while in Maintenance Allowed mode (i.e. a PC is connected via the Micro USB

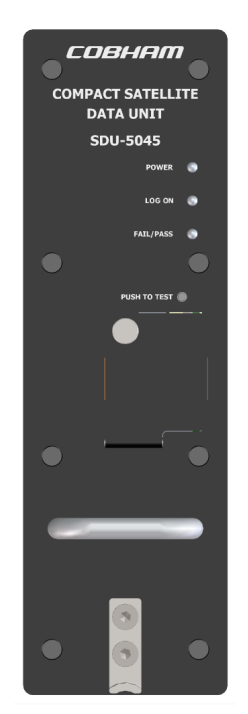

maintenance interface on the front of the CSDU or via the AISD 1 / EFB 1 Ethernet interface).

Figure 4-7: SDU-5045 Front plate

The front panel status LEDs will display the following:

- Steady red: A fault, which may degrade the system operation, is present in the CSDU.
- Flashing short green/long pause: Power On Self-Test (POST) or Person Activated Self-Test (PAST) is in progress.
- Flashing long green/short orange: No failure, but a BITE failure/warning is logged in the BITE log, severity ERROR.
- Steady green: No faults.
- Off->orange->off->red->off->green->off: Indicator Test
- When powering up the initial color of the 3 LEDs is orange.

# **4.3.19 CSDU ARINC 600 connector block**

# **ARINC 600 connector drawing - overview**

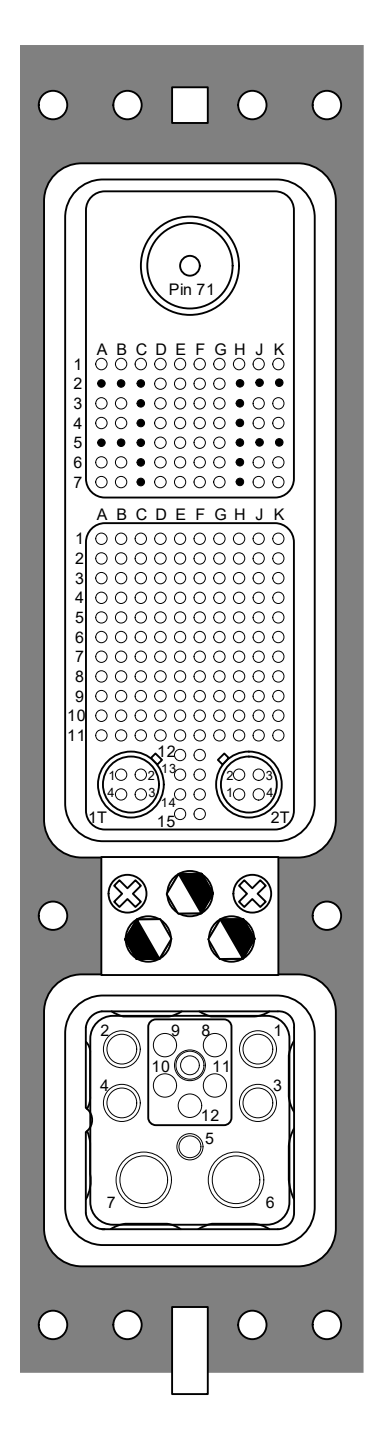

Size 2 Shell receptacle

Top Plug (TP): Insert arrangement 08 **Receptacles** 1 Size 1 Coax cavity 50 Size 22 sockets  $\cdot$  = empty cavity

Middle Plug (MP): Insert arrangement 120Q2 **Receptacles** 2 Size 8 Quadrax cavities 118 Size 22 sockets

Index pin code 81 (5,2,2) Light areas are key holes in receptacle.

Bottom Plug (BP): Insert arrangement 12F5C2 **Receptacles** 4 Size 12 pins 1 Size 16 pin, 2 Size 5 coax cavities 5 Size 16 optical cavities (not used)

Figure 4-8: CSDU ARINC 600 connector specifications

## **ARINC 600 connector drawings with functions**

The following drawing shows the top plug, middle plug and bottom plug of the SDU rear receptacle with pin functions. For wiring details of this connector see *[Electrical installation](#page-33-0)  and wiring* [on page 4-6.](#page-33-0)

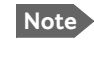

**Note** The pins named *No Connect* are not connected to any electrical circuit inside the CSDU. The pins named *Reserved* are connected to passive components only inside the CSDU.

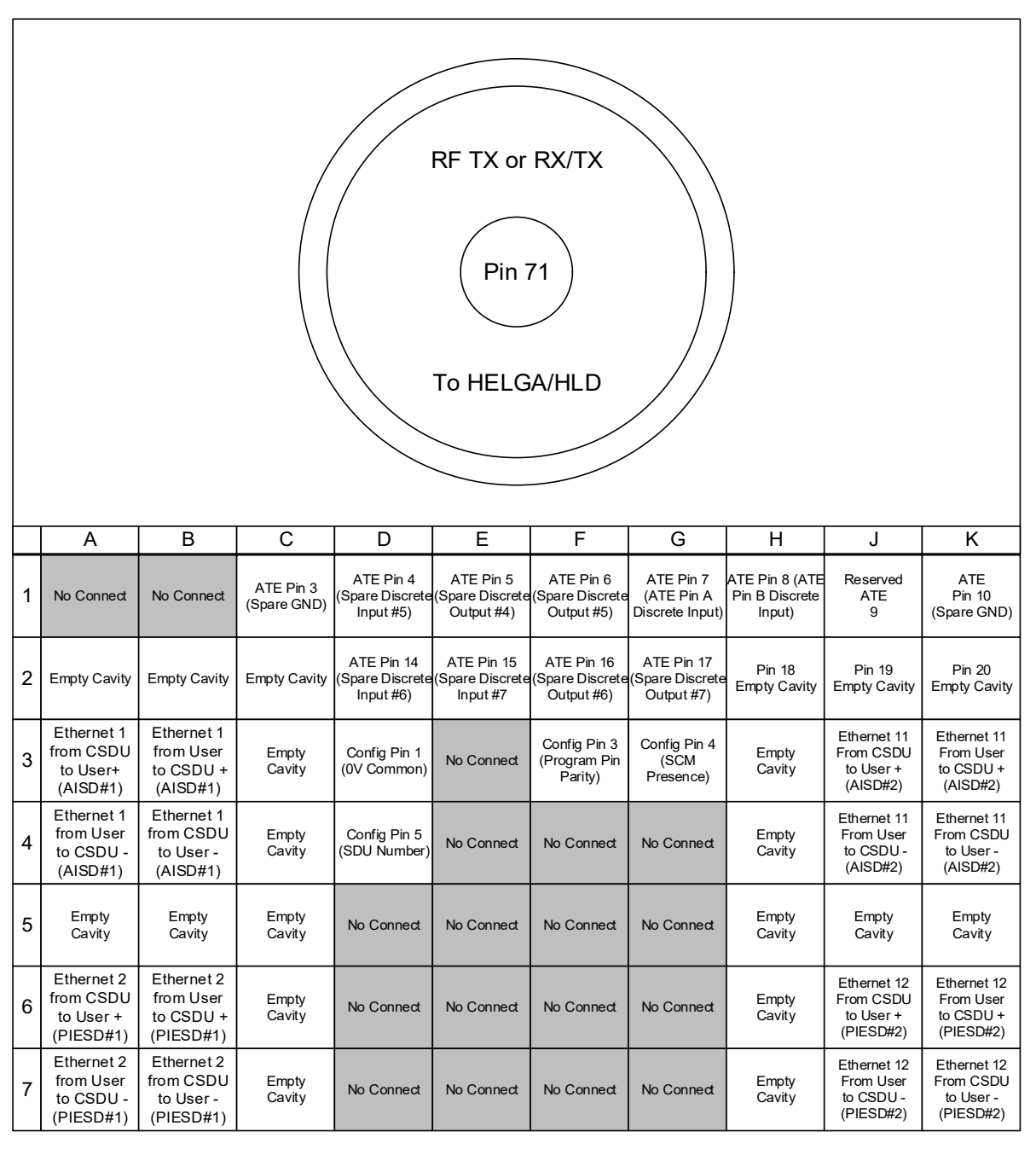

Figure 4-9: CSDU Top Plug in rear receptacle with pin functions

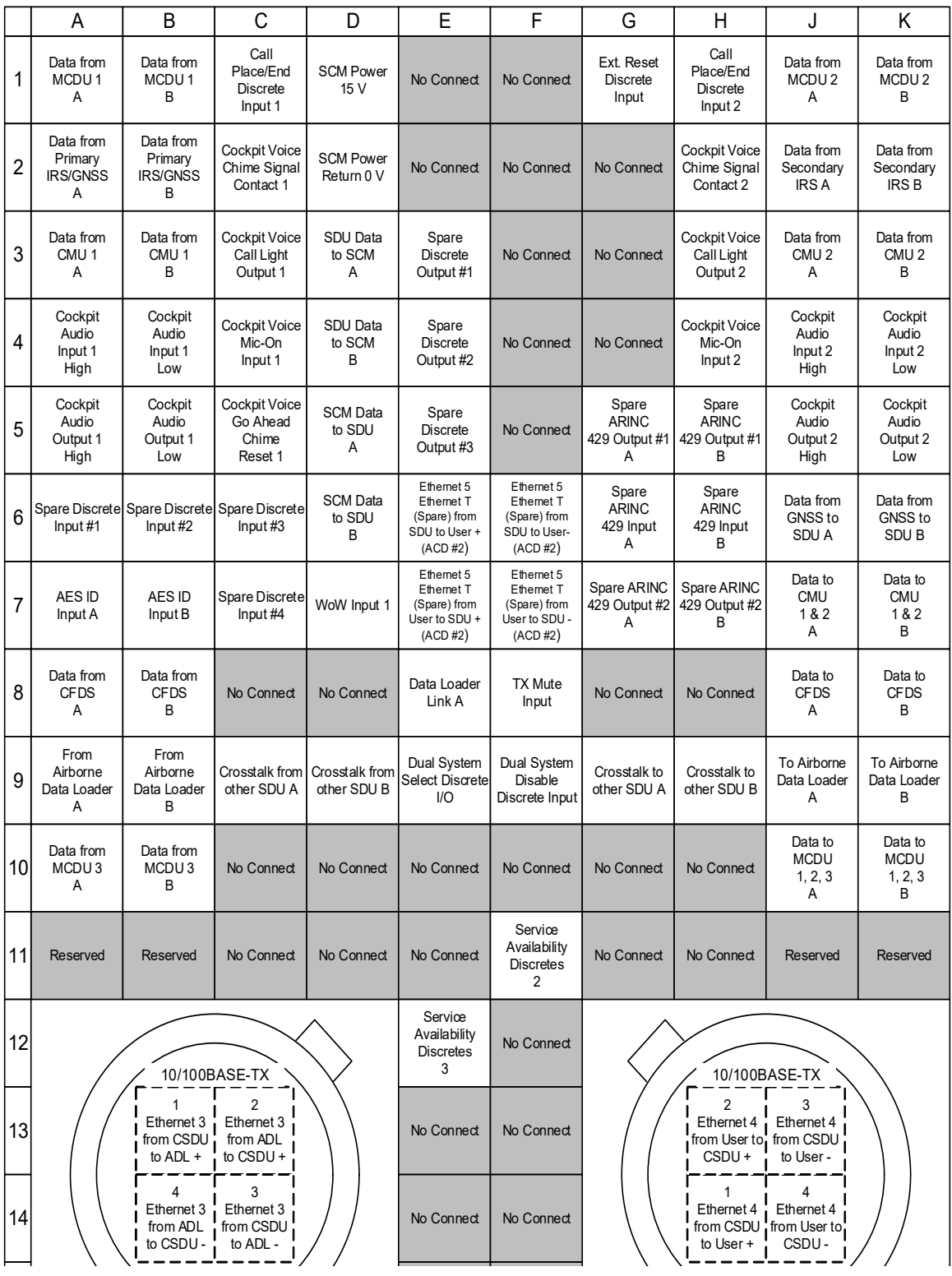

Figure 4-10: CSDU Middle Plug in rear receptacle with pin functions

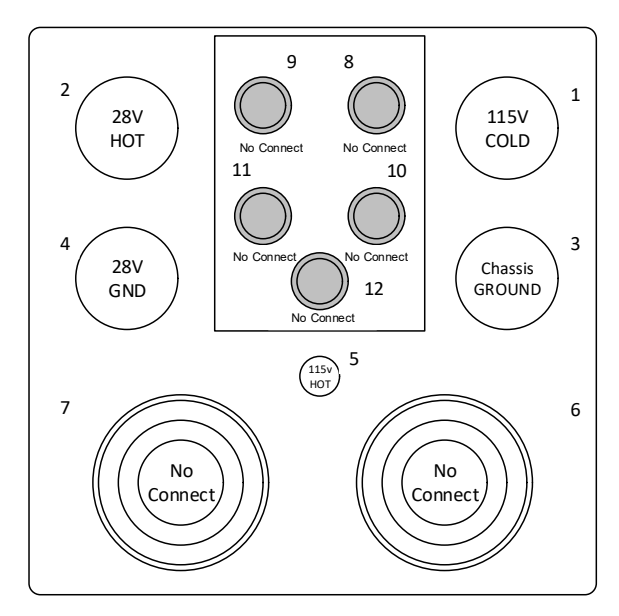

Figure 4-11: CSDU Bottom Plug in rear receptacle with pin functions

# **Pin-out for CSDU rear receptacle (top plug)**

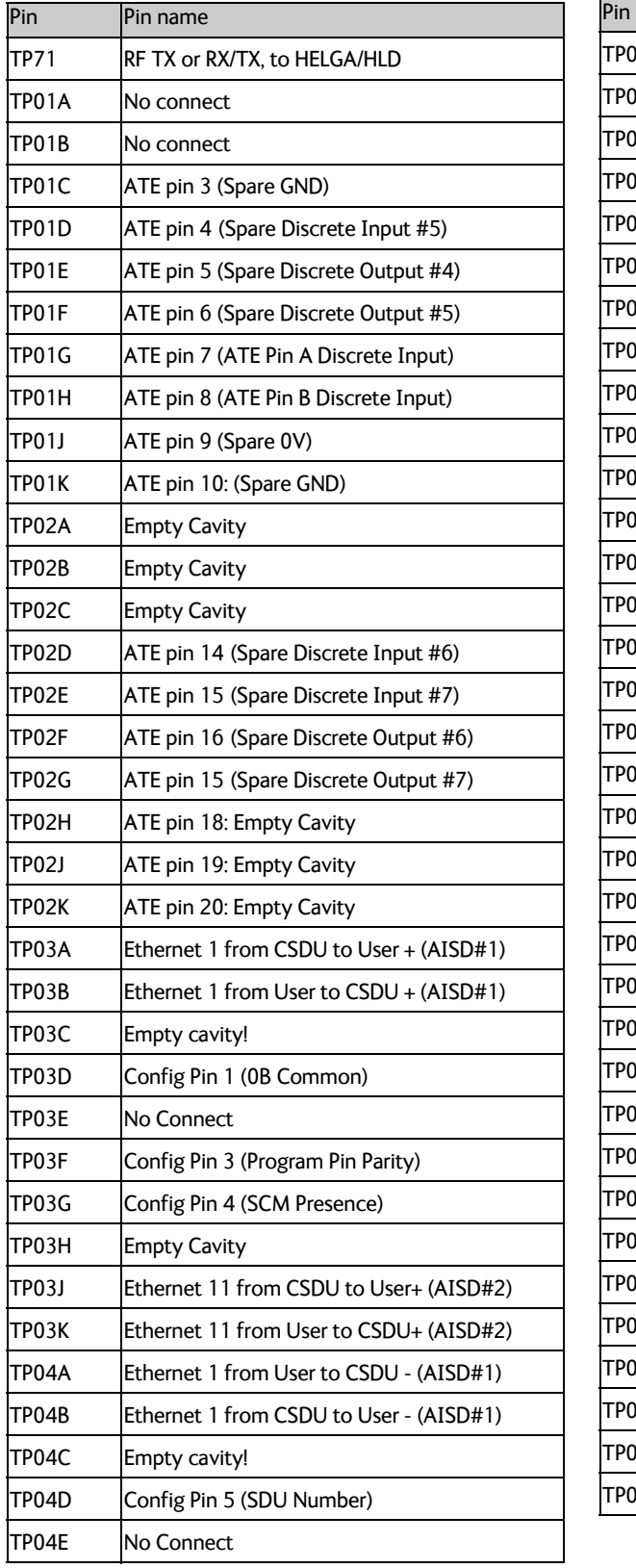

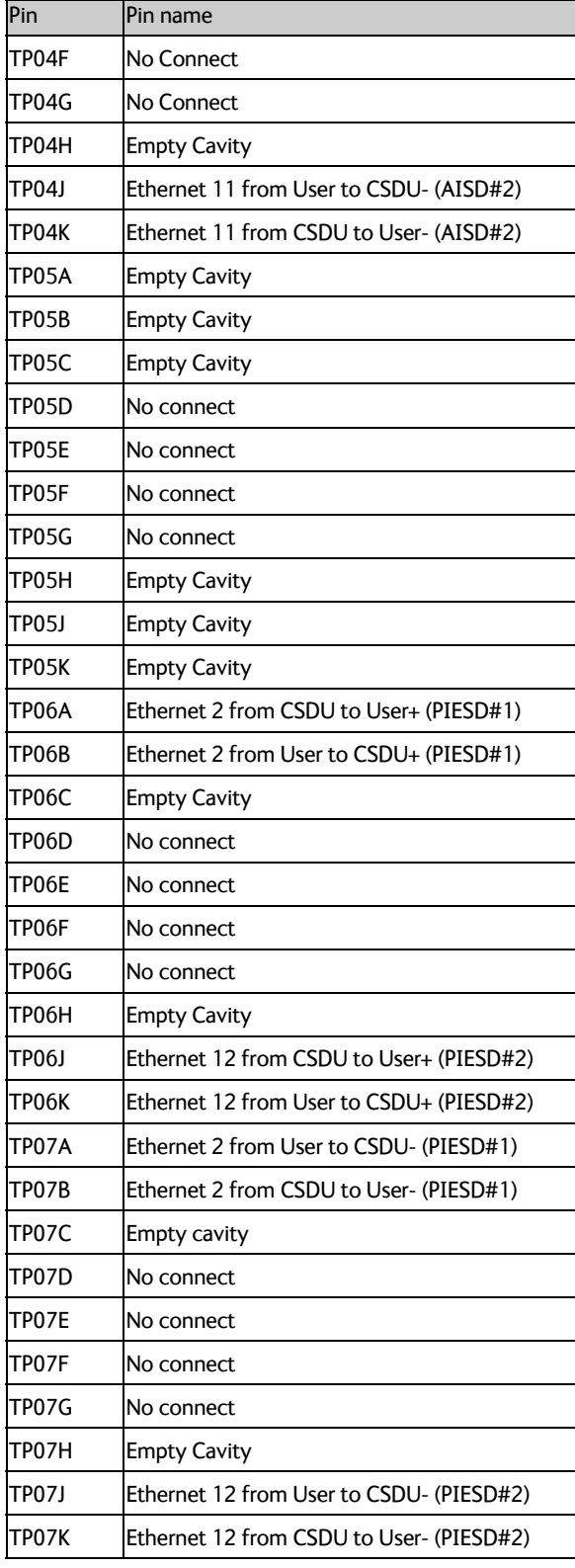

Table 4-4: Pin allocation for the CSDU top plug

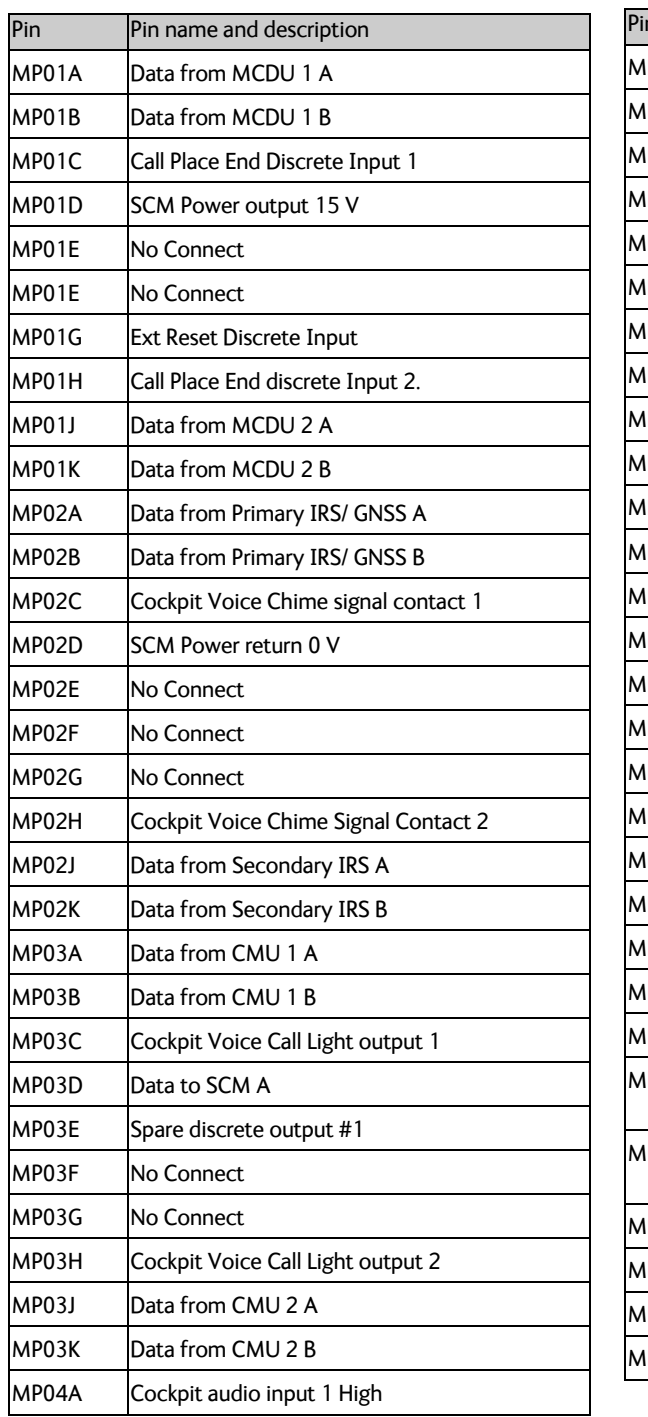

# **Pin-out for CSDU rear receptacle (middle plug)**

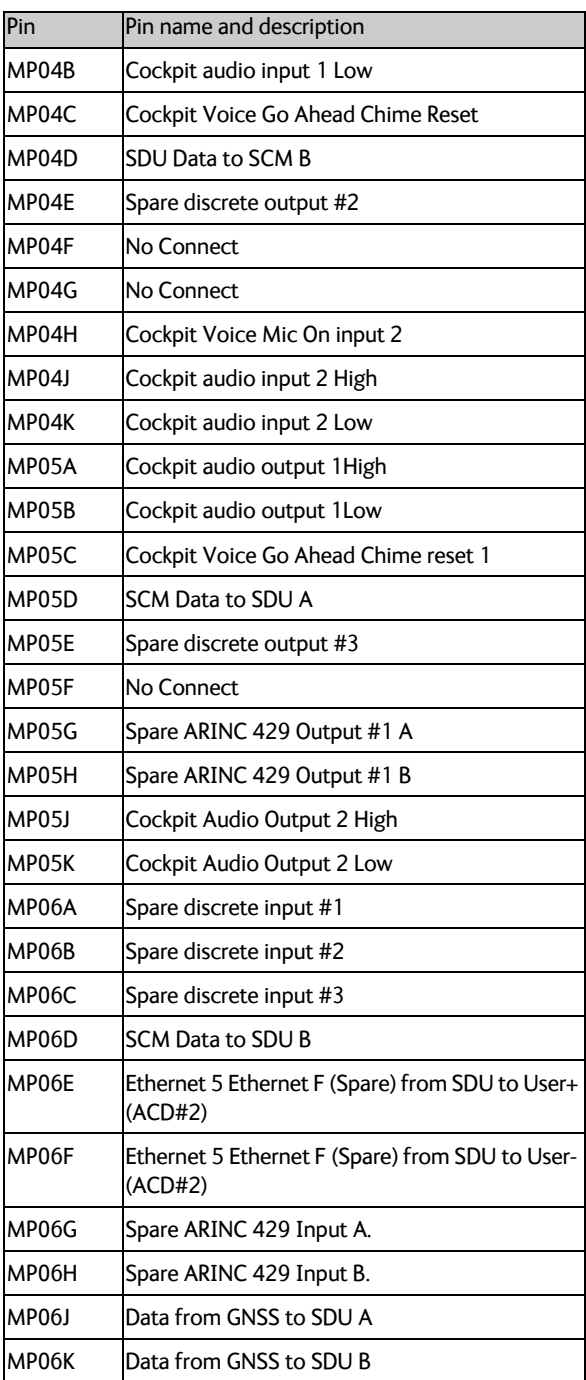

Table 4-5: Pin allocation for the CSDU middle plug 1/2

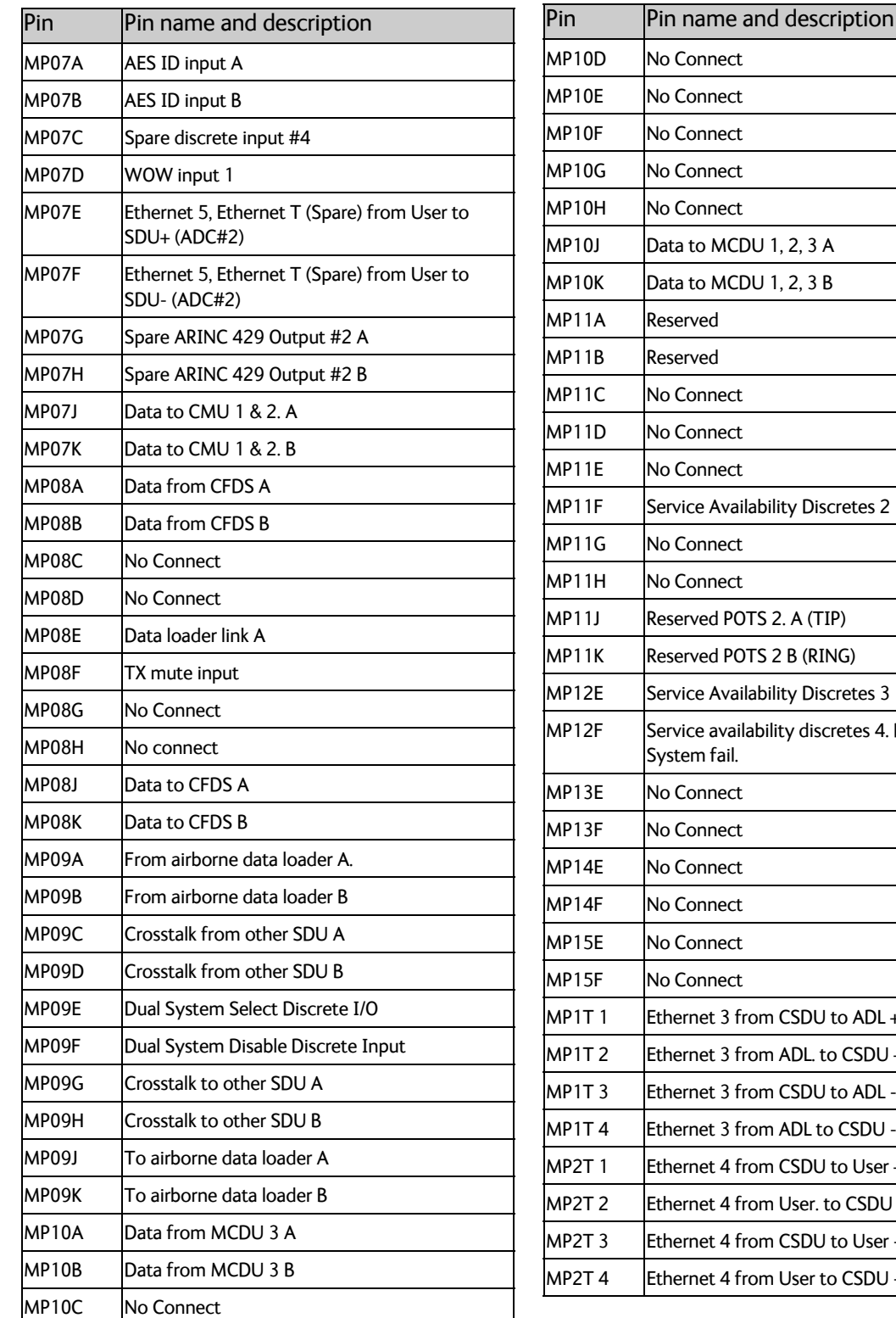

MP10D No Connect MP10E No Connect MP10F No Connect MP10G No Connect MP10H No Connect **MCDU 1, 2, 3 A MCDU 1, 2, 3 B** MP11C No Connect MP11D No Connect MP11E No Connect vailability Discretes 2 ect MP11H No Connect POTS 2. A (TIP) POTS 2 B (RING) vailability Discretes 3 vailability discretes 4. Discrete output. ail. ect MP13F No Connect MP14E No Connect MP14F No Connect MP15E No Connect MP15F No Connect 3 from CSDU to ADL + (ACD) 3 from ADL. to CSDU + (ACD) 3 from CSDU to ADL - (ACD) 3 from ADL to CSDU - (ACD) 4 from CSDU to User + (ACD) 4 from User. to CSDU + (ACD) 4 from CSDU to User - (ACD) 4 from User to CSDU - (ACD)

Table 4-6: Pin allocation for the CSDU middle plug 2/2

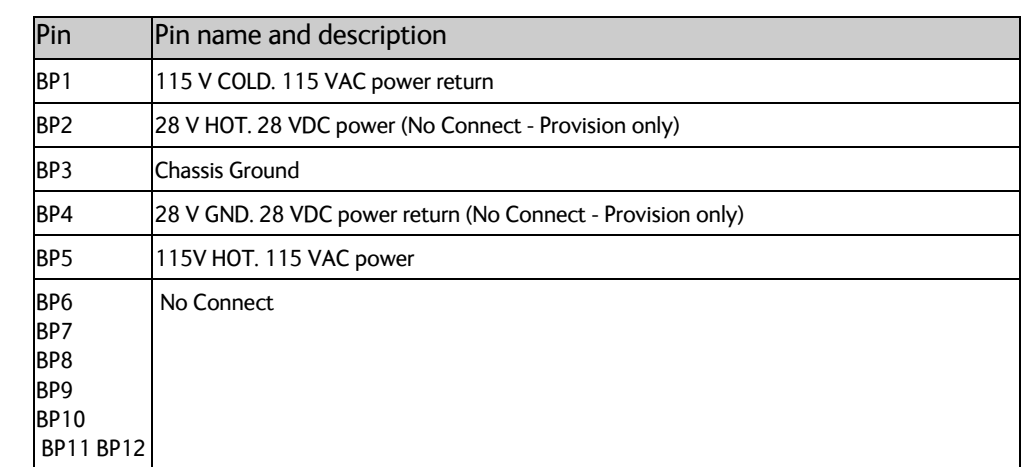

# **Pin-out for CSDU rear receptacle (bottom plug)**

# **4.4 Recommended cables**

# **4.4.1 Introduction**

This section lists recommended cables and allowed cable lengths for the cables in the AVIATOR 200S system.

**Important** For specific cable requirements see the applicable section in 4.3 Electrical **[installation and wiring](#page-33-0)**.

# <span id="page-55-0"></span>**4.4.2 Allowed cable lengths for power cables**

Cable type: unshielded

# **Allowed cable lengths for CSDU**

The following table shows the allowed CSDU cable lengths for selected AWG types.

**Note** It is generally recommended to keep cable lengths as short as possible, specially on cables for **Chassis GND**.

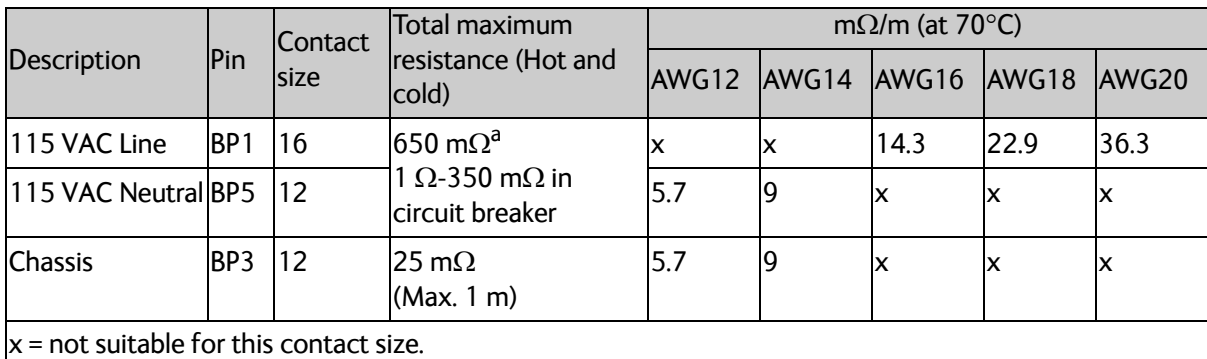

## **Example for 115 VAC**

Requirement for maximum total resistance: 650 m $\Omega$ 

Selected wire for Line: AWG 16 (14.3 m $\Omega$ /m)

Selected wire for Neutral: AWG 12 (5.7 m $\Omega$ /m)

Maximum length = 
$$
\frac{650 \text{m}\Omega}{(14, 3\text{m}\Omega + 5, 7\text{m}\Omega)/\text{m}} = 32,5\text{m}
$$

# **4.4.3 Recommended power cables**

The cable types must meet the following standards:

- M27500 for shielded wire.
- M22759 for single wire. AC Power:

Single unshielded wire 18 AWG (Hot) & 12 AWG (Cold) Manufacturer: Carlisle (Thermax) MIL-DTL-22759/86-18 Manufacturer: Carlisle (Thermax) MIL-DTL-22759/86-12

# <span id="page-56-1"></span>**4.4.4 Recommended RF cables**

RG142 Double Shielded Coax Cable

Manufacturer: M17/60-RG142 MIL-DTL-17 22478 Harbour Industries

# <span id="page-56-0"></span>**4.4.5 Recommended cables for ARINC 429**

The cables for the ARINC 429 interfaces must be twisted and shielded. They must conform to the standards for aeronautical use. Use a cable that meets the following standard:

• M27500 for shielded wire

The cables for the ARINC 429 interfaces must be twisted and shielded and conform to the standards for aeronautical use.

ARINC-429 Data Bus Cable 2 Conductor 24AWG shielded

Manufacturer: Carlisle (ECS) P/N 522402

# **4.4.6 Recommended cables for Ethernet**

Use an Ethernet cable that meets one of the following standards:

- TIA/EIA568-A CAT5 Requirements
- FAR 25.869 $(a)$

The following cable types meet the requirements:

100ohm +-10%, 13pF/ft, 24 AWG shielded

Manufacturer: Carlisle (Tensolite) P/N NF24Q100-01 100Base-T Ethernet Cable

## **4.4.7 Recommended cables for discrete signals**

Use cables for discrete wiring that meet the following standard:

- M27500 for shielded wire
- 2 Conductor Cable 22 AWG shielded

Manufacturer: Carlisle (Thermax) M27500-22 WJ 2 S 24

# **4.4.8 Recommended cable between the SCM and the CSDU**

Use the following cables to connect the SCM to the CSDU:

- Communication cable (LAN). Data to and from the SCM: Carlisle (Tensolite) 100Base-T Ethernet Cable, 100 Ohm ±10%, 13 pF/ft, AVG24 Part number: NF24Q100-01
- Twisted pair shield cable for power source and power return: Carlisle (Thermax) M27500-22 WJ 2 S 24 (MIL-DTL-22759/86 wire), silver plated shield

# **4.5 Verifying the installation**

You must perform certain check procedures during and after installation of the AVIATOR 200S system. The first check procedures are performed after wiring, but before inserting LRUs.For information on the required and recommended check procedures, refer to *Verification* [on page 6-1.](#page-62-0)

# **4.6 Activation of airtime services**

Before the AVIATOR 200S system becomes operational, the aircraft owner or operator must establish a contract with an Inmarsat Service Provider (ISP) so the system can be activated. The airtime provider handles terminal activation, billing and technical support that is related to the communication network.

The activation process may take some time, so to make sure it is ready in time, start the activation procedure some time **before the installation on the aircraft** begins.

# **4.6.1 ID numbers for the AVIATOR 200S system**

## **ICAO address / AES ID**

The ICAO address (International Civil Aviation Organization) is unique and assigned to an aircraft by the civil aviation authority of the state in which the aircraft is registered. This number is the same number used for the Mode S transponder and the TCAS system and in some countries it's calculated from the tail no. In the Inmarsat world, this is also referred to as the AES ID (Airborne Earth Station ID). The ICAO is normally noted in Oct (octal), but in some cases Hex is also used. The CSDU has an ARINC-429 compliant AES ID input for reception of a unique aircraft identification code.

- ARINC 600 connector, rear receptacle, middle plug: MP07A, MP07B.
- Label 275 and 276

The ICAO address can also be received from the CMU (label 214 and 216).

#### **IMSI**

The IMSI (International Mobile Subscriber Identity) is the ID for the SwiftBroadband service and is tied to the SDU Configuration Module (SCM).

#### **SwiftBroadband USIM cards**

The AVIATOR 200S system is delivered with four USIM cards permanently installed in the SCM. The USIM cards are pre-authenticated by Inmarsat and identified by their unique IMSI (International Mobile Subscriber Identity) number. The length of the IMSI is 15 digits. The SCM is delivered with the USIM cards not yet activated for SwiftBroadband services. For details how to activate the USIM cards contact your airtime provider. The IMSI number is needed to activate the satellite communication service.

A fifth card is a Security SmartCard.

The contract for SwiftBroadband services with your airtime provider contains among other items the following phone number:

• Direct phone numbers that is associated with the IMSI numbers of the installation. Typically the service provider provisions the USIMs for both circuit switched and packet switched services.

#### **Service providers**

You find a list of Service providers on Inmarsat's web site under Aviation, Aviation Connectivity services ([\(https://www.inmarsat.com/aviation/complete-aviation](https://www.inmarsat.com/aviation/complete-aviation-connectivity/)[connectivity/\)](https://www.inmarsat.com/aviation/complete-aviation-connectivity/).

### **To retrieve the USIM card ID (IMSI number)**

With the system you receive the IMSI numbers of the USIM cards that are installed in the SCM.

**Important** The USIM cards are permanently installed in the SCM. Do not remove or replace the USIM cards.

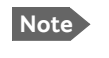

**Note** The IMSI numbers are printed on a label on the SCM enclosure and printed on the Certificate of Conformity letter belonging to the SCM.

# Chapter 5

# <span id="page-60-1"></span>**Setup of the system**

This chapter has the following sections:

- *[Software upload](#page-60-0)*
- *[SATCOM system ready for use](#page-61-0)*

### **Note Line of sight**

#### You can configure the system while the aircraft is in the hangar. Note that you cannot typically check the satellite communication while the aircraft is still in the hangar. There must be a line of sight between the SATCOM antenna and the satellite in order to register and use the satellite service.

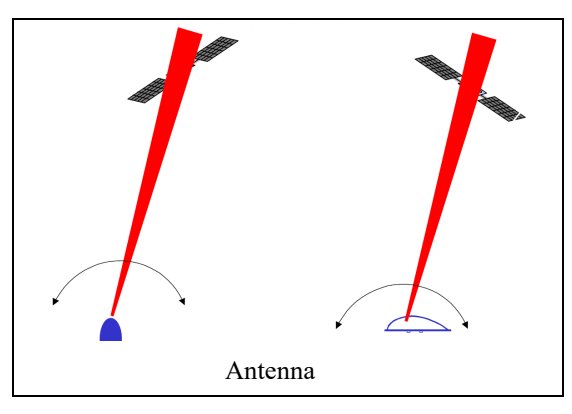

Figure 5-1: Line of sight when communicating with the satellite

# <span id="page-60-2"></span><span id="page-60-0"></span>**5.1 Software upload**

# **5.1.1 Overview**

After the physical installation of the system it must be loaded with the following files:

- Software image for the system, i.e. CSDU and antenna (typically factory loaded)
- Secure ORT (Owner Requirements Table)
- User ORT

Software image files should only be loaded via Ethernet (ARINC 615A) data loader as an ARINC 429 data loader (A615-3) would require more than 2 hours. All ORT files are loaded using an ARINC 429 or Ethernet (A615A) data loader.

The software image makes the system ready for configuration to the specific aircraft installation and application requirements. The ORT files contain the settings for the individual aircraft. The Secure ORT contains all aircraft specific settings. The User ORT contains user data, e.g. a telephone directory.

## **Secure ORT**

The Secure ORT contains all settings for the connected units, including the antenna setup, cable losses and navigational input, interfaces to connected avionics equipment (e.g. CMU, MCDU, audio management panels etc.). This file is locked and cannot be edited. The Secure ORT file is generated with an ORT tool and loaded using an ARINC 429 (ARINC 615-3) or Ethernet (ARINC 615A) compliant data loader.

#### **User ORT**

The User ORT can be edited using the ORT tool (refer to *[ORT Tool User Guide \(99-168498\)](#page-95-1)* [\[9\]\)](#page-95-1), you can add a telephone directory. The User ORT file is loaded using an ARINC 429 (ARINC 615-3) or Ethernet (ARINC 615A) compliant data loader.

# **5.1.2 Uploading software**

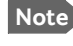

**Note** Before you start loading the software files, make sure that the SCM is connected to the CSDU.

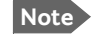

**Note** Software upload should only be done by qualified personnel.

To upload software, do as follows:

- 1. Make sure you have access to the following files:
	- Software image for the system, i.e. CSDU and HELGA (typically factory loaded)
	- Secure ORT (Owner Requirements Table)
	- User ORT
- 2. Upload the files using a compliant data loader, see the data loader's instruction manual.

# <span id="page-61-0"></span>**5.2 SATCOM system ready for use**

Having installed the AVIATOR 200S system and loaded the necessary software, verify that the system is fully operational.

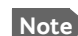

#### **Note Line of sight during operation!**

Make sure that there is a line of sight between the SATCOM antenna and the satellite in order to logon to and use the SATCOM service.

To verify the system, do as follows:

- 1. Power on the system.
- 2. Wait until the three LEDs (No faults, power on and log on) on the CSDU front panel are green.
- 3. Continue verifying the system with functional tests, see chapter [6,](#page-62-0) *[Verification](#page-62-0)*.

# Chapter 6

# <span id="page-62-0"></span>**Verification <sup>6</sup>**

This chapter has the following sections:

- *[Basic check flow](#page-62-1)*
- *[Pre-Installation Check](#page-63-0)*
- *[Functional Test, on Ground](#page-64-0)*
- *[Interference Test](#page-65-0)*
- *[Functional test, airborne](#page-66-0)*

# <span id="page-62-1"></span>**6.1 Basic check flow**

**Important** None of the check procedures described in this chapter can serve as a replacement for any of the required approvals and certifications.

# **6.1.1 Check procedures**

In order to ensure the correct function of the system, follow the below check flow.

#### 1. **Pre-Installation Check.**

Perform this check after wiring, but before inserting the LRUs. This is a check of the most important connections, the circuit breakers, cable losses etc. Refer to *[Pre-Installation Check](#page-63-0)* on page 6-2.

#### 2. **Configuration.**

After performing the Pre-Installation Check, load the Secure ORT and the User ORT files. Refer to *[Setup of the system](#page-60-1)* on page 5-1.

#### 3. **Functional Test, on Ground.**

When the system is configured and activated, make a functional test on ground. The functional test should check all user interfaces, such as voice, data, annunciators, etc. Refer to *[Functional Test, on Ground](#page-64-0)* on page 6-3.

#### 4. **Interference Test.**

After the functional test, make an interference test. This test is to verify that transmission from the AVIATOR 200S system has no effect on the avionics of the aircraft, particularly navigation equipment. Refer to *[Interference Test](#page-65-0)* on page 6-4.

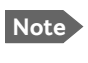

**Note** If additional avionics are installed in the aircraft at a later stage, repeat the interference test to ensure compatibility.

#### 5. **Functional Test, Airborne.**

After the interference test, do a functional test while the aircraft is airborne. This test is basically the same as the functional test on ground. Refer to *[Functional test, airborne](#page-66-0)* [on page 6-5](#page-66-0).

# <span id="page-63-0"></span>**6.2 Pre-Installation Check**

It is recommended to check the installation before inserting LRUs. The following list provides some of the most important issues, but other additional checks may be relevant for the specific installation.

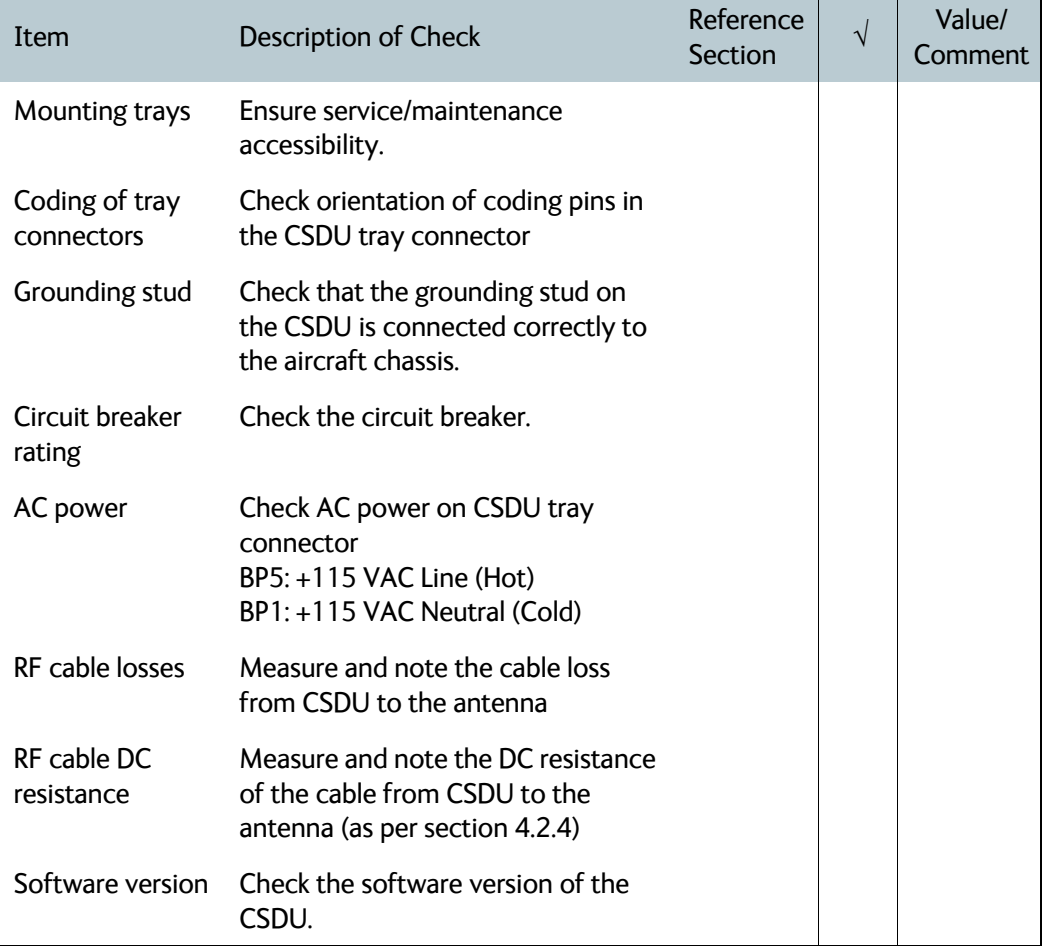

Table 6-1: Check Sheet: Installation Check before inserting LRUs.

After a successful check of the installation, you must load the secure ORT and the user ORT with a data loader. For further information, refer to *[Setup of the system](#page-60-1)* on page 5-1.

# <span id="page-64-0"></span>**6.3 Functional Test, on Ground**

# **6.3.1 Before you start**

The system must be activated before performing this test. For further details see *Activation of airtime services* on page 5-49.

# **6.3.2 Check list for functional test on ground**

The following list provides some of the most important checks to perform after power-up, but other additional checks may be relevant for the specific installation.

If you already know that certain interfaces or services are not going to be used, it is not necessary to perform tests on these specific interfaces or services.

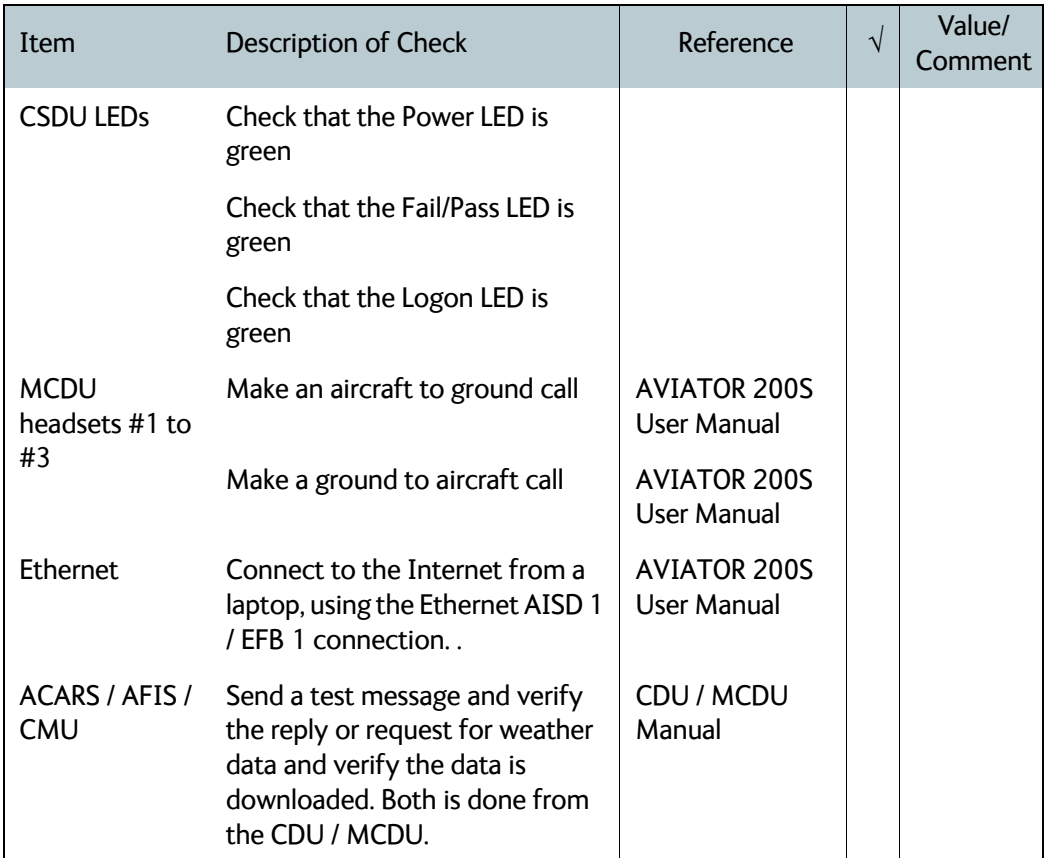

Table 6-2: Check Sheet: Functional test, on Ground

# <span id="page-65-0"></span>**6.4 Interference Test**

# **6.4.1 Introduction**

It is recommended to do an interference test to ensure that transmission from the AVIATOR 200S system does not influence any of the primary avionics on the aircraft.

**Important** This test is **not** a replacement for any EMC tests in connection with e.g. an STC (Supplemental Type Certificate), TC (Type Certificate) or Field Approval. It is only an additional practical test of the application.

# **6.4.2 Test procedure**

During the test, the aircraft must be on ground. A skilled person should be observing the instruments.

**Important** Make sure that all possible avionics/equipment are powered on when A/C in ground state.

- 1. Determine the approximate location and direction towards the relevant satellite to be used.
- 2. Position the aircraft so that the SATCOM antenna transmits in the direction of the other antennas on the aircraft.
	- **Example:** If the satcom antenna is tail-mounted, place the aircraft with the nose pointing in the direction of the satellite. The antenna will then transmit in the direction of the other antennas located in front of it.
- 3. You can establish a transmission by, for example, making a video call or sending a large file via a laptop that is connected to the EFB 1 Ethernet interface.
- 4. While transmission is ongoing, observe all primary navigation instruments, autopilot, VOR/ILS, ADF and DME etc. and make sure none of the instruments are influenced by the AVIATOR 200S transmission.
- 5. Check aircraft GPS signal-to-noise ratio.
- 6. Monitor VHF communication and make sure squelch is not opened unintentionally.
- transmission. 7. If TCAS/ACAS is installed, verify that it is not flagged "FAILED" during SATCOM

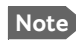

**Note** If any additional avionics are installed at a later stage, do the interference test again.

# <span id="page-66-0"></span>**6.5 Functional test, airborne**

The following list provides some of the most important checks to do while the aircraft is airborne, after all on-ground tests are passed. Other additional checks may be relevant for the specific installation.

# **6.5.1 Before you start**

If you already know that certain interfaces or services are not going to be used, it is not necessary to perform tests on these specific interfaces or services.

# **6.5.2 Check list for functional test, airborne**

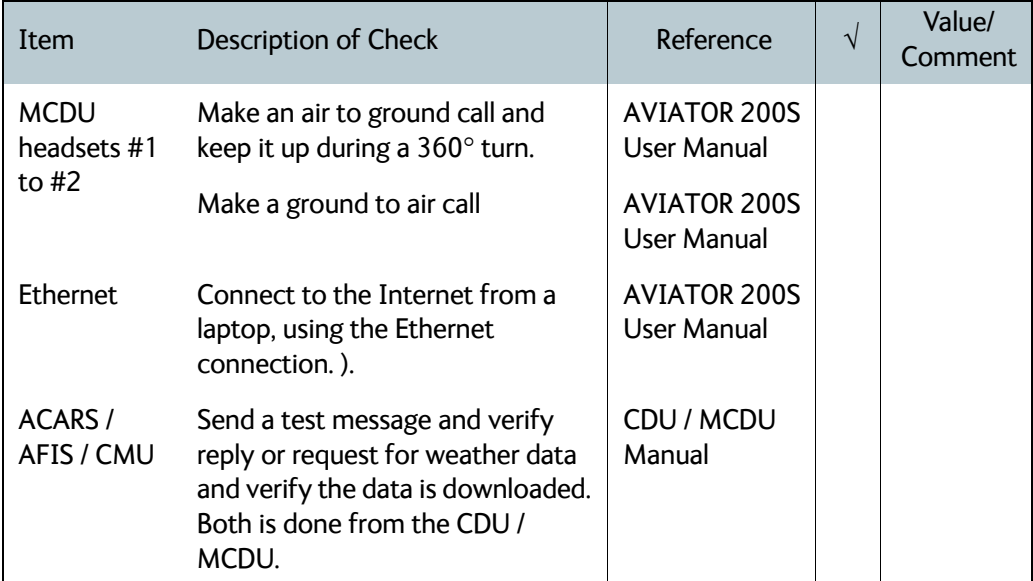

Table 6-3: Check Sheet: Functional test, Airborne

# Chapter 7

# **Maintenance and troubleshooting <sup>7</sup>**

This chapter has the following sections:

- *[Continued Airworthiness](#page-67-0)*
- *[Helpdesk](#page-70-0)*
- *[Software update](#page-71-0)*
- *[To exchange an LRU](#page-71-1)*
- *[Troubleshooting](#page-73-0)*
- *[Returning units for repair](#page-76-0)*
- *[Disposal of electrical and electronic equipment](#page-77-0)*

# <span id="page-67-0"></span>**7.1 Continued Airworthiness**

# **7.1.1 General**

### **Maintenance**

Maintenance requirements and instructions for continued airworthiness of the Cobham SATCOM units in the AVIATOR 200S System are defined here.

The AVIATOR 200S System (CSDU, SCM and HELGA) requires no periodic scheduled servicing tasks.

**Note** When replacing the CSDU, it is important to leave the SCM installed in the aircraft, because the SCM contains the aircraft-specific configuration data.

The CSDU is a Line-Replaceable Unit (LRU) and constructed for factory repair only. Defective units must be returned to the factory for investigation, repair and test.

The SCM is a Line-Replaceable Unit (LRU) and constructed for factory repair only. Defective units must be returned to the factory for investigation, repair and test.

See also the installation manual of the HELGA, refer to [\[8\]](#page-95-0) *[LGA-5005 HELGA Installation](#page-95-0)  [Manual \(98-152675\)](#page-95-0)*.

## <span id="page-68-0"></span>**Technical support**

[Web address:](https://cobhamaerospacecommunications.com/avionics-support-services/) https://cobhamaerospacecommunications.com/avionics-support-services/

E-mail to Cobham technical support: AVIATOR.support@cobham.com.

Telephone numbers for technical support:

- EMEA: +45 3955 8322 (8am to 4 pm, European Time Zone)
- Americas: +1 757 747-2344 (8am to 5 pm, Eastern Time)

#### **Technical Training**

E-mail to Cobham technical support: AVIATOR.support@cobham.com.

## **AOG desk**

OEM Services Telephone: +33 1 72 02 2323 E-mail: aog@oemservices.aero

# **7.1.2 Maintenance instructions**

#### **Documentation**

Maintenance information for the AVIATOR 200S System is contained in this manual. Place the wiring diagram information in this manual in the aircraft operator's appropriate aircraft wiring diagram manuals.

#### **Inoperative units**

If a system component is inoperative, remove or replace the unit.

Secure all cables, collect applicable switches and circuit breakers, and label them inoperative. Revise the equipment list and weight and balance as applicable prior to flight and make a log book entry that the unit was removed.

For information on how to return a unit for repair, see *[Returning units for repair](#page-76-0)* on page 7- [10.](#page-76-0) Once repaired, reinstall the unit in the aircraft in accordance with the instructions in this Installation and Maintenance Manual.

#### **Scheduled Maintenance Program**

The AVIATOR 200S System components are considered on-condition units and no additional maintenance is required other than a check for security and operation at normal inspection intervals.

The recommended periodic scheduled maintenance tasks to be added to the aircraft operator's appropriate aircraft maintenance program are as follows:

CSDU None required

Table 7-1: Periodic scheduled maintenance tasks

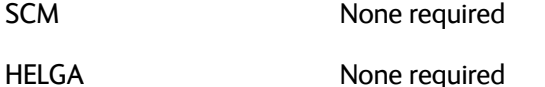

Table 7-1: Periodic scheduled maintenance tasks

The recommended periodic scheduled inspection tasks to be added to the aircraft operator's appropriate aircraft maintenance program are as follows:

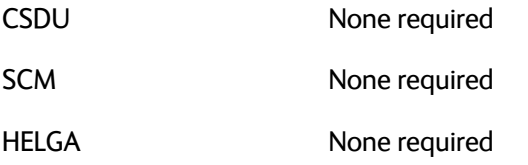

Table 7-2: Periodic scheduled inspection tasks

The recommended periodic scheduled preventative maintenance tasks to be added to the aircraft operator's appropriate aircraft maintenance program are as follows:

(Tests to determine system condition and latent failures)

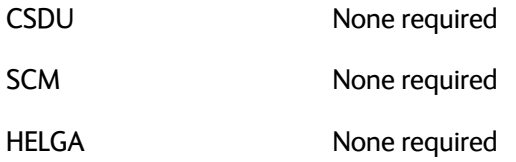

Table 7-3: Periodic scheduled preventative maintenance tasks

Inspection intervals of the HELGA (LGA-5005) are equal to the Mandatory Periodic Inspection interval for the aircraft type on which it is fitted. For further information refer to [\[8\]](#page-95-0).

# <span id="page-70-0"></span>**7.2 Helpdesk**

If this manual does not provide the remedies to solve your problem, you may want to contact your Airtime Provider or your local distributor.

# **7.2.1 System support**

If you need assistance with problems caused by the CSDU, SCM or HELGA, call a distributor in your area. See *[Technical support](#page-68-0)* on page 7-2.

# **7.2.2 Security log and system log files**

For instructions how to retrieve security and system log files, see the AVIATOR S Operational User Guidance [\[10\]](#page-95-2).

# <span id="page-71-0"></span>**7.3 Software update**

See *[Software upload](#page-60-2)* in chapter [5.](#page-60-1)

# <span id="page-71-1"></span>**7.4 To exchange an LRU**

This document describes the procedures for removal and re-installation of the AVIATOR 200S LRUs:

- CSDU (*[405045-vvccc](#page-18-0)*).
- SCM (*[405055-vvccc](#page-18-1)*)

For the procedure of removal and re-installation of the HELGA (LGA-5005) see the HELGA installation manual [\[8\].](#page-95-0)

# **7.4.1 Time required**

The time required for removal and re-installation of an LRU is estimated to 15 minutes.

# **7.4.2 Tools required**

- CSDU: No tools required.
- SCM: No special tools required. Screw driver if fixed with a screw or bolt.

# **7.4.3 Removal and re-installation of the CSDU (SDU-5045)**

To remove the CSDU do as follows:

- 1. Ensure that power is removed from the SATCOM system before removing any LRU.
- 2. Pull and turn to loosen the knurled knob(s) that retain(s) the LRU in the tray.
- 3. Pull the LRU straight out from the tray by the handle. Be careful not to drop the unit.

# **7.4.4 Re-installation of the CSDU (SDU-5045)**

To re-install the CSDU do as follows:

- 1. Insert the LRU straight in the tray by the handle. Be careful not to drop the unit.
- 2. Make sure that the LRU is completely seated against the mating connector.
- 3. Pull and turn to fasten the knurled knob(s) that retain(s) the LRU in the tray.
### **7.4.5 Removal and re-installation of the SCM (SCM-5055)**

- 1. Ensure that power is removed from the SATCOM system before removing the SCM.
- 2. Release the screw-locks on the D-sub connector and remove the 15 pin D-sub connector from the SCM.
- 3. Remove the four fasteners holding the SCM in place through its mounting flange.

#### **Re-installation**

- 1. Mount the SCM to the aircraft structure with the four fasteners through its mounting flange.SCM.
- 2. Connect the 15 pin D-sub connector to the SCM and tighten the connector screw-locks to 0.32 Nm.

### **7.4.6 Removal and re-installation of the HELGA (LGA-5005)**

Refer to the LGA-5005 HELGA installation manual [\[8\].](#page-95-0)

## <span id="page-73-3"></span>**7.5 Troubleshooting**

#### <span id="page-73-0"></span>**7.5.1 Status signalling**

#### **Built-In Test Equipment (BITE)**

The CSDU provides a Built-In Test Equipment (BITE) function in order to make fault diagnostics easy during service and installation.

The BITE test is done during:

- <span id="page-73-2"></span>• Power On Self Test (POST), which is automatically performed each time the system is powered on.
- <span id="page-73-1"></span>• Person Activated Self Test (PAST), which is initiated by pressing the Push To Test button on the front panel of the CSDU.

Also, during operation a Continuous Monitoring BITE function is performed.

Each LRU in the AVIATOR 200S system has its own BITE function but they are all controlled and monitored by the CSDU in the system.

Results from the BITE tests for the complete AVIATOR 200S system are shown as four digit error codes. The two most significant digits represent the main group. The two least significant digits give further details. The CSDU BITE codes inform you that there are errors in the CSDU. Use the CSDU diagnostic report for further information on the BITE errors.

#### **Means of signalling**

The AVIATOR 200S System provides various methods for signalling the status of the system.

- **LEDs** on the front panel of the CSDU are used to signal:
	- Power on/off
	- Logon
	- Fail/Pass
- Connected display units (e.g. **MCDU)** display messages concerning:
	- information from the services
	- status information from the system to the user
	- equipment errors.
- Security and system log files: In Maintenance allowed mode.

#### **Messages in the MCDU display**

Two types of messages are displayed:

- Cause codes are information from the services or status information from the system to the user.
- BITE codes are information about errors in the equipment.

For further information and lists of the possible error codes, refer to the appendix *[System](#page-82-0)  messages* [on page B-1.](#page-82-0)

### **7.5.2 Status signalling with LEDs**

#### **LEDs on CSDU**

During the power-up procedure all LEDs on the front plate are orange. If all 3 LEDs on the front stay orange after power up, check the AC supply of the CSDU. If the wiring is good, the CSDU software may be corrupted. If the wiring is good, the CSDU software is corrupted. Contact your local distributor for instructions how to proceed.

<span id="page-74-2"></span><span id="page-74-1"></span>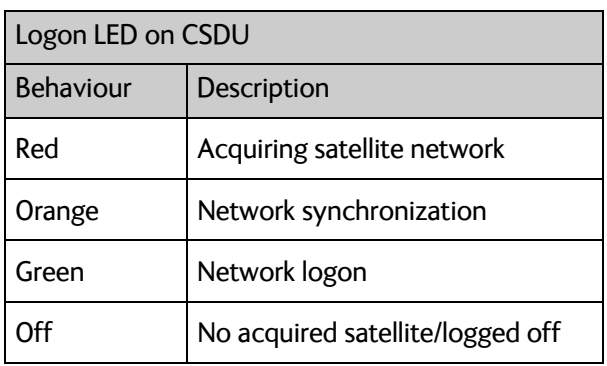

Table 7-4: Function of the CSDU Logon LED

<span id="page-74-0"></span>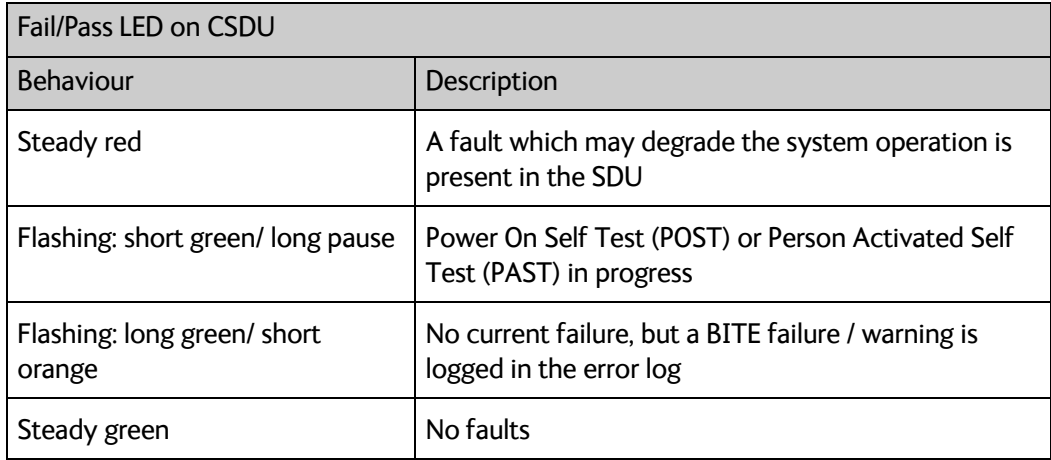

Table 7-5: Function of the CSDU Fail/Pass LED

### **7.5.3 Initial troubleshooting**

#### **Overview**

This section describes an initial check of the primary functions of the AVIATOR 200S System, and provides some guidelines for troubleshooting, if one of the checks should fail.

#### **Means available for troubleshooting**

The following means are available for troubleshooting:

- **LEDs and BITE messages**. Generally, if a fault occurs without any obvious reason, it is always recommended to observe the LED behaviour. For information on the function of the LEDs refer to *[Status signalling](#page-73-0)* on page 7-7. For a list of all the BITE codes and Cause codes, refer to the appendix *[System messages](#page-82-0)* on page B-1.
- **Maintenance interface**. For troubleshooting errors in the CSDU, connect to the Micro USB maintenance port on the front plate of the CSDU and extract the relevant log files. Refer to the Operational User Guidance [\[10\]](#page-95-1) for instructions how to extract and analyze the log files.

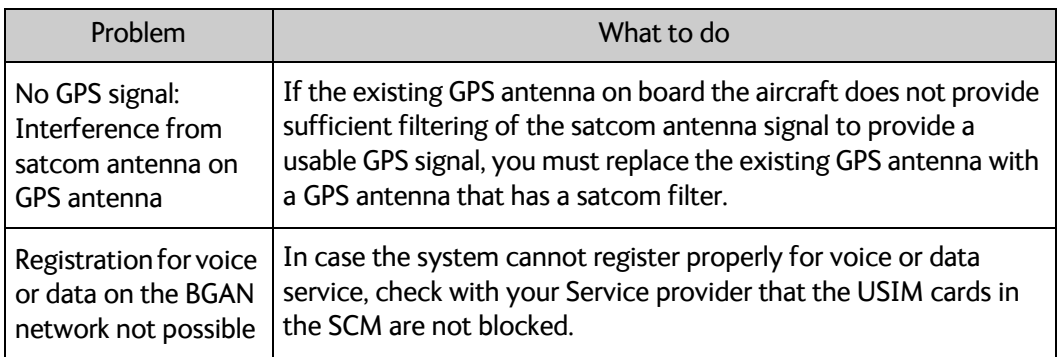

Table 7-6: Initial troubleshooting

# **7.6 Returning units for repair**

### **7.6.1 Repackaging requirements**

<span id="page-76-0"></span>Should you need to send the product for repair, please read the below information before packing the product.

The shipping carton has been carefully designed to protect the AVIATOR 200S and its accessories during shipment. This carton and its associated packing material should be used when repacking for shipment. Attach a tag indicating the type of service required, return address, part number and full serial number. Mark the carton FRAGILE to ensure careful handling.

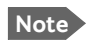

**Note** Correct shipment is the customer's own responsibility.

If the original shipping carton is not available, the following general instructions should be used for repacking with commercially available material.

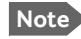

**Note** The packaging must meet at least ATA 300 CATEGORY III.

- 1. Protect the connectors of the CSDU and SCM with plastic connector protection.
- 2. Wrap the defective unit in heavy paper or plastic. Attach a tag indicating the type of service required, return address, part number and full serial number.
- 3. Use a strong shipping container, e.g. a double walled carton.
- 4. Protect the front- and rear panel with cardboard and insert a layer of shock-absorbing material between all surfaces of the equipment and the sides of the container.
- 5. Seal the shipping container securely.

6. Mark the shipping container FRAGILE to ensure careful handling. Failure to do so may invalidate the warranty.

# **7.7 Disposal of electrical and electronic equipment**

Old electrical and electronic equipment marked with this symbol can contain substances hazardous to human beings and the environment. Never dispose these items together with unsorted municipal waste (household waste). In order to protect the environment and ensure the correct recycling of old equipment as well as the re-utilization of individual components, use either

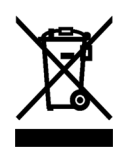

public collection or private collection by the local distributor of old electrical and electronic equipment marked with this symbol.

Contact the local distributor for information about what type of return system to use.

# Appendix A

# <span id="page-78-0"></span>**Equipment specifications**

## **A.1 Introduction**

This appendix has the following sections:

- *[SDU-5045 Compact Satellite Data Unit](#page-79-0)*
- *[SCM-5055 Configuration Module](#page-81-0)*

#### **Important note!**

The information, drawings, and wiring diagrams contained in this manual are intended as a reference for engineering planning only. It is the installer's responsibility to compose installation drawings specific to the aircraft.

Cables and connectors are not included.

For specifications of the antenna see the documentation provided with the antenna.

# <span id="page-79-0"></span>**A.2 SDU-5045 Compact Satellite Data Unit**

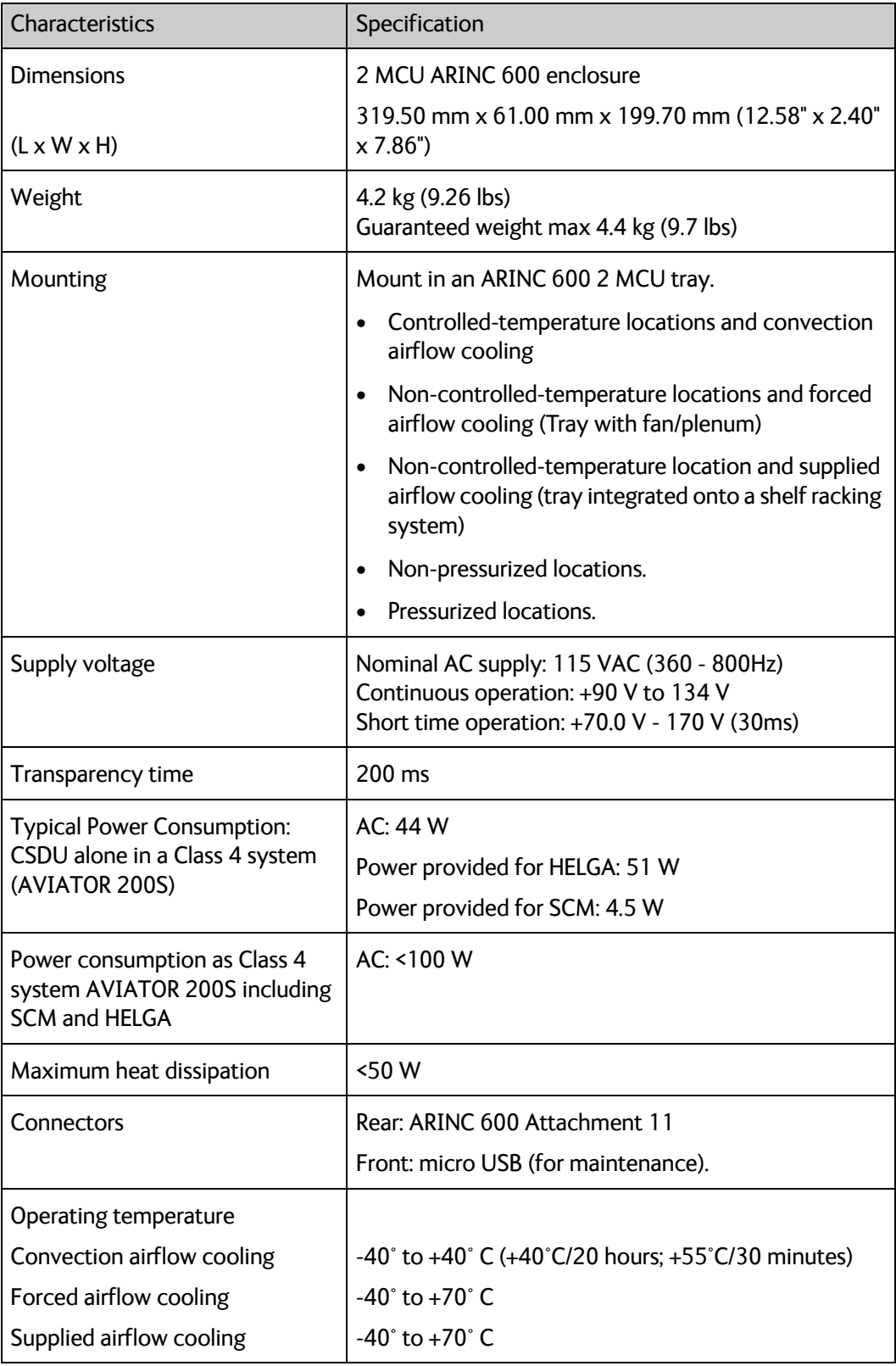

Table A-1: CSDU specifications

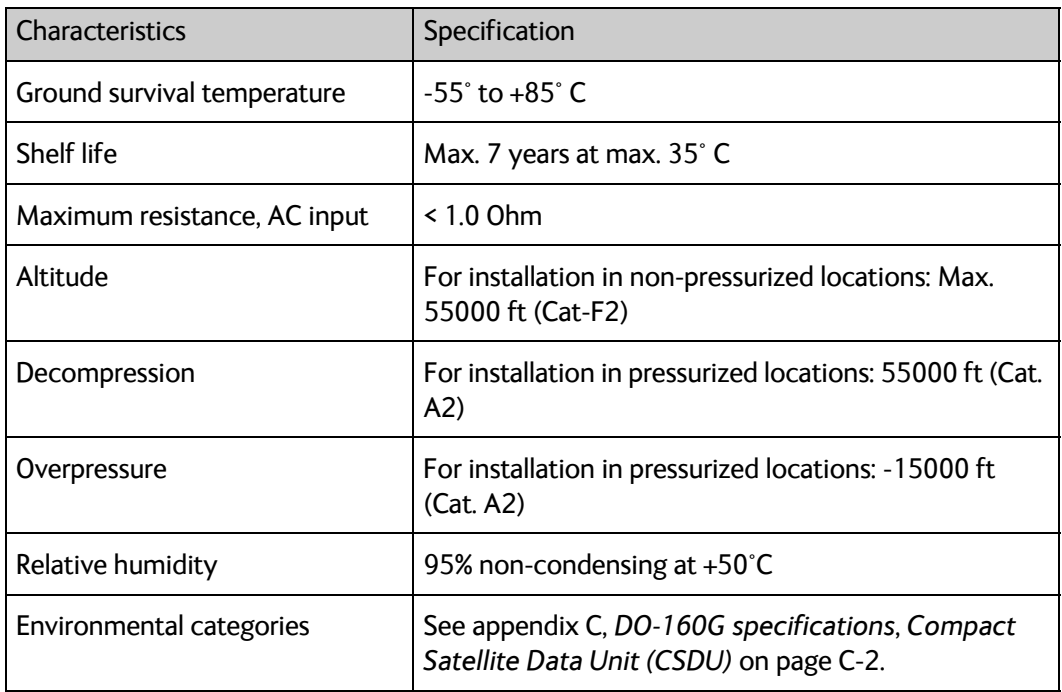

Table A-1: CSDU specifications

# <span id="page-81-0"></span>**A.3 SCM-5055 Configuration Module**

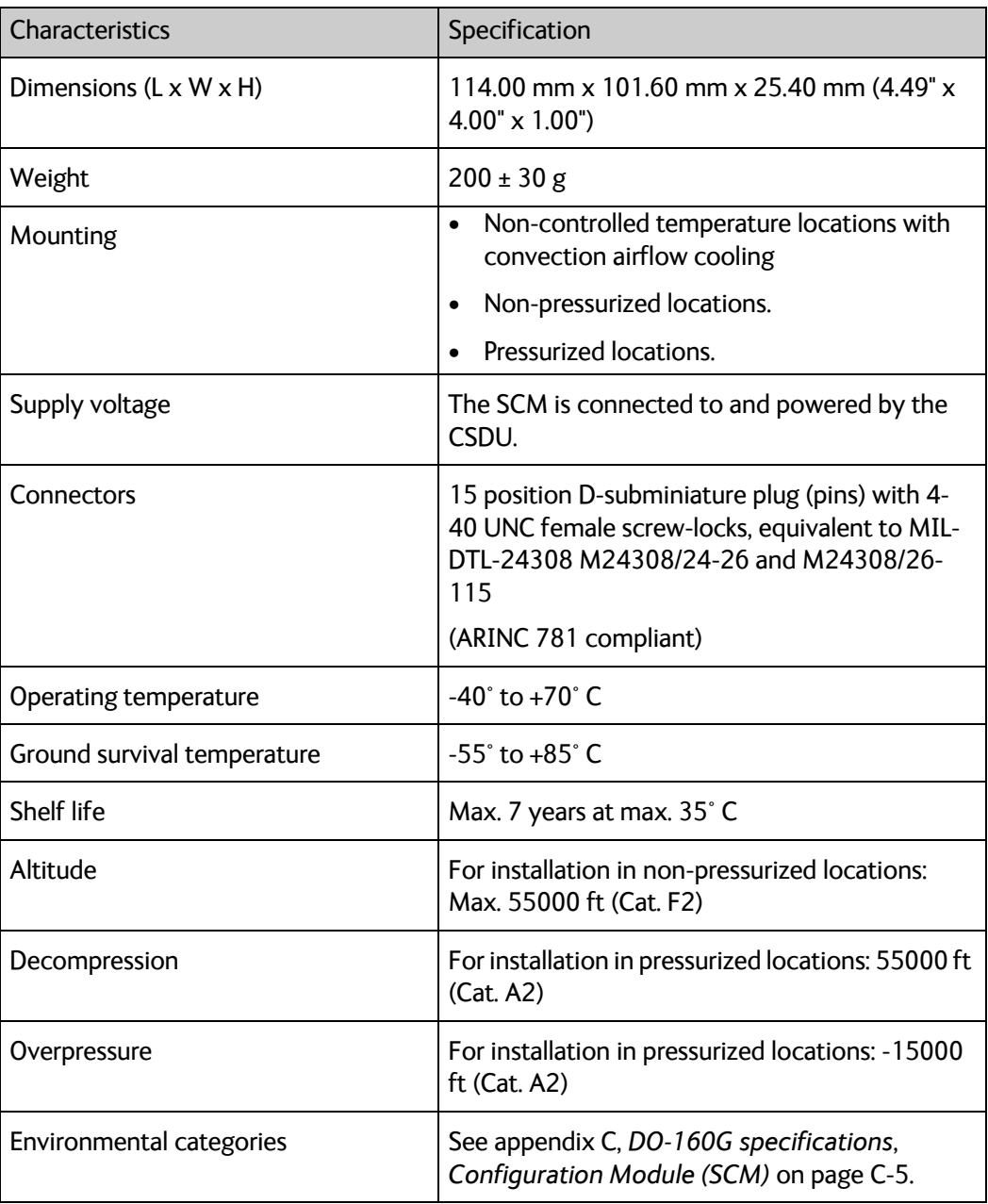

Table A-2: SCM specifications

# Appendix B

# <span id="page-82-0"></span>**System messages**

This appendix has the following sections:

• *[BITE error codes](#page-82-1)*

The AVIATOR 200S system shows system messages in connected display units (e.g. MCDU) or in the security and system log files of the CSDU when extracted in maintenance-allowed mode.

# <span id="page-82-1"></span>**B.1 BITE error codes**

<span id="page-82-2"></span>**BITE error codes** contain information from the AVIATOR 200S system. This information is a result of a POST or PAST sequence or Continuous Monitoring performed by the Built-In Test Equipment. BITE error codes and explanation is shown in the MDCU display.

### **B.1.1 List of BITE error codes**

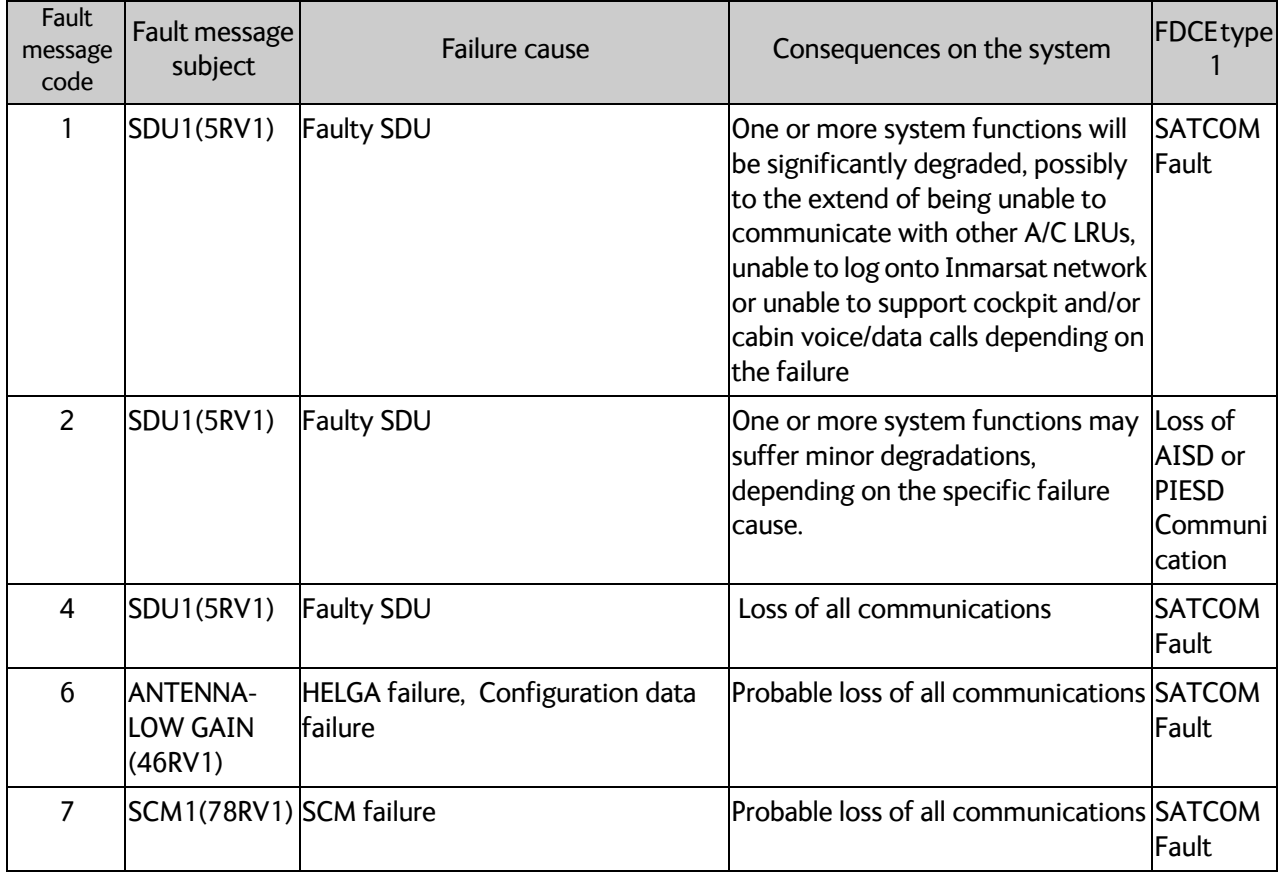

Table B-1: BITE error codes

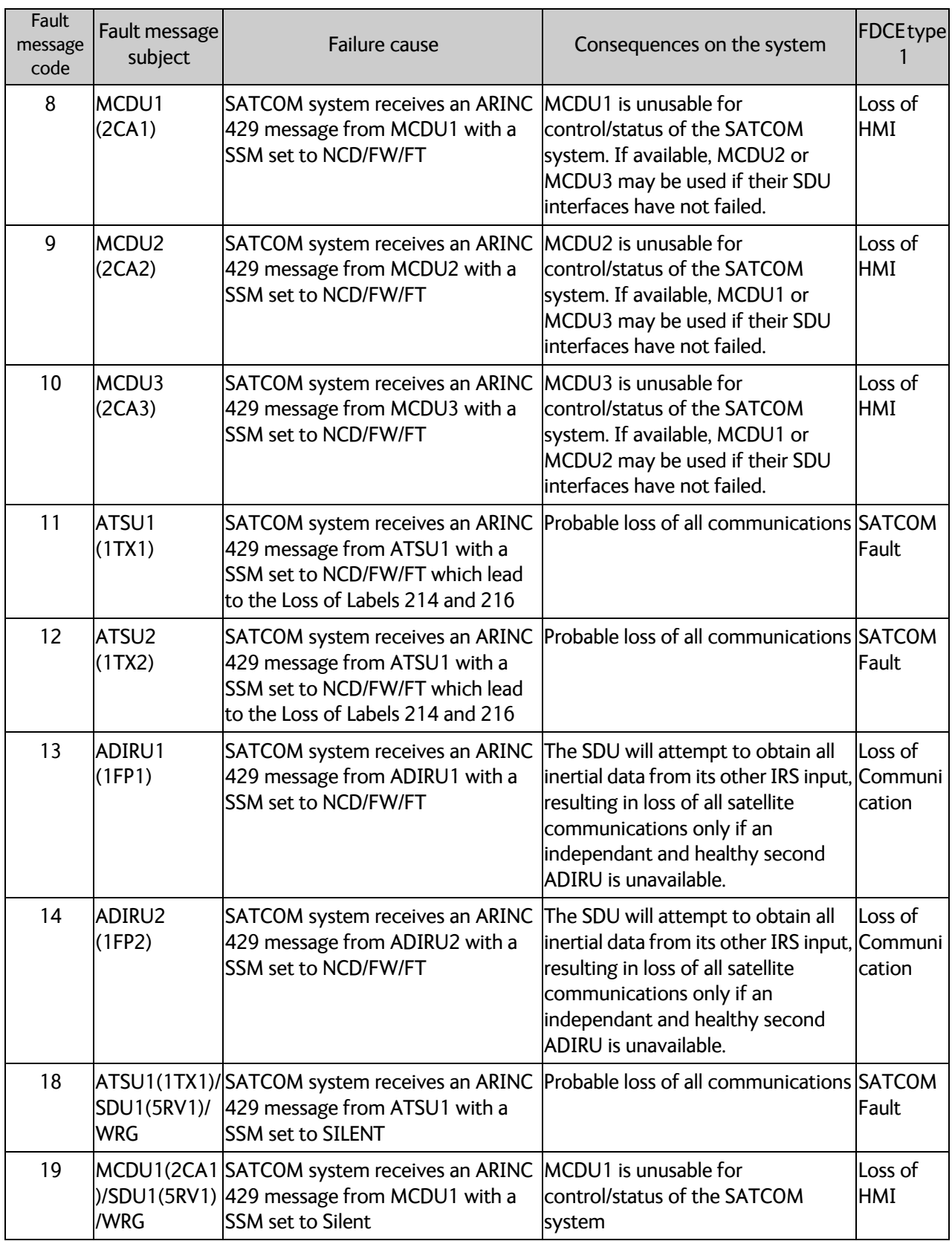

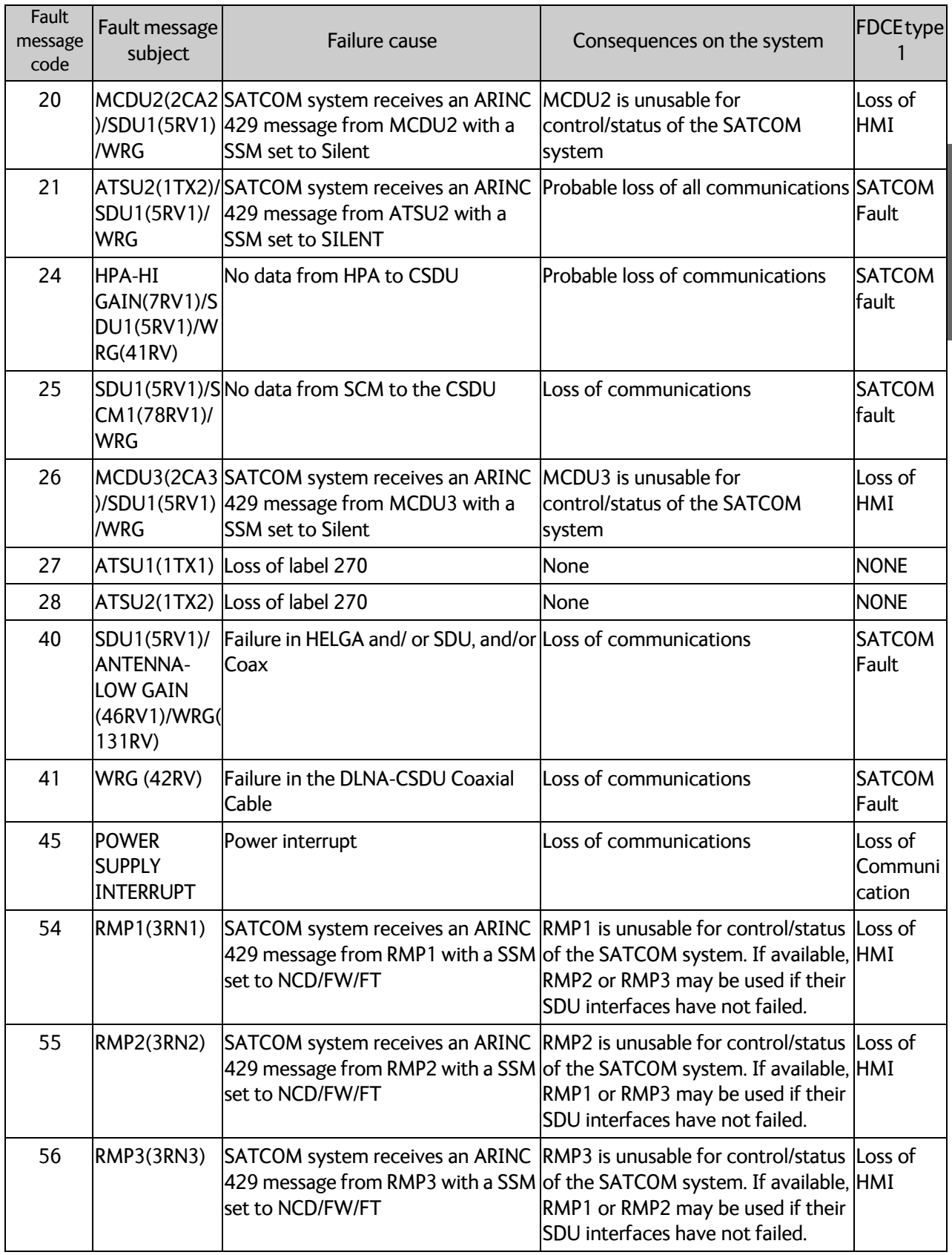

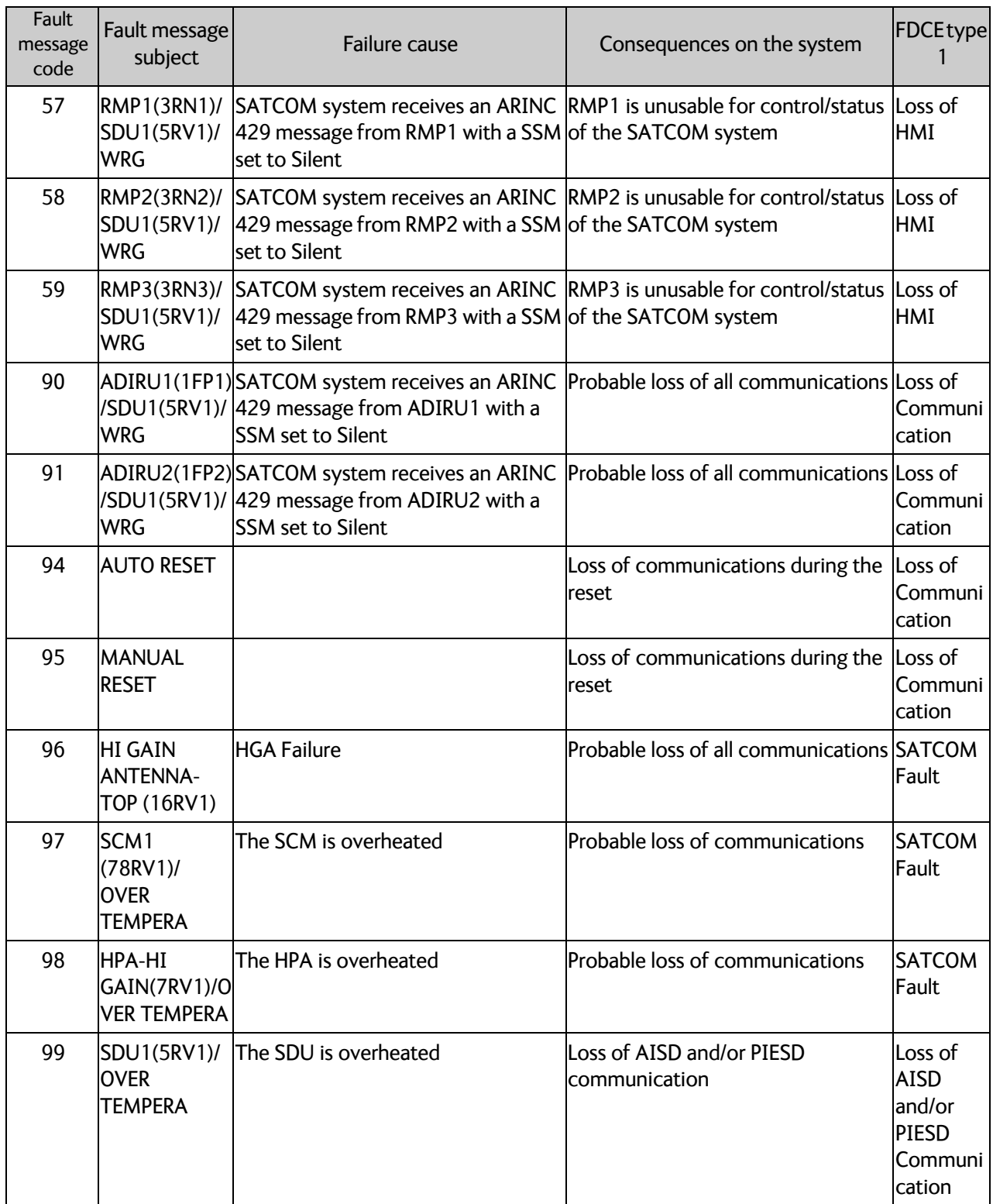

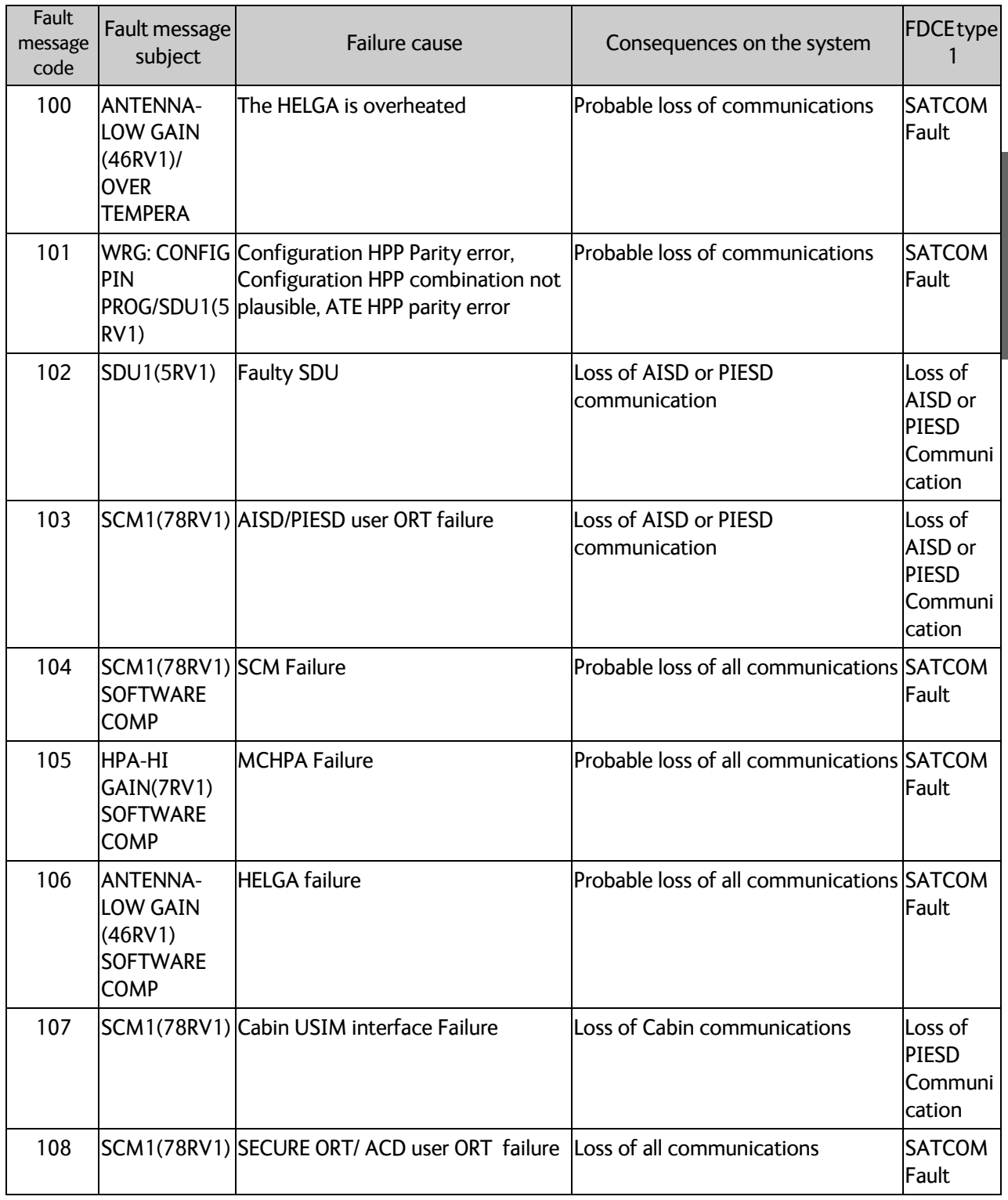

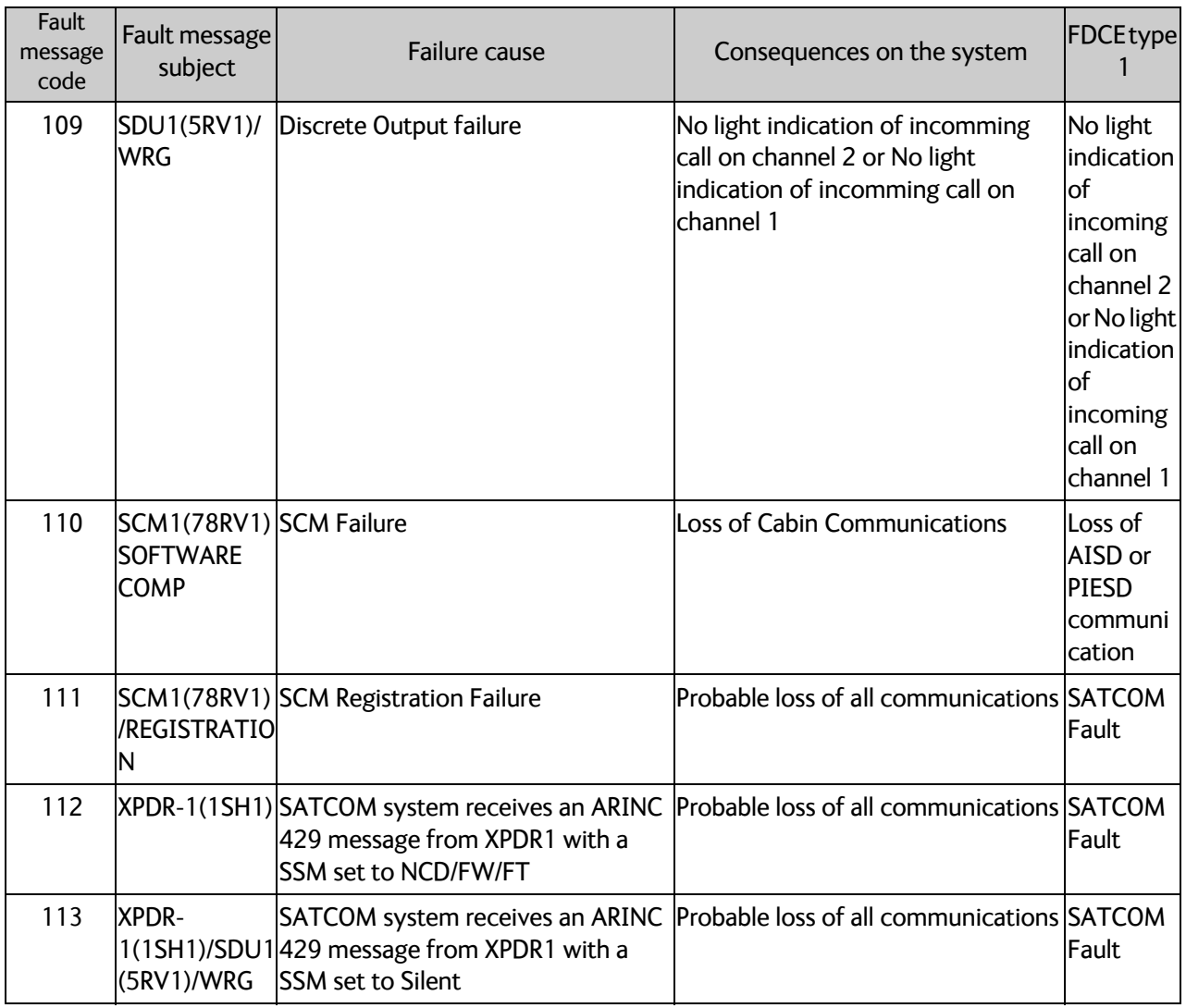

# Appendix C

# <span id="page-88-0"></span>**DO-160G specifications**

This appendix has the following sections:

- *[General DO-160 information](#page-88-1)*
- *[Compact Satellite Data Unit \(CSDU\)](#page-89-1)*
- *[Configuration Module \(SCM\)](#page-92-1)*

Refer to LGA-5005 HELGA installation manual [\[8\]](#page-95-0) for DO-160 specifications of the antenna.

## <span id="page-88-1"></span>**C.1 General DO-160 information**

#### **C.1.1 Certifying agency**

Approval of the installation of the AVIATOR 200S system is not authorized by this installation manual. Acceptance for the installation and use of the AVIATOR 200S system and its associated components must be obtained through the appropriate offices of the FAA or other certifying agency. It is recommended that all proposed installations be coordinated with the local jurisdiction of the FAA or other certifying agency prior to performing the installation.

#### **C.1.2 Environmental Qualification Forms**

<span id="page-88-2"></span>The Environmental Qualification Forms list the environmental categories under which all Cobham SATCOM components of the AVIATOR 200S system are approved.

Please refer to RTCA DO-160G for further details on the following Environmental Qualification Forms.

# <span id="page-89-1"></span>**C.2 Compact Satellite Data Unit (CSDU)**

<span id="page-89-0"></span>Part Number: SDU-5045

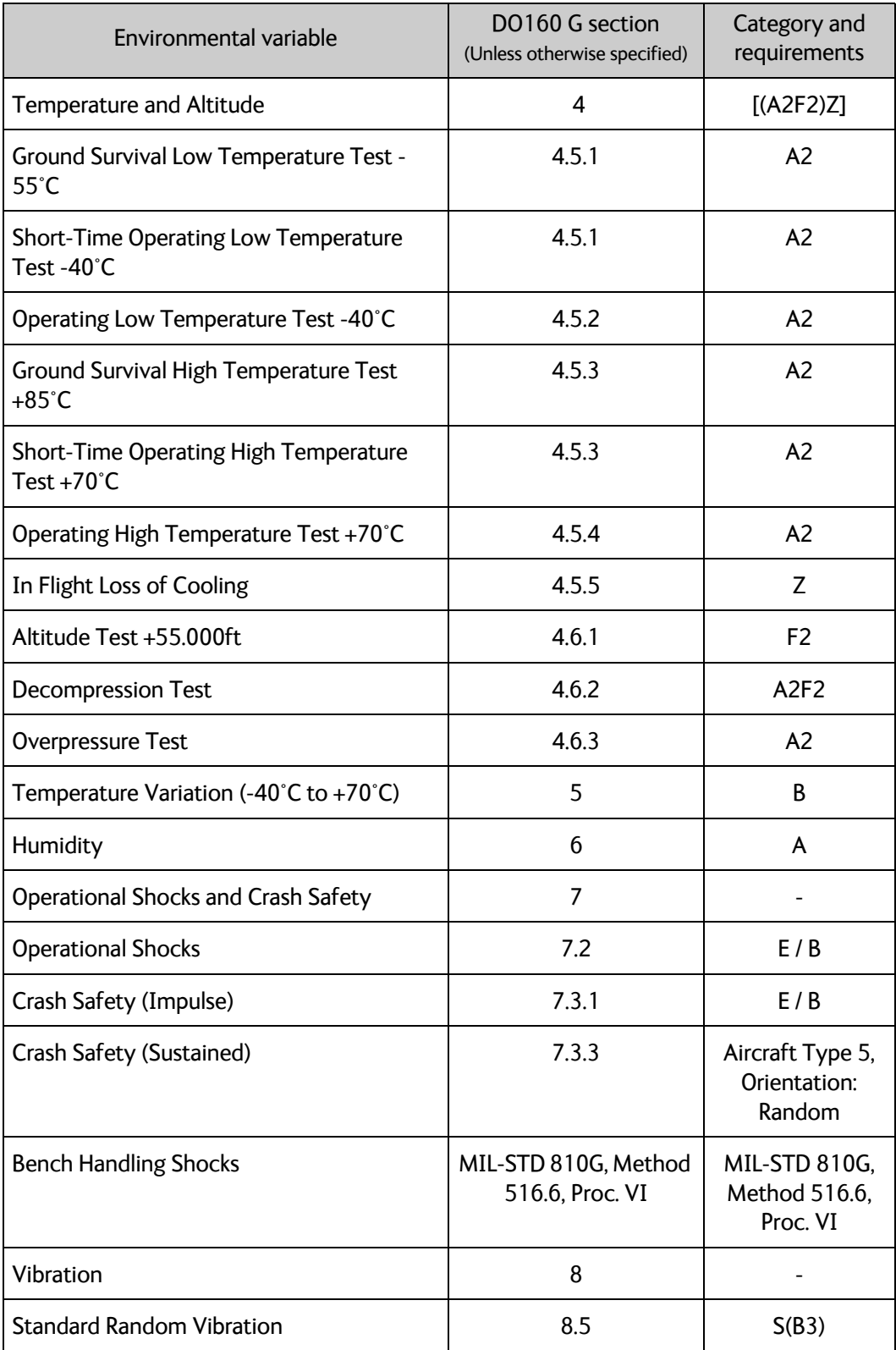

Table C-1: Common environmental conditions and tests (DO160G) for CSDU

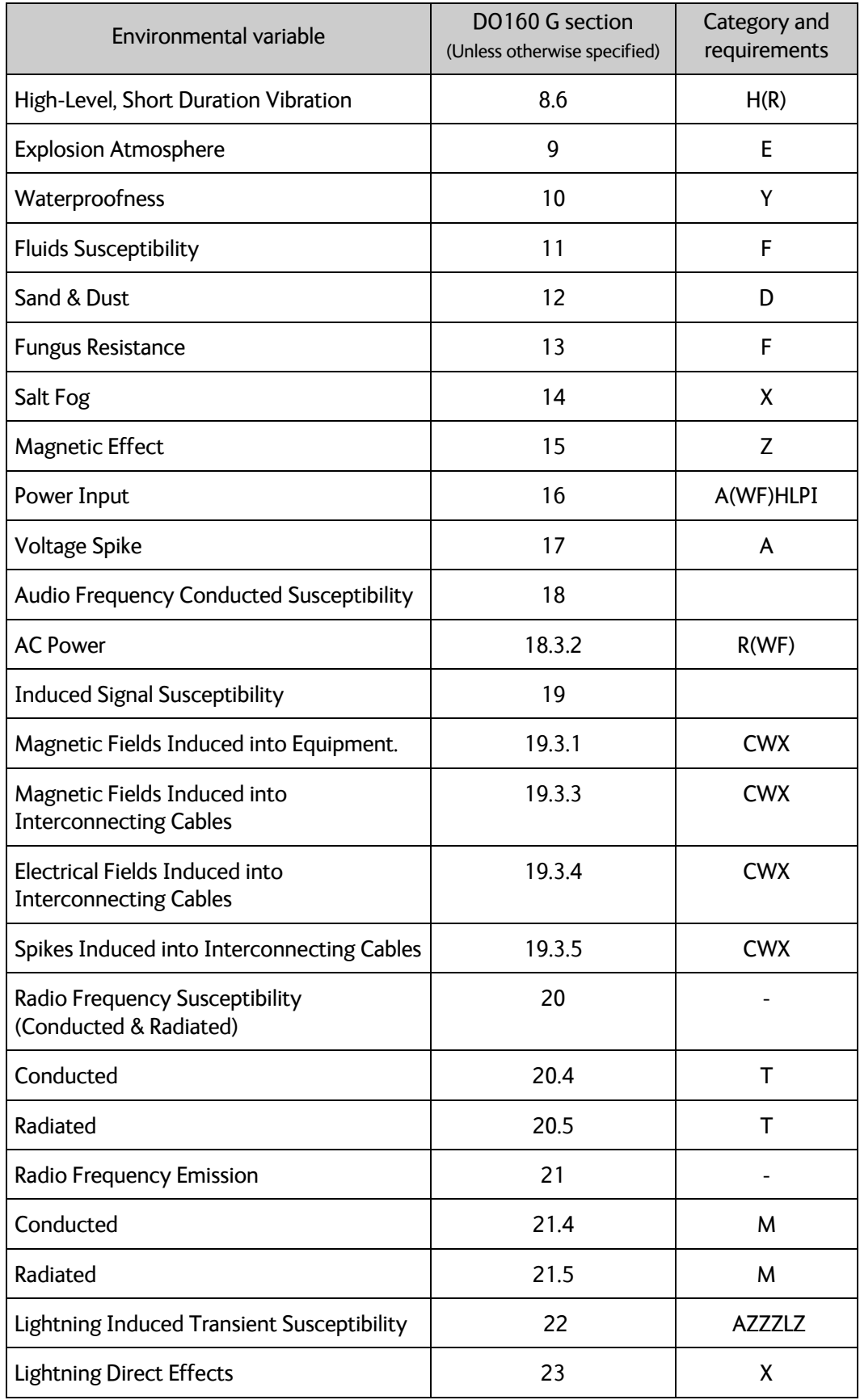

Table C-1: Common environmental conditions and tests (DO160G) for CSDU (Continued)

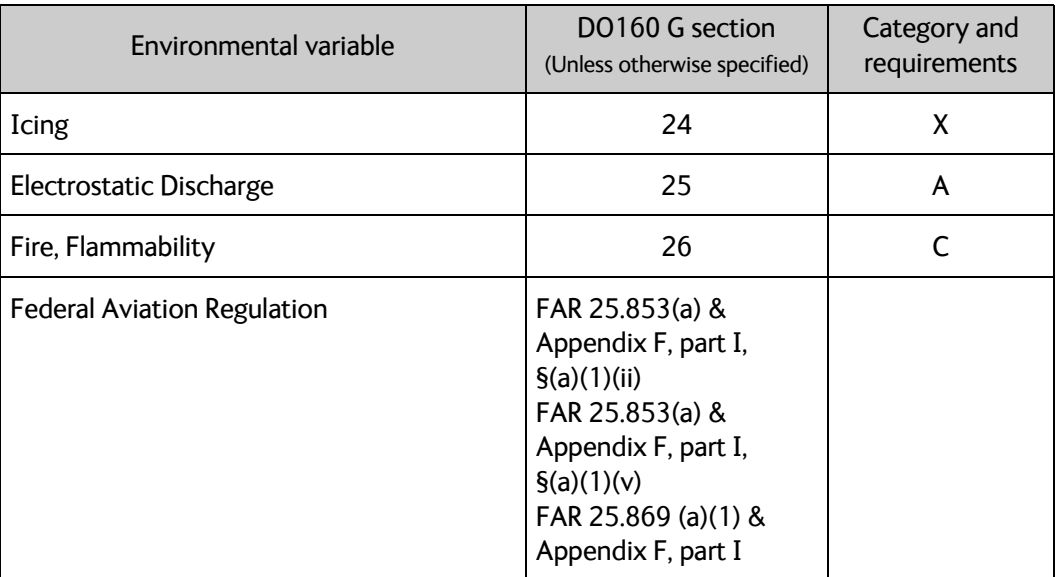

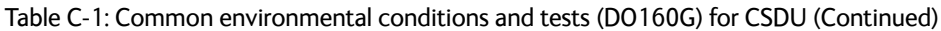

# <span id="page-92-1"></span>**C.3 Configuration Module (SCM)**

<span id="page-92-0"></span>Part Number: SCM-5055

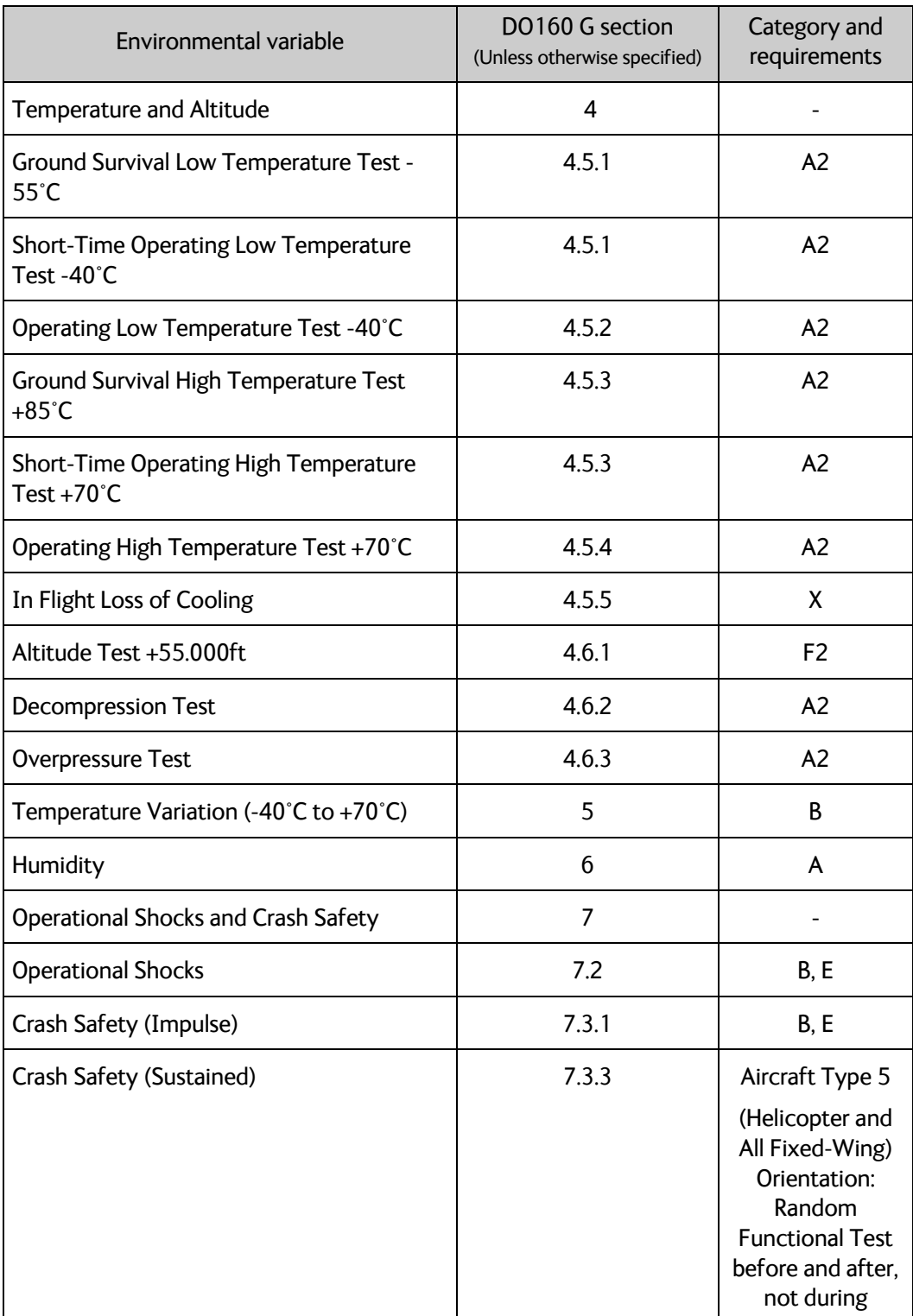

Table C-2: Common environmental conditions and tests (DO160G) for SCM

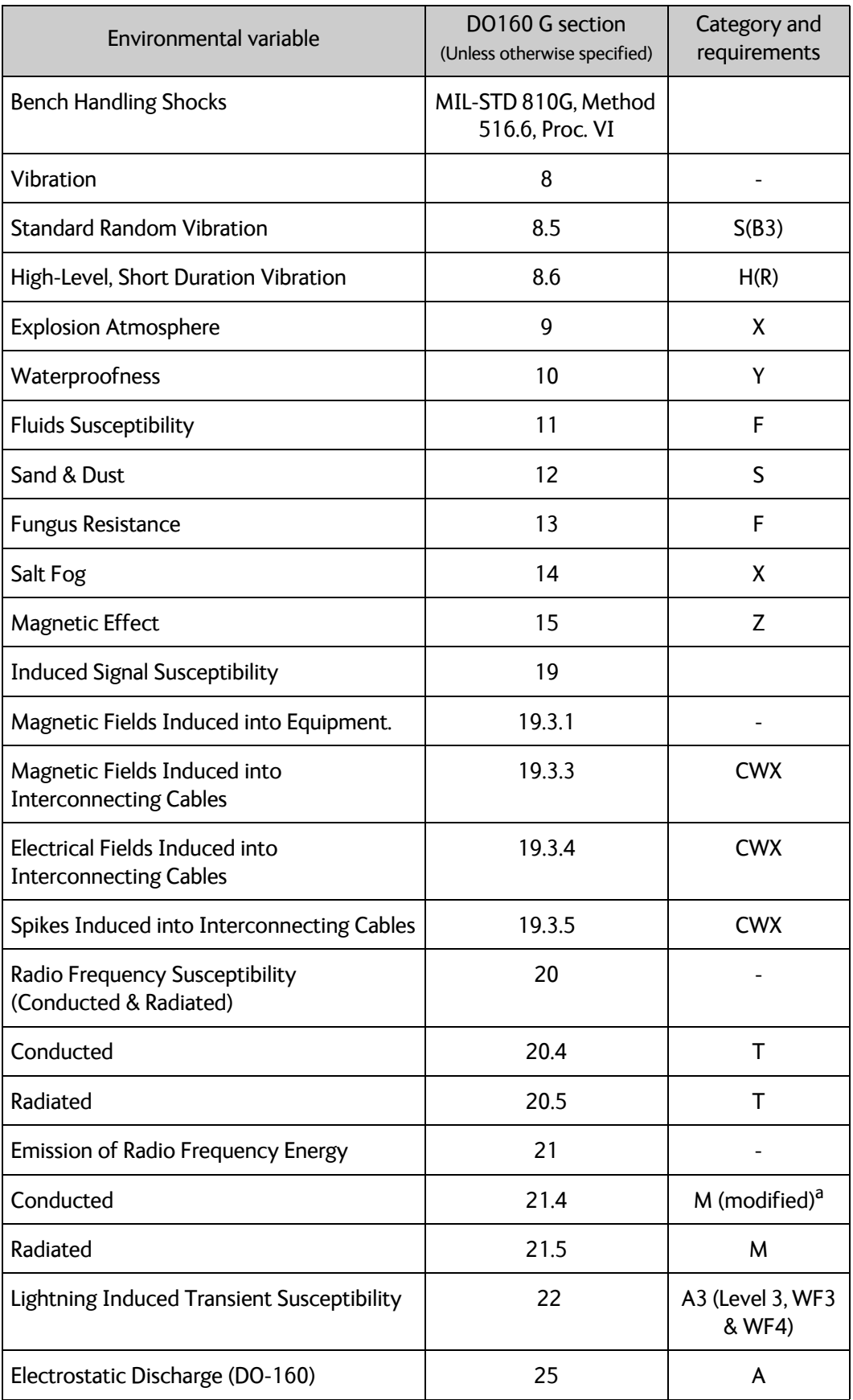

Table C-2: Common environmental conditions and tests (DO160G) for SCM (Continued)

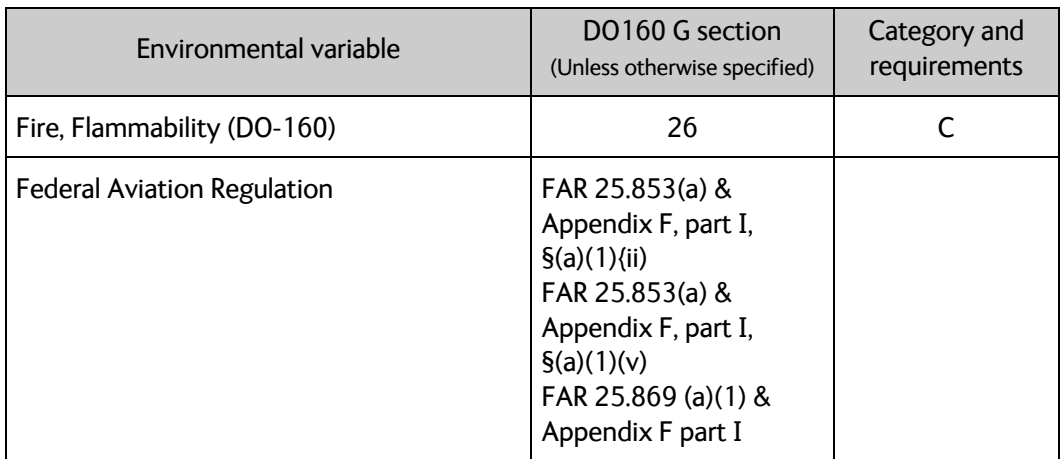

Table C-2: Common environmental conditions and tests (DO160G) for SCM (Continued)

a. Category M modified by testing up to 200 MHz (instead of 152 MHz) and with a more severe level.

# **C.4 HLD/Enhanced Low Gain Antenna (HELGA)**

Part number: LGA-5005

Refer to the LGA-5005 HELGA installation manual [\[8\]](#page-95-0).

# Appendix D

# <span id="page-95-2"></span>**References**

## **D.1 Applicable standards**

- [1] AC 43.131B/2B; Acceptable Methods, Techniques, and Practices Aircraft Inspection Repair and Alterations, U.S. Department of Transportation, FAA
- [2] ARINC Characteristic 743-A GNSS sensor
- [3] ARINC Characteristic 781-7 Mark3 Aviation Satellite Communication Systems, August 9, 2017
- [4] ARINC 600-19 Air Transport Avionics Equipment Interfaces
- [5] RTCA DO-160G: Environmental Conditions and Test Procedures for Airborne Equipment, December 8, 2010
- [6] ARINC 429P1-19 Digital Information Transfer System (DITS), Part 1, Functional Description, Electrical Interfaces, Label Assignments and Word Formats, January 22, 2019

## **D.2 Other references**

- [7] AVIATOR 200S User Manual (98-158752).
- <span id="page-95-0"></span>[8] LGA-5005 HELGA Installation Manual (98-152675)
- [9] ORT Tool User Guide (99-168498)
- <span id="page-95-1"></span>[10] AVIATOR Operational User Guidance (99-157303)

# **Glossary**

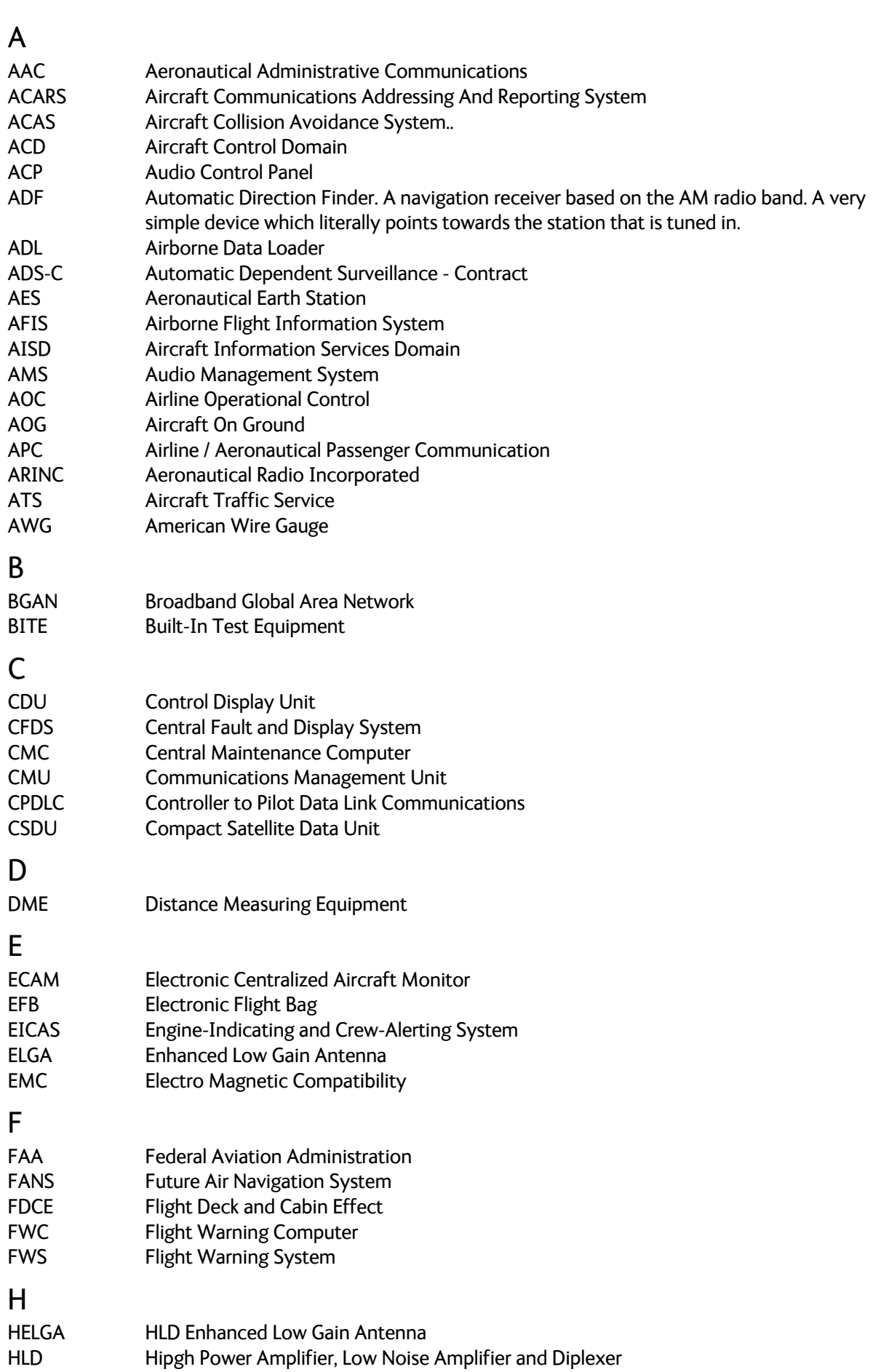

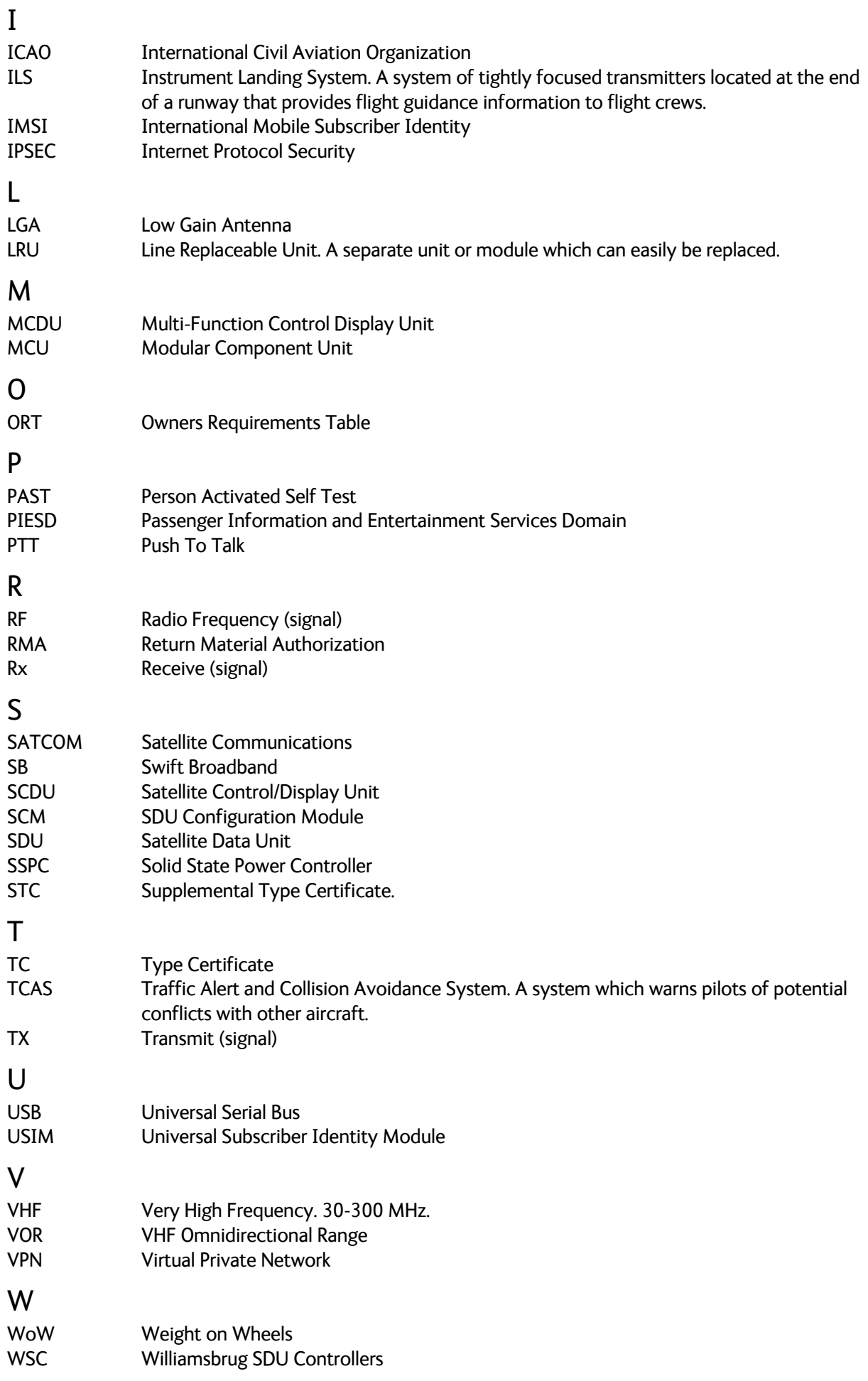

# **Index**

## A

about this manual, [1-1](#page-8-0) activation SIM card, [4-31](#page-58-0) address manufacturer, [-ii](#page-2-0) airtime services, [4-30](#page-57-0) Airworthiness, Continued, [6-1](#page-62-0), [7-1](#page-67-0) antenna systems, [2-6](#page-15-0) wiring, [4-10](#page-37-0), [4-11](#page-38-0) ARINC 429 recommended cables, [4-29](#page-56-0)

## B

BITE codes list of, [B-1](#page-82-2)

## C

cable SCM, data to and from CSDU, [4-30](#page-57-1) SCM, power source, power return, [4-30](#page-57-2) cable loss RF cables, [4-11](#page-38-1) cables allowed lengths, power, [4-28](#page-55-0) ARINC 429, [4-29](#page-56-1) ARINC 429, recommended types, [4-29](#page-56-0) discrete signals, [4-29](#page-56-2) Ethernet, recommended, [4-29](#page-56-3) power, recommended types, [4-29](#page-56-4) recommended, [4-28](#page-55-1) RF, general requirements, [4-5](#page-32-0) RF, recommended types, [4-29](#page-56-5) SCM to CSDU, [4-30](#page-57-3) SDU power supply, [4-9](#page-36-0) check procedures after power-up, [6-3](#page-64-0) airborne, [6-5](#page-66-0) before inserting LRUs, [6-2](#page-63-0) interference with other systems on aircraft, [6-](#page-65-0) [4](#page-65-0) Circuit breaker specifications, [2-9](#page-18-0) Coax, [4-6](#page-33-0) Configuration Module, [2-6](#page-15-1) outline drawing, [3-3](#page-21-0) connectors part number, [2-9](#page-18-1) SDU rear receptacle, [4-20](#page-47-0)

contact address, [-ii](#page-2-0) contact information, [7-4](#page-70-0) Continued Airworthiness, [6-1](#page-62-0), [7-1](#page-67-0)

## D

defect units, [7-2](#page-68-0) discrete signals recommended cables, [4-29](#page-56-2) DO-160 forms, [C-1](#page-88-2) SDU, [C-2](#page-89-0) drawings, [3-1](#page-19-0) Configuration Module, [3-3](#page-21-0) SDU, [3-2](#page-20-0) SDU Tray connector, [3-9](#page-27-0)

### E

electrical installation, [4-6](#page-33-1) Environmental Qualification Forms, [C-1](#page-88-2) SDU, [C-2](#page-89-0) error codes, [B-1](#page-82-0) Ethernet recommended cables, [4-29](#page-56-3) exchanging units, [7-2](#page-68-0)

### F

Fail/Pass LED, SDU, [7-8](#page-74-0) fluid drippage, [4-4](#page-31-0) functional test, airborne, [6-5](#page-66-0) functional test, on ground, [6-3](#page-64-0)

### H

HLD mounting, [4-5](#page-32-1)

### I

IMSI number, [4-31](#page-58-1) inoperative units, [7-2](#page-68-0) installation kit part number, [2-9](#page-18-1) interfaces, [4-1](#page-28-0)

### L

LEDs on SDU Fail/Pass, [7-8](#page-74-0) Logon, [7-8](#page-74-1) Power, [7-8](#page-74-2) system ready, [5-2](#page-61-0) location SDU temperature controlled, [4-4](#page-31-1) Logon LED on SDU, [7-8](#page-74-1)

### M

Maintenance connector PC and Reset, wiring, [4-17](#page-44-0) manufacturer address, [-ii](#page-2-0) messages, [B-1](#page-82-0) minimum system drawing, [4-2](#page-29-0) mounting considerations, [4-3](#page-30-0) HLD, [4-5](#page-32-1) SDU, [4-3](#page-30-1), [4-4](#page-31-2)

## O

operation, [2-7](#page-16-0) outline drawings, [3-1](#page-19-0)

## P

part numbers connector, [2-9](#page-18-1) installation kit, [2-9](#page-18-1) PAST, [7-7](#page-73-1) PC, Maintenance wiring, [4-17](#page-44-0) Person Activated Self Test, [7-7](#page-73-1) POST, [7-7](#page-73-2) power cables recommended, [4-29](#page-56-4) Power LED on SDU, [7-8](#page-74-2) Power On Self Test, [7-7](#page-73-2) provisioning, [4-31](#page-58-2)

## R

references, [D-1](#page-95-2) repair, [7-2](#page-68-0) returning units, [7-10](#page-76-0) Reset wiring, [4-17](#page-44-0) returning units, [7-10](#page-76-0) RF cables recommended, [4-29](#page-56-5) RS-232 Maintenance wiring, [4-17](#page-44-0) RTCA DO-160 forms, [C-1](#page-88-2)

### S

satcom antennas, [2-6](#page-15-0)

SCM cable data to and from CSDU, [4-30](#page-57-1) power source, power return, [4-30](#page-57-2) recommended, [4-30](#page-57-3) SDU DO-160 form, [C-2](#page-89-0) Environmental Qualification Form, [C-2](#page-89-0) location in aircraft, [4-4](#page-31-1) mounting, [4-3](#page-30-1), [4-4](#page-31-2) outline drawing, [3-2](#page-20-0) power cables, [4-9](#page-36-0) rear receptacle, [4-20](#page-47-0) Tray connector, outline drawing, [3-9](#page-27-0) SIM card activation, [4-31](#page-58-0) software update, [7-5](#page-71-0) specifications, [A-1](#page-78-0) circuit breaker, [2-9](#page-18-0) standards, applicable, [D-1](#page-95-2) support contact details, [7-2](#page-68-1) contact information, [7-4](#page-70-0) system drawing minimum, [4-2](#page-29-0) system messages, [B-1](#page-82-0) system ready, [5-2](#page-61-0)

### T

temperature controlled SDU, [4-4](#page-31-1) test procedures after power-up, [6-3](#page-64-0) airborne, [6-5](#page-66-0) before inserting LRUs, [6-2](#page-63-0) interference with other systems on aircraft, [6-](#page-65-0) [4](#page-65-0) troubleshooting, [7-7](#page-73-3)

### $\cup$

updating software, [7-5](#page-71-0)

### W

wiring, [4-1](#page-28-0), [4-6](#page-33-1) antenna, [4-10](#page-37-0), [4-11](#page-38-0) data cable for front connector, [4-17](#page-44-0) Maintenance PC and Reset, [4-17](#page-44-0) symbols, [4-6](#page-33-2) wiring symbol Coax, [4-6](#page-33-0) Ground, [4-6](#page-33-3) Shield, [4-6](#page-33-4) Twisted and shielded, [4-6](#page-33-5)

98-145168-C [www.cobham.com/satcom](http://www.cobham.com/satcom)

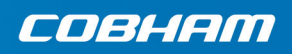

Cobham Public